# UNIVERSIDAD CÉSAR VALLEJO FACULTAD DE INGENIERÍA Y ARQUITECTURA **ESCUELA PROFESIONAL DE INGENIERÍA DE SISTEMAS**

# **Aplicativo móvil utilizando la metodología XP para la gestión de mantenimiento de equipos informáticos en la Empresa Ebsan International S.A.C.**

**TESIS PARA OBTENER EL TÍTULO PROFESIONAL DE**:

Ingeniero de Sistemas

# **AUTORES:**

Albornoz Tranca, Jiler Fidel (orcid.org/0000-0002-4971-3517) Pizarro Chozo, Percy Ronaldo (orcid.org/0000-0003-0071-8533)

# **ASESOR:**

Mg. Gamboa Cruzado, Javier Arturo (orcid.org/0000-0002-0461-4152)

# **LÍNEA DE INVESTIGACIÓN:**

Sistemas de Información y Comunicaciones

## **LÍNEA DE RESPONSABILIDAD SOCIAL UNIVERSITARIA:**

Desarrollo económico, empleo y emprendimiento

LIMA – PERÚ 2023

#### **DEDICATORIA**

Quisiéramos comenzar esta dedicatoria expresando nuestro más sincero agradecimiento a todas las personas que han sido parte fundamental en este arduo proceso de investigación y redacción de nuestra tesis. Su apoyo incondicional y palabras de aliento nos han impulsado a superar los desafíos y alcanzar esta meta académica.

#### **AGRADECIMIENTO**

Quisiéramos expresar nuestro más sincero agradecimiento a la Universidad César Vallejo por brindarnos la oportunidad de formarnos académicamente en sus aulas. Durante el tiempo en esta institución, hemos adquirido conocimientos fundamentales que han sentado las bases para nuestro crecimiento personal y profesional.

# ÍNDICE DE CONTENIDOS

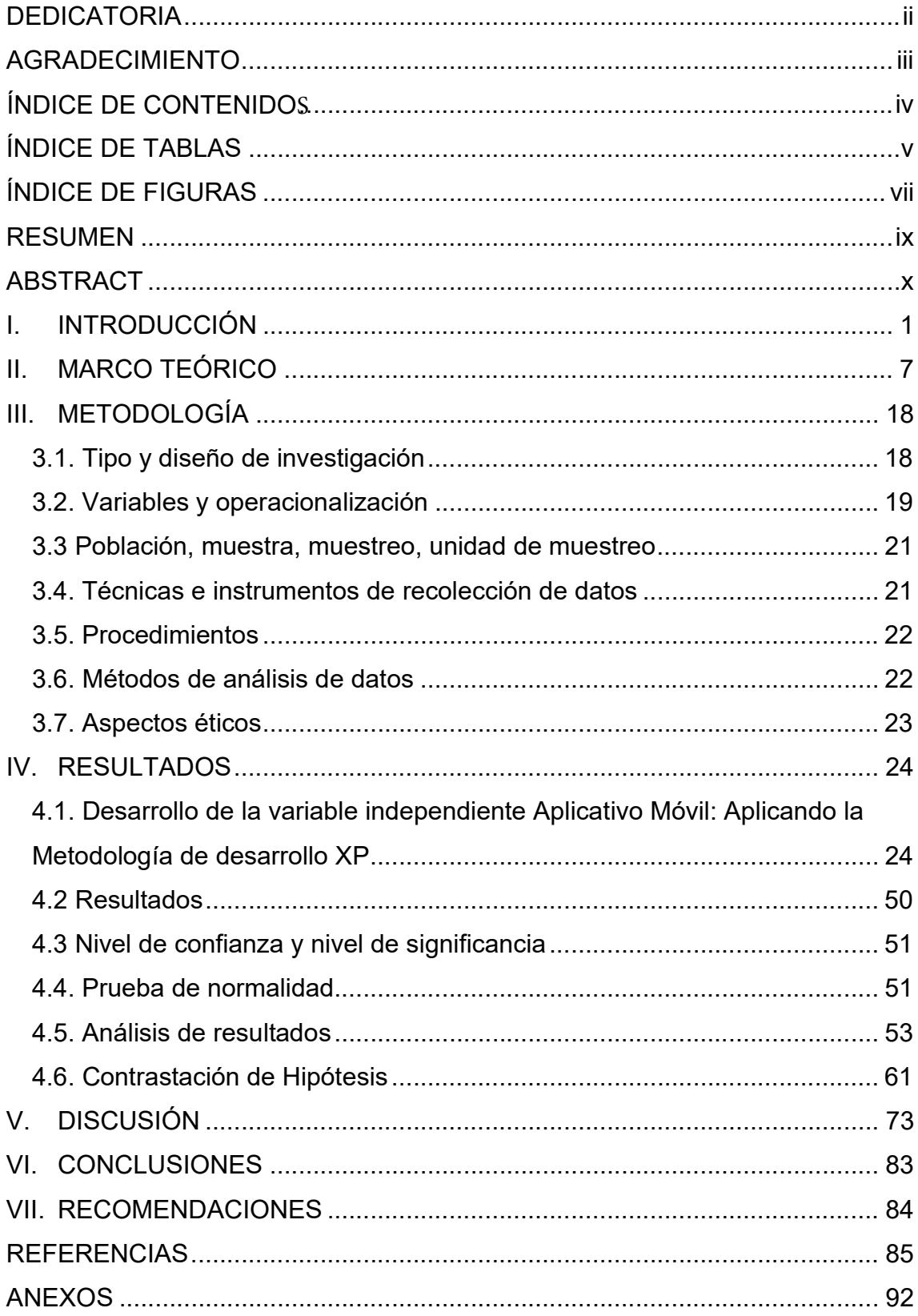

# ÍNDICE DE TABLAS

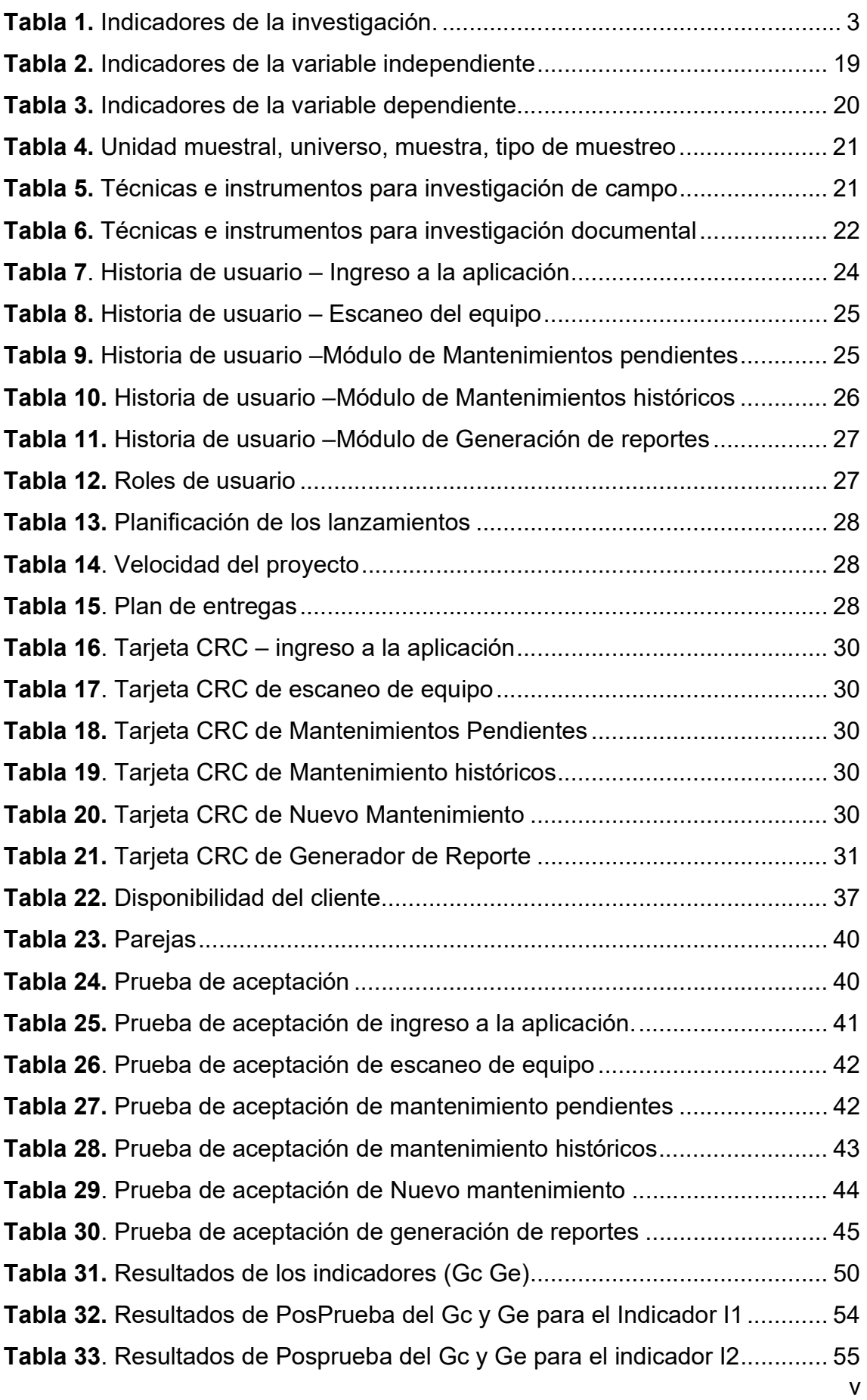

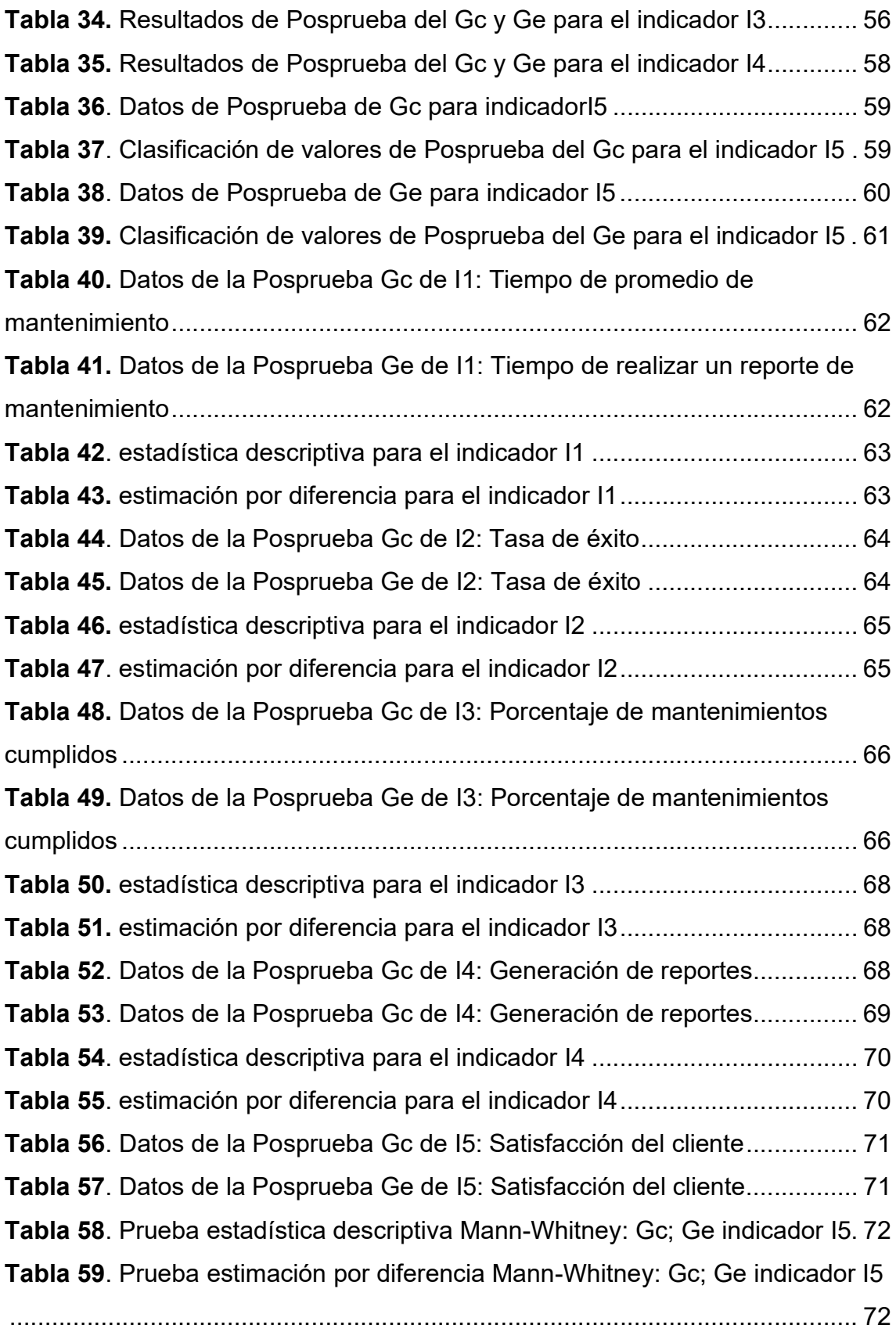

# ÍNDICE DE FIGURAS

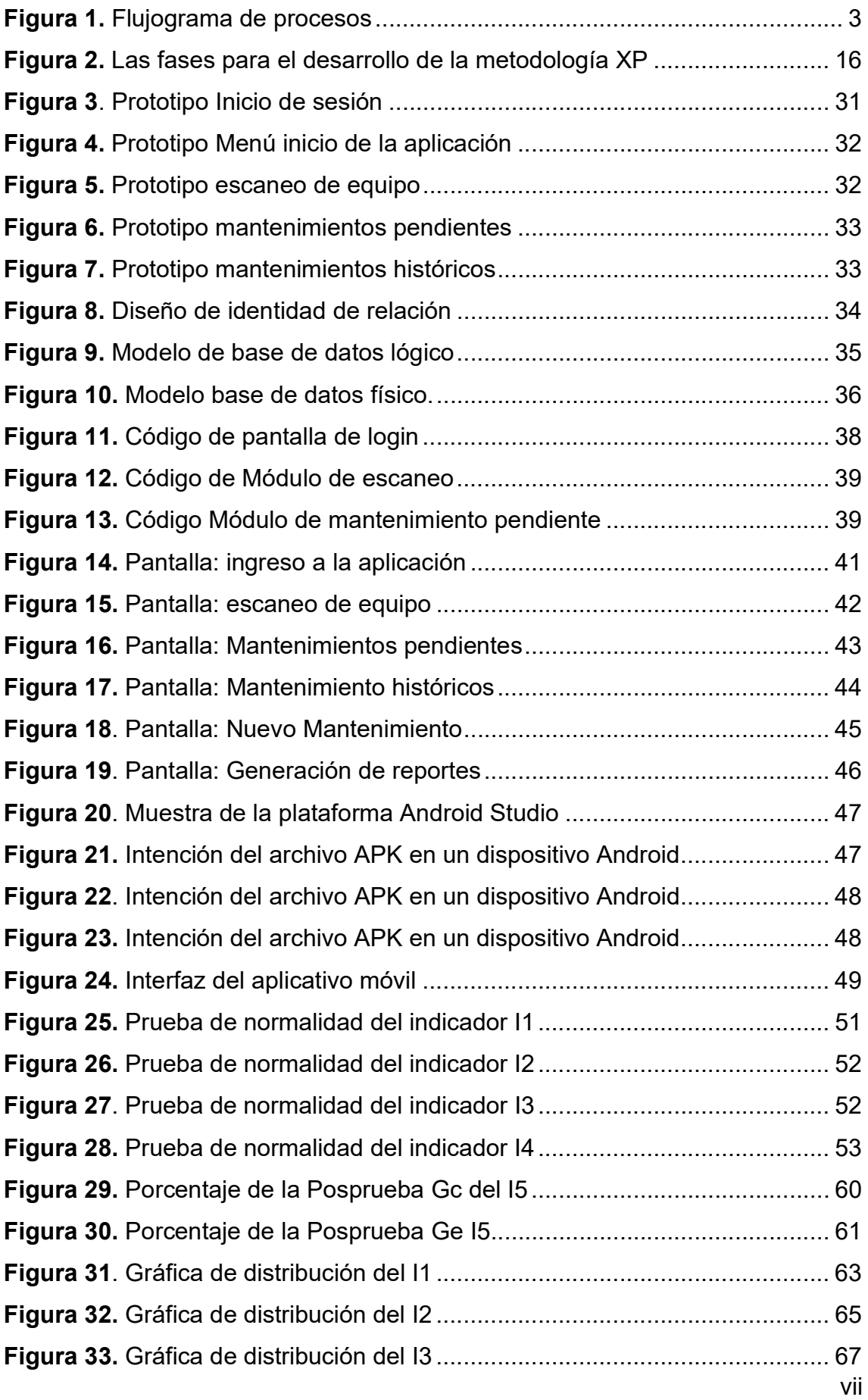

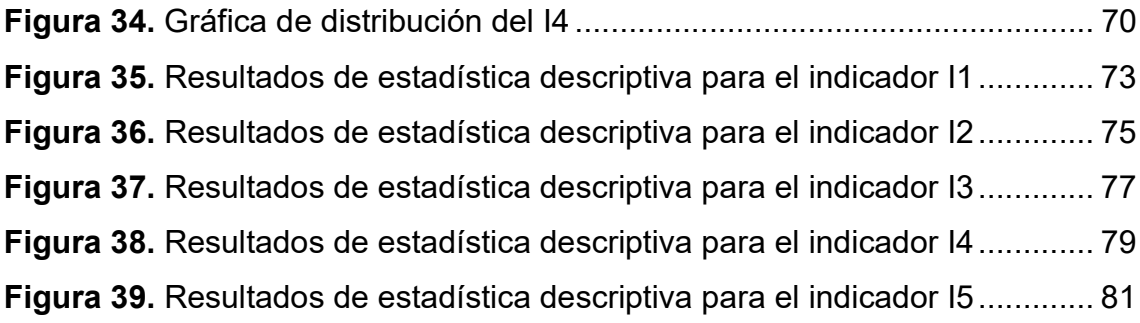

#### **RESUMEN**

En la situación actual, en la que muchas empresas carecen de tecnología de software que pueda mejorar los procesos críticos de la organización. Esto dificulta la reducción de tiempo en la realización de cada actividad, disminuye la tasa de éxito en la ejecución de las tareas, retrasa el cumplimiento de las actividades y afecta la satisfacción del cliente nuestro objetivo es optimizar la gestión de mantenimiento de equipos informáticos en la empresa Ebsan International S.A.C. mediante el desarrollo de un aplicativo móvil utilizando la Metodología XP. Para el desarrollo de la aplicación, se utilizó el software Android Studio y se codificó en el lenguaje Java. El enfoque de la investigación es cualitativo y su diseño es experimental puro.

Se logró alcanzar varios objetivos importantes. En primer lugar, se pudo reducir considerablemente el tiempo promedio de mantenimientos con una disminución media de 2:49:17 del Ge comparado con el Gc. Además, se observó una mejora significativa en la tasa de éxito en la realización de los mantenimientos de un incremento del 37%. De igual manera se observa un incremento de 38% en el porcentaje de mantenimientos cumplidos, lo que permitió cumplir con un mayor número de ellos en un período determinado. Asimismo, se logró disminuir el tiempo requerido para generar los reportes correspondientes en un 97%. Uno de los aspectos más destacados fue el impacto positivo en la satisfacción del cliente. La utilización de la aplicación móvil permitió una experiencia más eficiente y efectiva para los clientes, lo que se tradujo en una mejora en su nivel de satisfacción donde el 100% de las ocasiones es buena. En conclusión, la investigación demuestra que el desarrollo de la aplicación móvil, ha logrado una optimización significativa en la gestión de mantenimiento en la empresa.

**Palabras Clave:** Aplicativo móvil, metodología, XP, gestión de mantenimiento.

#### **ABSTRACT**

In the current situation, in which many companies lack software technology that can improve the critical processes of the organization. This makes it difficult to reduce the time in carrying out each activity, decreases the success rate in the execution of the tasks, delays the fulfillment of the activities and affects customer satisfaction. Our objective is to optimize the maintenance management of computer equipment in the company Ebsan International S.A.C. through the development of a mobile application using the XP Methodology. For the development of the application, the Android Studio software was used and it was coded in the Java language. The research approach is qualitative and its design is purely experimental.

Several important objectives were achieved. In the first place, it was possible to considerably reduce the average maintenance time with an average decrease of 2:49:17 in Ge compared to Gc. In addition, a significant improvement was observed in the success rate in performing maintenance, an increase of 37%. In the same way, an increase of 38% is observed in the percentage of maintenance completed, which allowed a greater number of them to be completed in a given period. Likewise, the time required to generate the corresponding reports was reduced by 97%. One of the highlights was the positive impact on customer satisfaction. The use of the mobile application allowed a more efficient and effective experience for customers, which translated into an improvement in their level of satisfaction where 100% of the occasions is good. In conclusion, the research shows that the development of the mobile application has achieved a significant optimization in the maintenance management in the company.

**Keywords:** Mobile application, methodology, XP, maintenance management.

#### **I. INTRODUCCIÓN**

**Internacional.** En los últimos tiempos, la tecnología se ha convertido en un aspecto crucial dado que ha transformado radicalmente la forma en que las personas trabajan, se comunica y realizan tareas cotidianas. Además, la creciente digitalización de la economía, ha revolucionado la forma en que las empresas operan en el mundo (Lugo & Roa, 2019). Por ello, se ha visualizado el número de dispositivos tecnológicos que necesitan mantenimiento preventivo o correctivo a medida que envejecen (Jesús et al., 2019).

Por lo tanto, se aborda esta situación, en busca de realizar ajustes en las actividades de mantenimiento para garantizar un control y seguimiento efectivo de los equipos o dispositivos tecnológicos. Donde, la gestión de mantenimiento de equipos informáticos se refiere a la implementación de procesos y herramientas para asegurar que los equipos informáticos de una empresa estén en óptimas condiciones de funcionamiento (Soares et al., 2019).

En el contexto global actual, el manejo del mantenimiento y soporte técnico de equipos informáticos es un asunto cada vez más relevante para las empresas, ya que estos procedimientos son esenciales para prolongar la vida útil de los dispositivos tecnológicos que con el tiempo pueden sufrir obsolescencia (Jesús et al., 2019). Según una encuesta realizada por (Xiao 2020), el 65% de las empresas han aumentado su uso de tecnología digital desde el comienzo de la pandemia de COVID-19, lo que significa que la cantidad de equipos informáticos ha aumentado y, por lo tanto, también los desafíos para mantenerlos operativos y en buen estado, debido a que con el paso del tiempo se vuelven más obsoletos. Ahora bien, esto resalta la importancia de prestar atención a la gestión del mantenimiento de los equipos informáticos, ya que mantener su funcionamiento adecuado es fundamental tanto para las personas como para las empresas para poder llevar a cabo sus actividades sin preocupaciones (Shankar et al., 2022).

**Nacional.** En el ámbito nacional, la tecnología y el uso de equipos informáticos han aumentado considerablemente, lo que hace que la gestión del mantenimiento y soporte técnico de estos dispositivos sea un aspecto cada vez más relevante. Según (Reed et al., 2020) en el país se ha registrado un aumento del uso de tecnología del 14,8% en 2020 en comparación con años anteriores debido a la pandemia. Además, el 78,4% de las empresas peruanas utilizaron más computadoras en sus operaciones diarias debido a que el trabajo se estaba realizando de forma remota (Santiago Ramírez, 2021). Estos datos resaltan la importancia de la gestión efectiva de los equipos informáticos y su mantenimiento adecuado para garantizar la continuidad de las empresas en el Perú (Huarote, 2019). Por lo tanto, se debe poner énfasis en la gestión del mantenimiento y soporte técnico de los equipos informáticos para evitar posibles interrupciones y garantizar su correcto funcionamiento en todo momento (Agudelo et al., 2020).

**Local.** Las empresas locales de nuestra ciudad enfrentan desafíos en la gestión de mantenimiento de sus equipos informáticos debido a la dependencia de procesos manuales y herramientas digitales básicas. Esto ha resultado en dificultades para el control, seguimiento y generación de informes precisos sobre las funciones y mantenimientos realizados. Además, la falta de un sistema integrado y centralizado complica la coordinación entre los equipos y departamentos involucrados. La gestión de activos también se ve afectada por la falta de un inventario actualizado y una gestión eficiente. Para abordar esta problemática, se sugiere implementar un sistema de gestión de mantenimiento especializado, buscar soluciones tecnológicas que permitan la integración de herramientas y plataformas, y establecer y mantener un inventario actualizado de los activos informáticos. Estas medidas mejorarán la eficiencia, calidad y control en la gestión de mantenimiento de las empresas locales.

**Definición de Problema:** La empresa Ebsan International S.A.C. se dedica a la venta y mantenimiento de equipos informáticos, ha enfrentado varios desafíos en la gestión de sus servicios de mantenimiento. Uno de los principales problemas es que la mayoría de los procedimientos se llevan a cabo de manera manual en un cuaderno de registro o en herramientas digitales básicas que no cumplen con los estándares de calidad necesarios para una adecuada administración y gestión de procesos. Esto dificulta el control de estas tareas, generación de informes sobre las funciones y mantenimientos realizados, entre otros. Por lo tanto, la empresa necesita adoptar soluciones más eficaces para mejorar la gestión de sus procesos de mantenimiento.

En la siguiente Figura 1, se muestra los procesos que actualmente se encuentra estructurada la empresa Ebsan International.

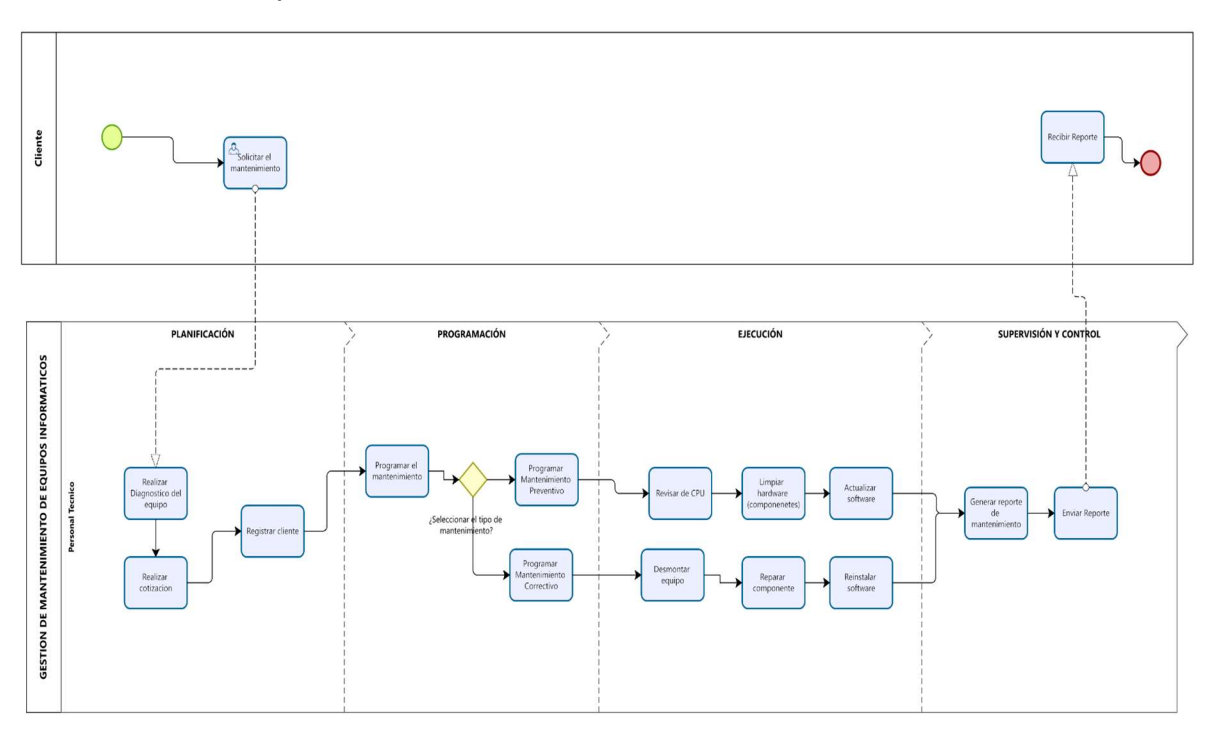

**Figura 1.** Flujograma de procesos

El proceso mostrado anteriormente muestra inconvenientes en: Tiempo promedio de mantenimiento (ESPINOZA, 2022), (Minaya y Huamán 2021), (Cruz et al., 2021), (Casana, 2021), (CHICLAYO, Antonio; NIZAMA, Juan, 2022). Porcentaje de tasa de éxito (Cordero y Pacco, 2022), (Esquivel, 2021), (Infantes, 2023), (Giridharan et al. 2021), (Nájar, 2019). mantenimientos cumplidos (Anaya y Martínez, 2020), (Romero, 2022), (Arrieta y Castillo, 2019), (Odemar, 2021), (Barreto y Aparicio, 2019), generación de reportes (Vera, 2019), (Chong et al., 2023), (Uriawan, Alam et al., 2019), (Beniacoub et al. 2021), (Silva, 2022). Satisfacción del cliente (Viera, 2020), (Farfán, 2020), (Manobanda et al., 2020), (Abtahi et al. 2023), (Herazo 2020).

En la Tabla 1, se puede apreciar los indicadores con sus respectivos valores.

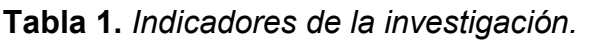

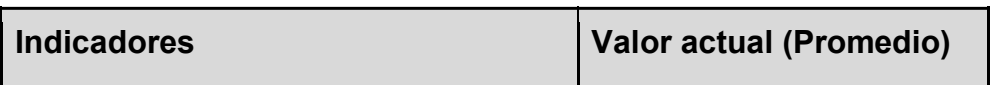

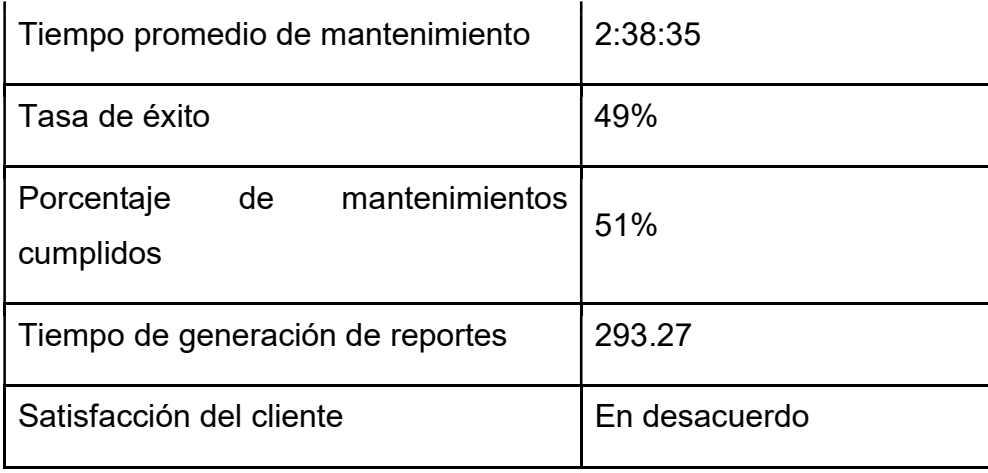

Para abordar estos desafíos, la empresa ha decidido implementar un aplicativo móvil el cual pretende ser desarrollado con la metodología XP para mejorar la gestión de mantenimiento de equipos informáticos. Ya que, la metodología XP ha sido utilizada con éxito por empresas de renombre a nivel global, como IBM y Microsoft. Asimismo, la aplicación móvil permitirá a la empresa monitorear y gestionar los equipos informáticos de manera más efectiva, lo que garantizará la continuidad del negocio y aumentará la satisfacción del cliente.

En consecuencia, después de revisar la literatura pertinente, se han identificado tres dimensiones clave: La eficiencia, que tiene por indicadores el tiempo promedio de mantenimientos y la tasa de éxito; la calidad, que tiene por indicadores el nivel de cumplimiento de los mantenimientos y el nivel de generación de reportes de los mantenimientos; y la percepción de satisfacción, cuyo indicador es el nivel de satisfacción de los clientes. Estos elementos se presentan claramente en la operacionalización de las variables

Por otra parte, la investigación se justifica de manera teórica en la necesidad de implementar metodologías ágiles como XP (eXtreme Programming) en la gestión de mantenimiento de equipos informáticos. Los hallazgos de esta investigación pueden contribuir significativamente al ámbito académico y empresarial, ya que permitirán a los estudiantes y profesionales adquirir conocimientos actualizados y relevantes sobre cómo aplicar metodologías ágiles para optimizar la gestión de mantenimiento de equipos informáticos, identificando problemas y oportunidades de mejora constantemente (Fernández, 2020). Asimismo, la investigación se justifica de manera práctica en la necesidad existente de desarrollar un aplicativo móvil utilizando la metodología XP y comprobar que la implementación de dicha

solución permite mejorar la eficiencia, calidad y satisfacción en la gestión de mantenimiento de equipos informáticos (Fernández, 2020). Además, la investigación se justifica de manera metodológica en la adopción de un enfoque ágil para la gestión de mantenimiento de equipos informáticos. Dado que el enfoque ágil XP permite una gestión flexible y adaptable al cambio, y se enfoca en la comunicación constante entre el equipo encargado del mantenimiento. Asimismo, la metodología XP promueve la colaboración, la simplicidad y la retroalimentación constante, lo que permite una gestión más eficiente y eficaz del mantenimiento de los equipos informáticos (Fernández, 2020).

Del mismo modo, se basa en la necesidad de mejorar la gestión de mantenimiento de equipos informáticos mediante el uso de un aplicativo móvil desarrollado a través de la metodología XP (eXtreme Programming), utilizando una modalidad de investigación aplicada de tipo experimental puro, donde los indicadores son determinados por fórmulas que se detallan a continuación:

**Problema General**: ¿En qué medida el uso de un Aplicativo móvil aplicando la Metodología XP, mejora la Gestión de mantenimiento de equipos informáticos en la empresa Ebsan International SAC? **Problemas Específicos:** ¿En qué medida un aplicativo móvil desarrollado con la Metodología XP disminuye el tiempo promedio de mantenimientos de equipos informáticos? ¿En qué medida un aplicativo móvil desarrollado con la Metodología XP incrementa la tasa de éxito en el mantenimiento de equipos informáticos? ¿En qué medida un aplicativo móvil desarrollado con la Metodología XP incrementa el porcentaje de mantenimientos cumplidos de equipos informáticos? ¿En qué medida un aplicativo móvil desarrollado con la Metodología XP reduce el tiempo de generación de reportes de equipos informáticos? ¿En qué medida un aplicativo móvil desarrollado con la Metodología XP mejora la satisfacción del cliente en el mantenimiento de equipos informáticos?

**Objetivo General:** Optimizar la Gestión de Mantenimiento de Equipos Informáticos en la Empresa Ebsan International S.A.C. mediante un Aplicativo Móvil, desarrollado con la Metodología XP. **Objetivos Específicos:** Disminuir el tiempo promedio de mantenimientos, Incrementar la tasa de éxito en el mantenimiento, Incrementar el porcentaje de mantenimientos cumplidos, Reducir el tiempo de generación de reportes de mantenimientos, Mejorar la satisfacción del cliente.

**Hipótesis General:** Si se usa un Aplicativo Móvil, aplicando la Metodología XP, entonces optimiza la Gestión de Mantenimiento de Equipos Informáticos en la empresa Ebsan International S.A.C. **Hipótesis Específicas:** Si se usa un Aplicativo Móvil, aplicando la Metodología XP, entonces disminuye el tiempo promedio de mantenimientos de la Gestión de Mantenimiento de equipos informáticos en la empresa Ebsan International S.A.C., Si se usa un Aplicativo Móvil, aplicando la Metodología XP, entonces incrementa la tasa de éxito de la Gestión de Mantenimiento de equipos informáticos en la empresa Ebsan International S.A.C., Si se usa un Aplicativo Móvil, aplicando la Metodología XP, entonces incrementa el porcentaje de mantenimientos cumplidos de la Gestión de Mantenimiento de equipos informáticos en la empresa Ebsan International S.A.C., Si se usa un Aplicativo Móvil, aplicando la Metodología XP, entonces reduce el tiempo de generación de reportes de la Gestión de Mantenimiento de equipos informáticos en la empresa Ebsan International S.A.C, Si se usa un Aplicativo Móvil, aplicando la Metodología XP, entonces mejora la satisfacción del cliente en la Gestión de Mantenimiento de equipos informáticos en la empresa Ebsan International S.A.C.

#### **II. MARCO TEÓRICO**

**Antecedentes Nacionales:** La investigación según (Viera, 2020) El principal objetivo de esta investigación era desarrollar una aplicación para teléfonos inteligentes que permitiera a los clientes hacer reservas de mesas y/o pedidos por adelantado en restaurantes de Piura. Debido a su sencillez de uso, se prevé que este programa sea ampliamente utilizado, como resultado se obtuvo la completitud de los requisitos y la pertinencia funcional, obteniendo porcentajes de aceptación del 100%, 70% y 100% respectivamente, en cuanto a la calidad, se informó que el 80% de los usuarios se mostraron satisfechos con el diseño sencillo y fácil de usar de la aplicación móvil y se determinó que mejora el grado de satisfacción de los clientes. Asimismo, Minaya y Huamán (2021), tuvo como objetivo optimizar el proceso de acciones correctivas, preventivas y mejora considerando la norma ISO 9001, para el proyecto PHVA y para cumplir con los requerimientos las buenas prácticas de ITIL, como resultado de evaluación a 33 trabajadores se obtuvo que, 13 manifestaron que se logra registrar a tiempo la información, 14 usuarios establecer que se alerta a tiempo y que 7 consideraron que no se cumple con eficacia las acciones ejecutadas para el cierre, en consecuencia, se evidencia que el sistema web influye en resolver los problemas de recursos y financieros. Se igual forma, (Arrieta y Castillo 2019), tuvo como objetivo mejorar el proceso de mantenimiento de equipos de TI mediante un sistema web en la empresa MRJ, para ello utilizó la metodología OOHDM que permite adaptarse a las necesidades de la empresa y presenta etapas de un desarrollo iterativo, como resultado se obtuvo que el sistemas web aumentan el cumplimiento del mantenimiento preventivo de 56.24% a un 75.33%, por otro lado, permitió disminuir el porcentaje de reparaciones repetidas de un 63.42% al 10.00% y se concluyó que el Sistema Web utilizando framework Angular mejora el proceso de mantenimiento de equipos de TI en la empresa MRJ Servicios Tec. Así también, , (Odemar 2021), tuvo como objetivo implementar un sistema web que mejore la gestión de mantenimiento de una flota vehicular, como metodología se utilizó la guía PMBOK y la Scrum para el software, como resultado se incrementó el porcentaje de cumplimiento del mantenimiento preventivo de un 46.24% a 63.33%, por otro lado, permitió disminuir el porcentaje de reparaciones repetidas de un 56.96% al 8.00%, y se concluye que el sistema Web utilizando mejora el proceso de mantenimiento preventivo para la flota

<sup>7</sup> 

vehicular en la policía nacional del Perú. Así también, (Cordero y Pacco 2022), tuvo como objetivo mejorar la gestión administrativa del servicio de mantenimiento mediante un sistema web para los vehículos de negocios y servicios de alquiler SAC, como metodología se desarrolló de software se utilizó RUP, siendo los resultados una disminución del porcentaje de reparaciones repetidas de un 60.95% al 8.00%, y se concluyó que el sistema web mejora la gestión del servicio de mantenimiento. También, (Esquivel, 2021) tuvo como objetivo implementar una aplicación web móvil para mejorar la gestión de reparaciones en el almacén de una unidad productiva ubicada en Tantawatai, como metodología se desarrolló de software se utilizó RUP, y se obtuvo como resultado se obtuvo un 100% de cumplimiento de los requerimientos solicitados, así también la aplicación móvil cumple las características de calidad de software de la ISO 2510. Adicionalmente, (Anaya y Martines 2020), tuvo como objetivo implementar un sistema de gestión de mantenimiento de equipos Neonatales para un establecimiento de ESSALUD, para ello utilizó la metodología Scrum, y tuvo como resultado una exactitud de detección de 88%, como conclusión la distribución Weibull permitió identificar un grupo de máquinas con fallos prematuros. También (Farfán 2020), en su trabajo realizó un sistema automatizado que permite reducir la atención en la Municipalidad del Callao, para ello analizó 120 consultas del servicio turístico, siendo identificado que el software aumenta la eficiencia en la atención a los ciudadanos. Adicionalmente, (Romero 2022) realizó la implementación de un sistema automatizado de gestión de mantenimiento en el que obtuvo como resultado una disminución en el porcentaje de solicitudes fallidas del 74,95 % en 2019 al 59,86 % en 2020 y un aumento en la tasa de éxito del 25,05 % al 0,14 %, el sistema también es resistente en el proceso con un aumento del 16,30 % en la tasa de éxito. Y, por último, (Infantes 2023), tuvo como objetivo implementar un sistema de gestión para gestionar el mantenimiento de equipos para una empresa llamada Volcán SAC, para ello utilizó la metodología Scrum, como resultado se logró cumplir el 100% del mantenimiento al automatizar las tareas realizadas por los especialistas.

**Antecedentes Internacionales:** Con referencia a los trabajos previos en el contexto internacional, se tiene a (Vera 2019) tuvo como objetivo implementar un sistema web para controlar el alquiler e inventario de maquinarias, para ello utilizó la metodología cascada que permite realizar un ciclo incremental, como resultado se obtuvo una aplicación móvil que reduce las deficiencias en el proceso de información y apoya al trabajador a realizar el inventario y su respectivo precio. Asimismo, (Barreto y Aparicio, 2019) tuvo como objetivo implementar una aplicación web para el mantenimiento de la maquinaria de la planta de beneficio animal, para la metodología consiste en las fases de análisis, diseño, codificación y pruebas, como conclusión se obtuvo una aplicación web que gestiona, controla los mantenimientos preventivos y correctivos, lo que permite una mayor productividad. Así también, (Giridharan et al., 2021) tuvo como objetivo implementar un sistema de gestión de mantenimiento informático utilizando la metodología RUP, como resultado obtuvo un aumento en la disponibilidad de los trabajadores de soporte, así también utilizando un método de validación se logra demostrar una mayor eficiencia en el proceso. Así también, (Uriawan, Alam y Rifa'I, 2019) tuvo como objetivo diseñar un sistema de información para gestionar activos basados en la web, para ello empleó el método de la línea recta, como resultado se evidencia una reducción en los problemas de cálculo de depreciación y una mejor gestión de los activos, lo que permite garantizar una mayor disponibilidad de los equipos de TI. Asimismo, (Beniacoub et al., 2021) tuvo como objetivo realizar la evaluación de un sistema de gestión de mantenimiento computarizado en un entorno de bajos recursos, obteniendo como resultado un aumento de 88% a 91% en la disponibilidad de equipos médicos, una reducción en el mantenimiento correctivo de 106 a 26 días. (CRUZ Luis; MORIEL, Juan, 2021) el objetivo principal era crear una aplicación móvil Android que ayude en el mantenimiento mecánico de los coches en movimiento en Cantón Durán. Como parte de la metodología cuantitativa de la investigación se aplicó una encuesta a conductores y mecánicos para conocer los procedimientos actuales. Para la creación de la aplicación móvil se emplearon herramientas tecnológicas como Android Studio, Firebase y Google Cloud Platform (en particular, el servicio de claves API de Google Maps). Como resultado, es posible extraer la conclusión de que el producto final acorta considerablemente el tiempo necesario para buscar un mecánico, reduciéndolo en un 83%. Esto demuestra cómo el software móvil ayuda enormemente tanto a los conductores como a los mecánicos, aumentando la eficacia del servicio. Por otra parte, (Manobanda [et al.,], 2020) El objetivo principal del estudio es

9

10 comparar y contrastar las dos técnicas, ágil y XP (Extreme Programming), para el diseño de un software de expansión y numerosas interfaces en el centro de germoplasma de una universidad. El propósito es facilitar el pedido de diferentes semillas. A partir de los requisitos funcionales y del cliente, se prevén las fases de planificación, revisión y desarrollo, lo que permite predecir la duración y el coste del proyecto. Se utilizan numerosas técnicas de investigación, como la búsqueda de material fidedigno en libros y revistas sobre el tema, la investigación bibliográfica para crear la base técnica y científica del proyecto, y el análisis y la deducción hipotéticos. Con el fin de apoyar el estudio e identificar posibles respuestas a las dificultades del proyecto, estas técnicas ayudan a generar un análisis de la metodología Scrum y XP. Los resultados demuestran que la técnica Scrum, que permite cambios en el diseño sin comprometer la estructura del software ni la fecha de entrega, es más eficaz en proyectos de desarrollo e implantación de software a corto plazo. Por el contrario, la técnica XP hace hincapié en proyectos a gran escala que contienen código y estructuras de datos de alto nivel, razón por la cual el 98% de los encuestados coincidieron en que emplearían la metodología XP en sus proyectos. Llegando a la conclusión metodologías Scrum y XP, que ofrecen fases y etapas para desarrollar un proyecto de software sin experimentar problemas de ejecución en la entrega y reduciendo el coste y el tiempo para su instalación, son actualmente las metodologías ágiles más populares para el desarrollo de software. Así mismo, Chong et al., (2023), el objetivo de este estudio, es implantar un sistema básico que puede recolectar información de pacientes que padecen enfermedad inflamatoria intestinal (EII) y transferir esos datos a registros médicos electrónicos sin necesidad de una conexión directa a un sistema de información hospitalaria. La metodología que desarrollaron consistió en aplicaciones móviles dirigidas a los pacientes y plantillas de formularios personalizadas para los médicos, las cuales formaban parte del sistema de información del hospital. Los datos de autogestión de salud de los pacientes (PGHD) se transmitieron mediante códigos QR utilizando una conexión bidireccional. Medimos y analizamos las tasas de persistencia para entender los factores que afectan el uso continuado de la aplicación. Los resultados de este estudio, al implementar una aplicación móvil vinculada a un sistema de información hospitalaria, la cual se utilizó en las operaciones en el lugar. Entre los pacientes con EII que utilizaron esta aplicación, entre el 84,6% y el 91,7% continuaron utilizándose durante seis meses, y entre el 72,2% y el 84,5% la usaron durante más de un año. Específicamente, notamos que los pacientes que utilizaron la aplicación durante las dos primeras visitas tendían a ser usuarios frecuentes significativos. Concluyendo, que al crear una aplicación móvil conectada a un sistema de información hospitalaria a través de un código QR, lo cual es una forma sencilla de recolectar de manera continua datos de los pacientes y permite a los médicos utilizar eficientemente esos datos para brindar una atención médica centrada en el paciente. Por otra parte, Abtahi et al., (2023), como principales objetivos proponer un marco para convertir la evidencia en un Sistema de Soporte de Decisiones Clínicas (CDSS) basado en guías, y desarrollar un CDSS específico para el asma utilizando el marco propuesto. En esta investigación, se describe paso a paso el marco para aquellos que deseen implementar un CDSS basado en directrices en forma de una aplicación fácil de usar. Se llevó a cabo un proceso iterativo de modelado de árboles de decisión anidados para capturar las decisiones relacionadas con los pacientes, con la consulta de expertos. Se solicitó a seis miembros del panel de expertos que evaluarán la aplicación utilizando datos reales de pacientes, primero basándose en las pautas en papel y luego utilizando el sistema de expertos, para calcular la precisión de nuestro CDSS. En la fase de evaluación de usabilidad, los evaluadores completaron tareas basadas en un protocolo de pensamiento en voz alta para identificar problemas de usabilidad. Además, se aplicó un cuestionario estándar SUS para determinar el nivel de usabilidad. Para el diagnóstico del asma, el CDSS mostró una sensibilidad, especificidad y precisión del 100%, 86.71% y 93.33%, respectivamente. La evaluación de usabilidad mediante el pensamiento en voz alta reveló un total de 32 problemas, los cuales se clasificaron deductivamente como problemas de diseño (43.8%), problemas de terminología (9.4%), problemas de entrada de datos (18.8%) y problemas de exhaustividad (28.1%). La puntuación general de usabilidad fue de 90.22 (±9.487), y las puntuaciones de capacidad de aprendizaje y usabilidad fueron de 4.43 y 4.52 sobre 5, respectivamente. Concluyendo, El CDSS basado en dispositivos móviles para ginasthma puede brindar a los proveedores de atención médica un plan de acción individualizado automatizado al combinar los datos del paciente con el conocimiento integrado de las pautas de GINA, con alta precisión. Por último,

11

(Casana, 2021), el objetivo de la investigación es crear una aplicación móvil para la gestión de reportes de incidentes en esta institución educativa, la metodología para el desarrollo de la investigación se utilizando el enfoque de desarrollo ágil y adaptable Scrum. Para el desarrollo web se empleó PHP y el framework Laravel, y para el desarrollo móvil se utilizó Ionic. MySQL fue la base de datos elegida. También se utilizaron aplicaciones para tecnología de asistencia con el fin de mejorar la funcionalidad y la comunicación del producto final. Según el análisis de los resultados, el tiempo medio de registro de incidentes fue de 4 minutos y 21 segundos en la fase "As-Is" y de 2 minutos y 58 segundos en la fase "To-Be", lo que supone una reducción del 32%. El tiempo medio necesario para preparar el informe del incidente fue de 12 minutos y 8 segundos en la fase "As-Is" y de 36 segundos en la fase "To-Be", lo que representa una reducción del 95%. Además, en comparación con la fase "Tal cual", el tiempo necesario para poner remedio a las incidencias se redujo a la mitad. El tiempo necesario para elaborar el nivel de recurrencia también se redujo en un 94%. En comparación con la fase "As-Is", se observó un aumento del 33% en el porcentaje de consumidores satisfechos con el servicio. En conclusión, la solución creada por esta investigación satisfizo las necesidades y benefició a la IE Virgen de Fátima N°20402 al resolver los problemas encontrados en el análisis preliminar.

Se detalla la **variable independiente:** aplicativo móvil, se consideró las definiciones de los siguientes autores:

Una aplicación móvil tiene como finalidad brindar un apoyo para el desarrollo de actividades de manera que se pueda realizar funciones requeridas por el usuario, por lo tanto, es un programa que almacena, agrupa y facilita acceso a información al usuario (Mezarina y Ichima, 2022). Adicionalmente, se considera que las aplicaciones móviles son un elemento clave en la dinámica y procesos de las personas al servir como herramienta en el registro, verificación y monitoreo de información, puesto que es portable y generalmente no requiere de hardware especializado (Herazo 2020). No obstante, (Bhatt 2020) considera que su utilización en diferentes procesos y actividades dentro de las organizaciones se debe a que facilita realizar operaciones, lo que repercute en una gestión de actividades más dinámicas para el funcionamiento de las empresas.

Las ventajas que trae utilizar aplicativos móviles es que garantizan una cobertura alta, además de una experiencia interactiva con el usuario, ya que puede navegar y tener un uso mejor. Los aplicativos móviles pueden tener afinidad por diversos equipos y estar disponibles para muchos usuarios.

Por otro lado, Banafaa et al., (2023) las desventajas que presentan estos aplicativos móviles es que de alguna u otra manera tenemos que estar actualizándose constantemente, y hay que tratar de repartirlos en diversas empresas para su utilización, además de ocupar un cierto espacio en el equipo y ser costosos.

Según Machado et al., (2023) las plataformas y sistemas operativos móviles se definen como un grupo de aplicaciones cuyo fin es la abstracción particular del dispositivo móvil. Existen diferentes sistemas operativos como son: Android, que es un tipo de sistema operativo formado por un núcleo Linux y otros softwares, fue desarrollado con el fin de implementarse en dispositivos con pantalla táctil; IOS, este sistema operativo fue diseñado por Apple Inc. cuyo objetivo primordial es mejorar la experiencia del usuario; En Otra línea, Chmielewski et al., (2020) menciona que Windows 10 Mobile, este sistema operativo fue diseñado por Microsoft y dirigido para celulares y tabletas; Symbian OS, este sistema operativo es de propiedad de Nokia, su creación influyó en la creación de alianzas entre las empresas móviles; Firefox OS, este sistema operativo está desactualizado, se basó en HTML5 con núcleo de Linux de código abierto. La arquitectura de las aplicaciones móviles hace referencia a los diversos procesos de construcción y a los elementos que se emplean en dicha construcción, junto con las técnicas, metodologías e instrumentos que se emplean. Para poder diseñar una buena arquitectura se debe de tener planificación y estrategias.

Para describir la **variable dependiente** que es gestión de mantenimiento de equipos informáticos se consideró los siguientes conceptos.

Según, (Giridharan et al., 2021), al mantenimiento de equipos informáticos hace referencia al conjunto de actividades que se realizan para mantener a los dispositivos funcionando de una manera eficiente, siendo la finalidad de estas actividades lograr mantener una alta disponibilidad de los componentes o sistemas, tales como del hardware, software, programas, licencias, entre otros.

Según León et al., (2023) La gestión de mantenimiento es un proceso meticuloso cuyo objetivo principal es asegurar el cumplimiento de las tareas de mantenimiento según lo planificado. Esto permite a la organización maximizar los beneficios de cada activo y optimizar los recursos disponibles. Una gestión de mantenimiento adecuada es crucial, ya que mejora el rendimiento del equipo al redirigir esfuerzos y tiempos para garantizar el cumplimiento de las actividades planificadas. Gracias a las nuevas plataformas en la gestión de mantenimiento, es posible monitorear y tomar decisiones que contribuyan a una mejor administración de los activos, así como asegurar una alta disponibilidad, confidencialidad e integridad de los datos.

Para la investigación se consideró (5) indicadores como son tiempo promedio de mantenimientos, tasa de éxito, porcentaje de mantenimientos cumplidos, generación de reportes y satisfacción de los clientes. A continuación, se detallan los conceptos y fórmulas:

Según (San Mobile, 2020), el indicador tiempo promedio de mantenimientos, es un indicador que hace referencia al tiempo total de funcionamiento de un equipo hasta encontrarse con fallas o necesita una reparación, por lo que para determinar el grado de fiabilidad presente en un equipo se considera el tiempo en el que se encuentra funcionando y la cantidad de fallos que ha presentado durante ese mismo intervalo de tiempo, esto quiere decir que busca determinar el tiempo medio entre fallos para obtener el promedio de mantenimientos.

Para dicho indicador se emplea la siguiente fórmula:

$$
TPRM = \frac{\sum_{i=1}^{n} (TF - TI)i}{NF}
$$

Fuente: Adaptado de (San Mobile, 2020).

De acuerdo al concepto anterior, se infiere que el tiempo promedio de mantenimientos se expresa en los días promedios en el un activo requiere un mantenimiento para devolver su óptimo funcionamiento.

Según (Nájar, 2019) el indicador la tasa de éxito, se entiende como la cantidad de activos de TI que se les brinda mantenimiento y los activos a los que no se logra realizarles el mantenimiento de manera correcta, en consecuencia, existe la probabilidad que fallen o pierda el total de sus funcionalidades durante su uso. Para su medición se considera la siguiente fórmula:

> $\pi$ asa de éxtios =  $\frac{Mantenimientes}{Teta}$  a tiempo y dentro de requerimientos Total de mantenimientos

Fuente: Adaptado de (Nájar, 2019).

Según (Mecanicatek 2019), el porcentaje de mantenimientos cumplidos es un indicador que mide en función de las asignaciones de órdenes de trabajos

recibidas, es decir, se determina calculando el porcentaje de las que se han cumplido en forma y tiempo.

Para su medición se considera la siguiente fórmula:

 $\emph{Portentaje de mantenimientos cumpidos = \frac{Activos entregados a tiempo}{Total de mantenimiens programados}$ 

Fuente: Adaptado de (Mecanicatek 2019),

Según (Da Silva, 2022) el indicador tiempo de generación de reportes de los mantenimientos, referente a un servicio es definido como un indicador clave que permite identificar los tiempos de las actividades de mantenimientos realizados, así como filtrar por fechas, equipos, personal encargado de realizar el mantenimiento y tipos de mantenimientos realizado, luego de listar estos mantenimientos se podrá generar un reporte en PDF y descargarlo y así poder enviarlo al cliente o en caso lo solicite a la empresa. Por tal motivo, es un indicador clave que permite evidenciar el nivel de cumplimiento de los mantenimientos para que los clientes conozcan del servicio.

Por otro lado, se describe la variable interviniente que es la **metodología XP**, por lo que se consideró los siguientes conceptos:

Según (López, 2020) la metodología XP es conocida como extreme programming, que es un tipo de metodología de fácil aplicación para el diseño de software, que tiene como base las comunicaciones constantes y el feedback, la finalidad de esta metodología es diseñar una aplicación acorde con los requerimientos del usuario (López, 2020).

La comunicación, El desarrollo de software consiste en comprender las necesidades del cliente y ponerlas en práctica. Es esencial que los miembros del equipo interactúen entre sí. Este método fomenta el uso de herramientas de comunicación visual. Simplicidad, planifica de antemano para hacer las cosas lo más sencillas posible. Ayuda a evitar tareas innecesarias y permite a los desarrolladores concentrarse. También anima a centrarse en las necesidades actuales en lugar de anticipar las del futuro. Además, el diseño del sistema debe ser simplista para facilitar su mantenimiento y mejora. Retroalimentación, es un valor nos permite conocer acerca de lo que se está haciendo mal o alguna posible mejora del sistema. Valentía, Si algo en lo que se está trabajando no funciona produce mucho miedo. En estos momentos hay que tener en cuenta los

principios anteriores para que los resultados no perjudiquen al equipo. Respecto, se refiere a que todos los miembros de un proyecto, es decir, el cliente y el programador, deben respetarse mutuamente y aceptar los comentarios, ya que contribuirán al éxito del proyecto (Shrivastava et al., 2021).

Referente a las fases de la metodología XP, en la primera fase de planeación, se definen las historias de usuario, se esbozan las funciones de cada miembro en el desarrollo del software, así como el plan de lanzamiento que especifica los hitos de entrega y las iteraciones del proyecto que se llevarán a cabo, y se determina la velocidad de ejecución mediante actividades de emparejamiento. En la segunda fase, que es diseño, se revisan las interfaces, el compendio de terminología a utilizar, los riesgos potenciales durante el desarrollo y las limitaciones del sistema para evitar retrasos en la entrega debido a la refactorización del código. En la tercera etapa, codificación, se implementan los diferentes mantenedores de los usuarios, se revisan las interfaces de programación, se presentan los contenedores a los usuarios y se desarrolla la funcionalidad y la base de datos del sistema, es decir, en esta etapa se desarrolla todo lo relacionado con la ejecución óptima del software. Por último, en la fase de pruebas, se realizan pruebas de caja negra, caja blanca y caja gris antes de la presentación final con el fin de identificar las posibles vulnerabilidades que pueda presentar el sistema antes de su puesta en producción (Universia, 2020). La siguiente figura 2, describe la metodología XP según (Montoya, 2021)

Metodología XP o Programación Extrema

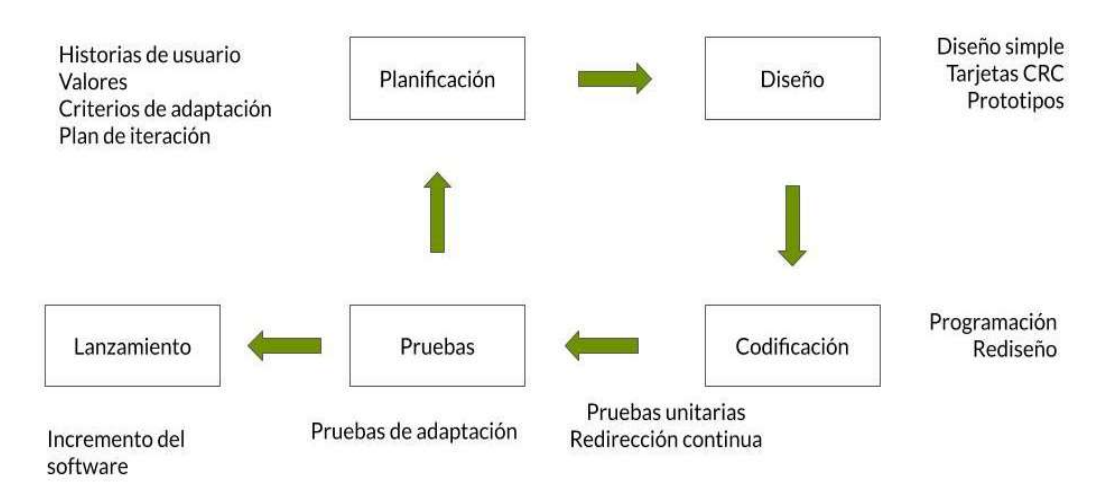

**Figura 2.** Las fases para el desarrollo de la metodología XP

## **Aplicación móvil**

Se entiende como los programas que son ejecutados desde un dispositivo móvil, esto quiere decir que empleando los recursos disponibles de un teléfono se puede interactuar con programas para realizar consultas, modificaciones, interactuar, entre otras actividades disponibles según los permisos o posibilidades de cada programa, tales como el envío, modificación y cambio de características en los correos electrónicos (Chiclayo y Nizama, 2022).

#### **Calidad de software**

Según Eyberk et al., (2023) la calidad de software hace referencia a la confiabilidad que tiene este para que su información no sea robada, muy aparte de esto debe de ser escalable a través del tiempo, buscando mejoras continuamente para poder brindar un buen servicio a los usuarios.

#### **Gestión de activos de TI**

La gestión de activos de TI comprende un conjunto de actividades que se divide en 5 etapas, tales como la solicitud, adquisición, desarrollo, mantenimiento y retirada, siendo importante su cumplimiento en los plazos esperados para gestionar eficientemente los recursos (Ambit 2021).

#### **React Native**

De acuerdo con Akshat y Abhishek (2019), React Native es una plataforma de desarrollo de aplicaciones móviles nativas de código abierto. Fue mayormente desarrollada por un equipo de Facebook. React Native aprovecha tecnologías web comunes, como JavaScript (JSX), CSS y HTML, pero su ejecución es completamente nativa. (Blanes 2019).

#### **Angular framework**

Es una plataforma que posibilita la creación de aplicaciones web mediante el uso de HTML y JavaScript en el lado del cliente. Esto implica una disminución en la carga de trabajo del servidor y se traduce en un rendimiento más rápido, es decir, un mejor desempeño. (Gonçalves 2021).

#### **III. METODOLOGÍA**

#### **3.1. Tipo y diseño de investigación**

**Tipo de investigación:** El enfoque de esta investigación es de tipo aplicada, ya que tiene como objetivo resolver un problema que afecta a un país en particular, sociedad u organización empleando conocimientos existentes (Fresno, 2019). Por ello, es mejorar la gestión del mantenimiento de los equipos informáticos en la empresa Ebsan International S.A.C.

**Diseño de investigación:** El diseño de la investigación es **experimental puro**, puesto que se busca identificar y medir la causa de un efecto o mejora en un estudio de carácter experimental, en ese sentido, una o más variables causales son manipuladas con el fin de medir efectos sobre otras variables dependientes (Fernández, 2020).

La variable independiente puede ser manipulada en dos niveles distintos: uno de presencia y otro de ausencia.

RGe X O1

 $RG - O2$ 

Donde:

R: Elección aleatoria de los elementos de Grupo.

Ge: Grupo experimental: Grupo de estudio al que se le aplicará el estímulo (Aplicativo Móvil).

Gc: Grupo de Control: Grupo de control al que no se le aplicará el estímulo (Aplicativo Móvil).

O1: Datos de la PosPrueba para los indicadores de la VD: Mediciones posprueba del grupo experimental

X: Aplicativo Móvil: Estímulo o condición experimental.

**-**: Falta de estímulo o condición experimental.

O2: Datos del post prueba para los indicadores de la VD: Mediciones PosPrueba del grupo de control.

Se lleva a cabo la formación de un grupo experimental (Ge) iniciando con un conjunto significativo de procesos relacionados con la gestión de mantenimiento de equipos informáticos. En este contexto, se disponen de indicadores tales como: Tiempo promedio de mantenimientos, tasa de éxito, cumplimiento de los mantenimientos, generación de reportes y satisfacción del cliente, a lo cual se le

aplicará un estímulo (aplicativo móvil), para poder mejorar los indicadores que presentan problemas en los procesos y así obtener (O1).

## **3.2. Variables y operacionalización**

Variable Independiente: Aplicativo Móvil. Variable Dependiente: Gestión de mantenimiento de equipos informáticos; Variable interviniente: Metodología XP.

## **a. Variable Independiente: Aplicativo Móvil**

 **Tabla 2.** *Indicadores de la variable independiente* 

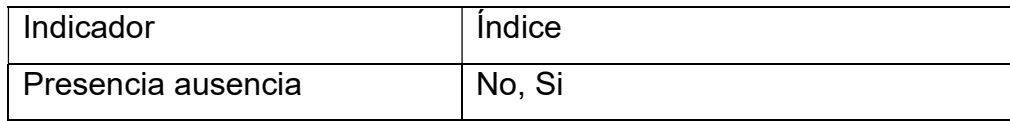

**b. Variable Dependiente:** Gestión de mantenimiento de equipos informáticos

En la Tabla 5, se muestra la variable dependiente y su operacionalización indicando sus elementos correspondientes.

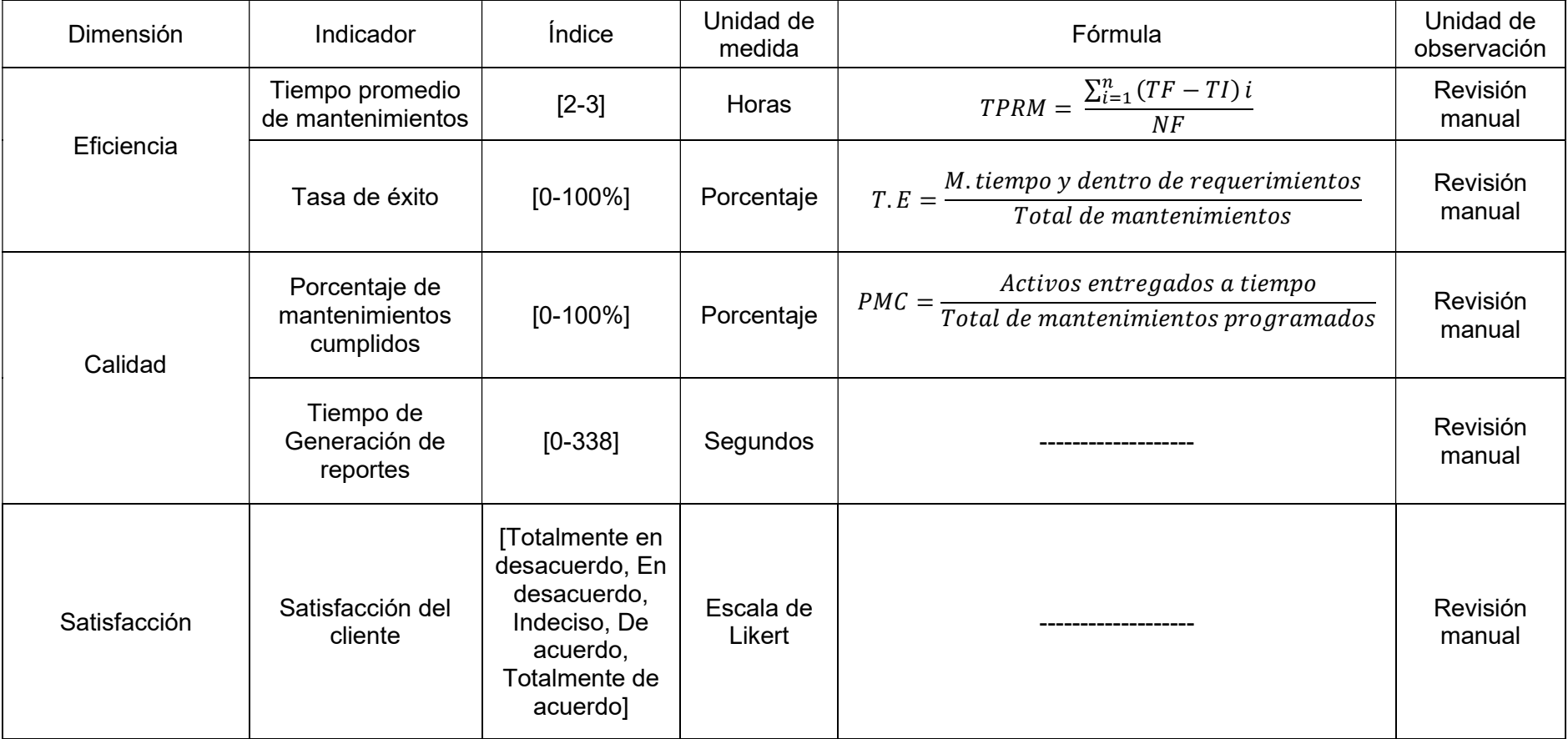

**Tabla 3.** *Indicadores de la variable dependiente* 

## **3.3 Población, muestra, muestreo, unidad de muestreo**

Este estudio se realiza en la empresa Ebsan International S.A.C., por lo tanto, las unidades de análisis son las personas que interactúan con la empresa, como los clientes. Se les enviarán cuestionarios para llevar a cabo las evaluaciones correspondientes. En resumen, la población objetivo de la evaluación consta de 30 registros de mantenimiento. (ver Tabla 4).

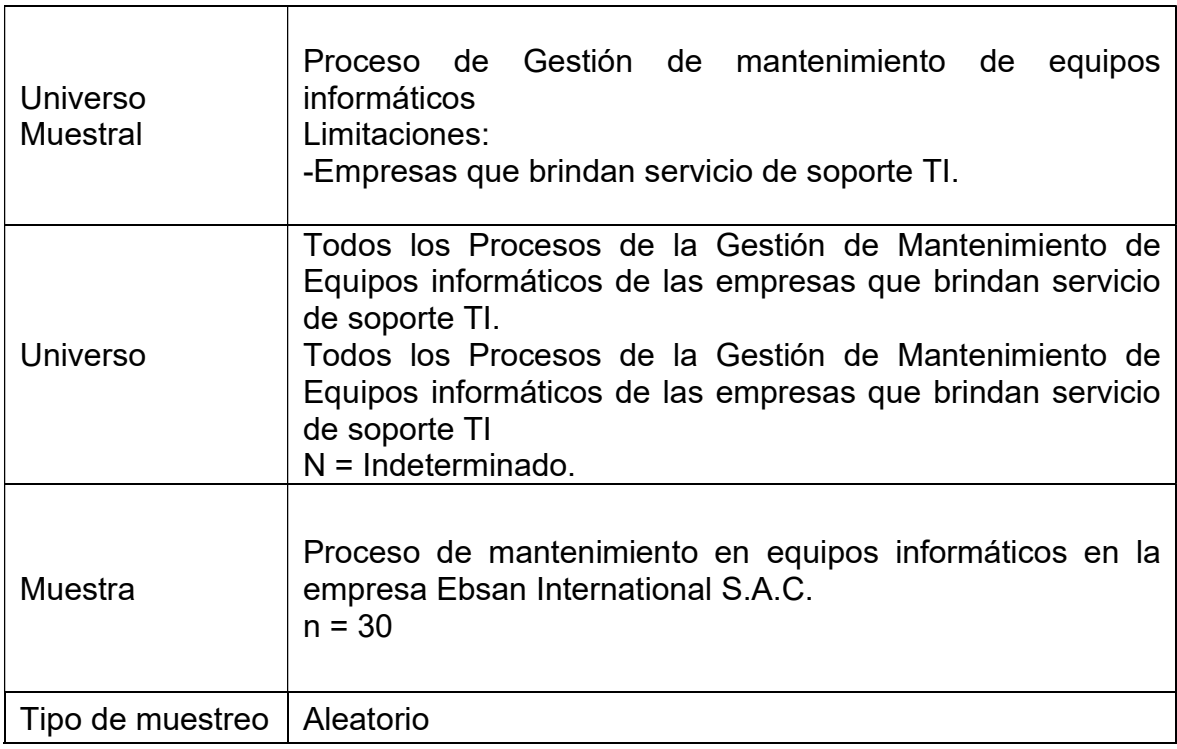

#### **Tabla 4.** *Unidad muestral, universo, muestra, tipo de muestreo*

#### **3.4. Técnicas e instrumentos de recolección de datos**

#### **Técnicas e instrumentos para investigación de campo**

**Tabla 5.** *Técnicas e instrumentos para investigación de campo* 

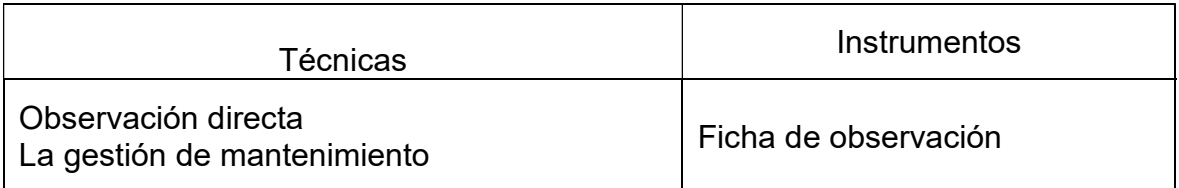

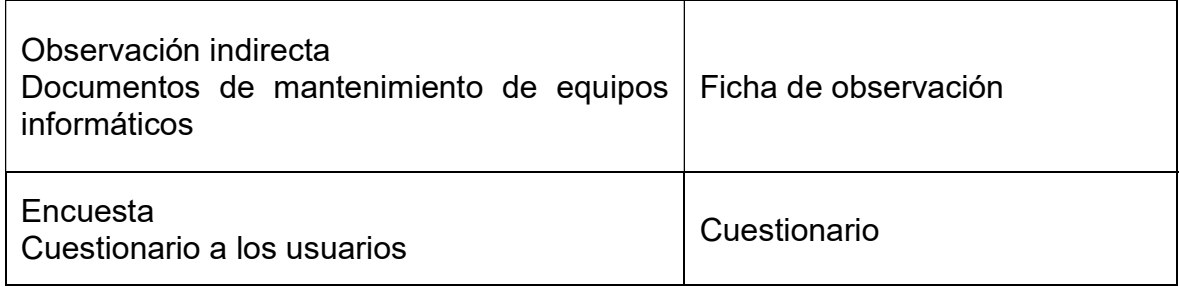

#### **Técnicas e instrumentos para la investigación documental**

**Tabla 6.** *Técnicas e instrumentos para investigación documental*

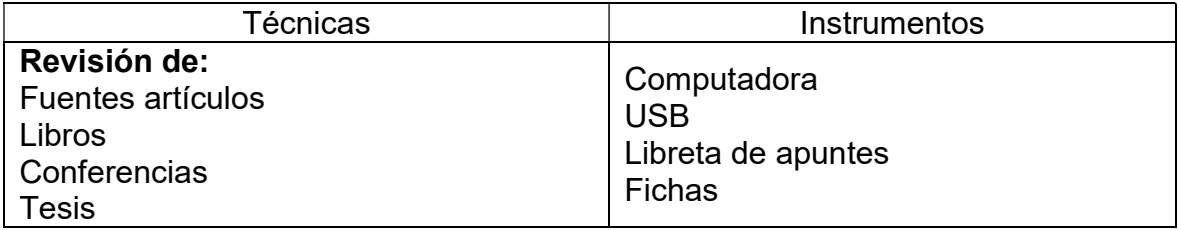

#### **3.5. Procedimientos**

En el presente estudio, se empleará la técnica de observación directa como método de investigación, la observación indirecta y el cuestionario para la recolección de datos. En la investigación experimental y documental se utilizarán distintas fuentes de información, tales como trabajos de titulación, artículos, libros, conferencias, noticias en fuentes digitales, entre otros. La variable independiente es Aplicativo Móvil que se desarrollará entre mayo a junio del 2023, lo que permite el cambio de un NO a un SÍ en el indicador de la variable dependiente. Asimismo, al ser una problemática de índole social, pues mediante un Aplicativo Móvil se busca resolver un problema de la empresa Ebsan International S.A.C. donde el personal podrá mejorar la gestión y control de los mantenimientos de los equipos informáticos, por lo que al intervenir y recolectar datos de la empresa mencionada se solicitó una carta de aceptación al gerente de la empresa Ebsan International S.A.C. (ver Anexos 2).

#### **3.6. Métodos de análisis de datos**

El análisis de resultados se dividió en varias etapas, comenzando con la Fase 1: Se identifica el software apropiado que permita procesar los datos registrados en los instrumentos; Fase 2: El software seleccionado permite procesar la información en los instrumentos, siendo para ello necesario el uso de una estadística descriptiva. Fase 3: Mediante una estadística inferencial, y considerando una regla de decisión se establece el cumplimiento de la hipótesis. Fase 4: Las tablas y gráficos que arroja el programa estadístico son interpretados para visualizar las tendencias y el nivel de mejora mediante las medidas de tendencia central y las medidas de dispersión. Fase 5: Se evalúa el cumplimiento de las hipótesis específicas y generales mediante el análisis y posterior interpretación de las tablas del programa estadístico.

#### **Programa de análisis de datos**

Se considerará el programa Minitab

#### **En la exploración de datos del análisis descriptivo**

En el análisis de los resultados, se utilizaron diferentes herramientas estadísticas. Se emplearon gráficos de distribución de frecuencias, como tablas y gráficos de tipo pastel. Además, se calcularon medidas de tendencia central, como la mediana, moda y media. También se evaluaron medidas de dispersión, como la desviación estándar y la varianza. Además, se consideraron otras estadísticas descriptivas, como la curtosis y la asimetría.

#### **Análisis estadístico inferencial**

Se establecerá un nivel de significancia de 0.05 para el análisis estadístico. En cuanto a los análisis inferenciales, se aplicarán dos tipos: el análisis paramétrico, utilizando la prueba t de Student, y el análisis no paramétrico, utilizando la prueba U de Mann-Whitney.

#### **3.7. Aspectos éticos**

Se considera para el desarrollo de la investigación lo estipulado en la Resolución de. Consejo Universitario N° 0262-2022/UCV. Así también, en la presente investigación se respeta y aplica principios éticos, tales como principio de justicia, principio de beneficencia, principio de no maleficencia y principio de autonomía. De igual manera, se tendrá transparencia en la investigación, lo cual se corrobora mediante el reporte de originalidad la declaratoria de autenticidad del asesor.

#### **IV. RESULTADOS**

# **4.1. Desarrollo de la variable independiente Aplicativo Móvil: Aplicando la Metodología de desarrollo XP**

#### **Fase I: Planificación**

En la primera fase de la metodología XP, es donde el cliente establece una comunicación con el equipo de trabajo para poder solucionar el problema que sostiene, considerando la prioridad y el tiempo estimado para el desarrollo de cada historia de usuario, se busca que la aplicación móvil para la gestión de mantenimiento de equipos informáticos brinde apoyo en dicha gestión. Esto permitirá mantener un mayor control de la información.

#### **A. Historias de usuario**

En este caso las historias de usuario deben ser descritas en un lenguaje común, para que puedan ser entendibles entre los involucrados estos son: cliente, usuario, desarrollador, representando los requerimientos que debe cumplir el sistema. Las historias de usuario son las siguientes:

- Ingresar a la aplicación
- Escaneo de equipo
- Módulo de Mantenimientos pendientes
- Módulo de Mantenimientos históricos
- Módulo de Nuevo Mantenimiento
- Módulo Generador de reportes

A continuación, la Tabla 7, se describen las historias de usuario del módulo de ingreso a la aplicación.

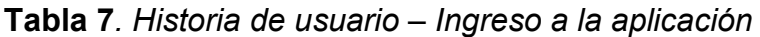

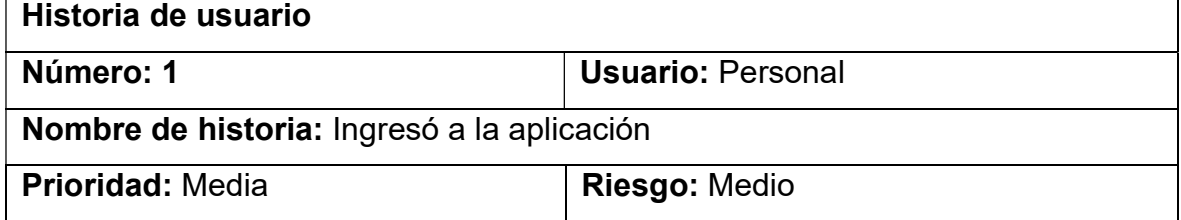

**Iteración:** 1 **Esfuerzo:** 1

**Responsable:** Albornoz Tranca, Jiler Fidel y Pizarro Chozo, Percy Ronaldo **Descripción:** Para iniciar sesión en el sistema, el personal técnico debe acceder a través de una pantalla de inicio de sesión. Dependiendo del tipo de usuario, se les dará acceso a los diferentes módulos del sistema. Si el usuario no ingresa su identificación o contraseña y presiona la opción de acceder, se mostrará un mensaje de alerta indicando la necesidad de completar ambos campos. Del mismo modo, si los datos ingresados no son correctos, aparecerá el mensaje "Usuario incorrecto".

**Observación:** El acceso al sistema estará restringido únicamente al personal que esté registrado en la base de datos.

De la misma forma en la Tabla 8, describe la historia de usuario del módulo de escaneo del equipo.

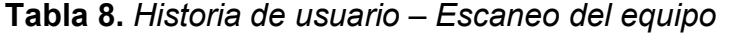

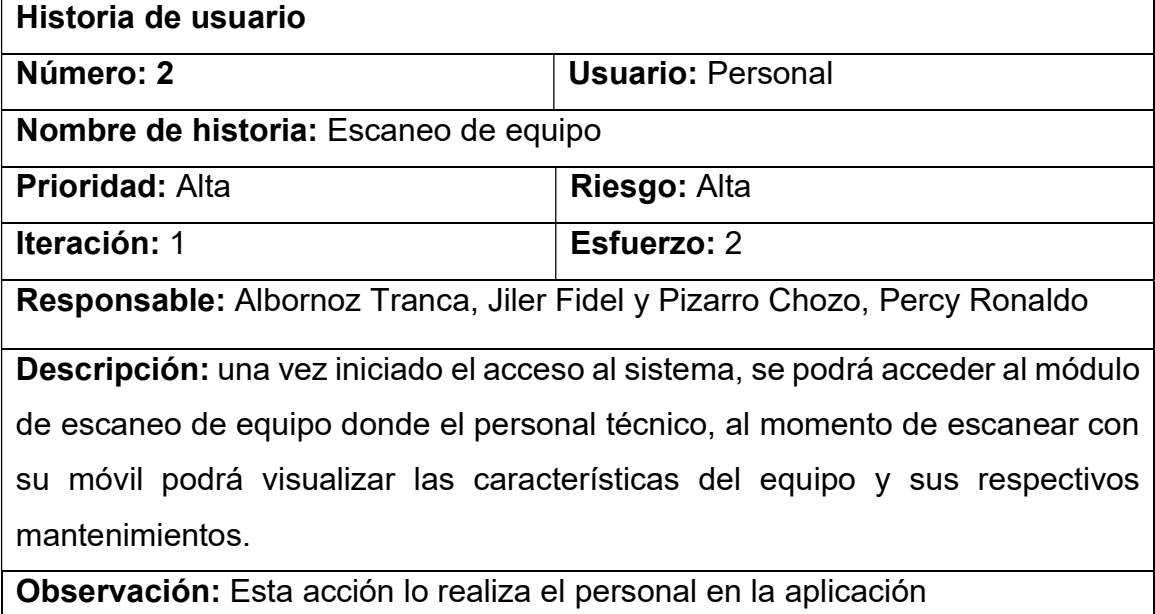

A continuación, en la Tabla 9, se describe la historia de usuario del módulo de mantenimientos pendientes.

**Tabla 9.** *Historia de usuario –Módulo de Mantenimientos pendientes* 

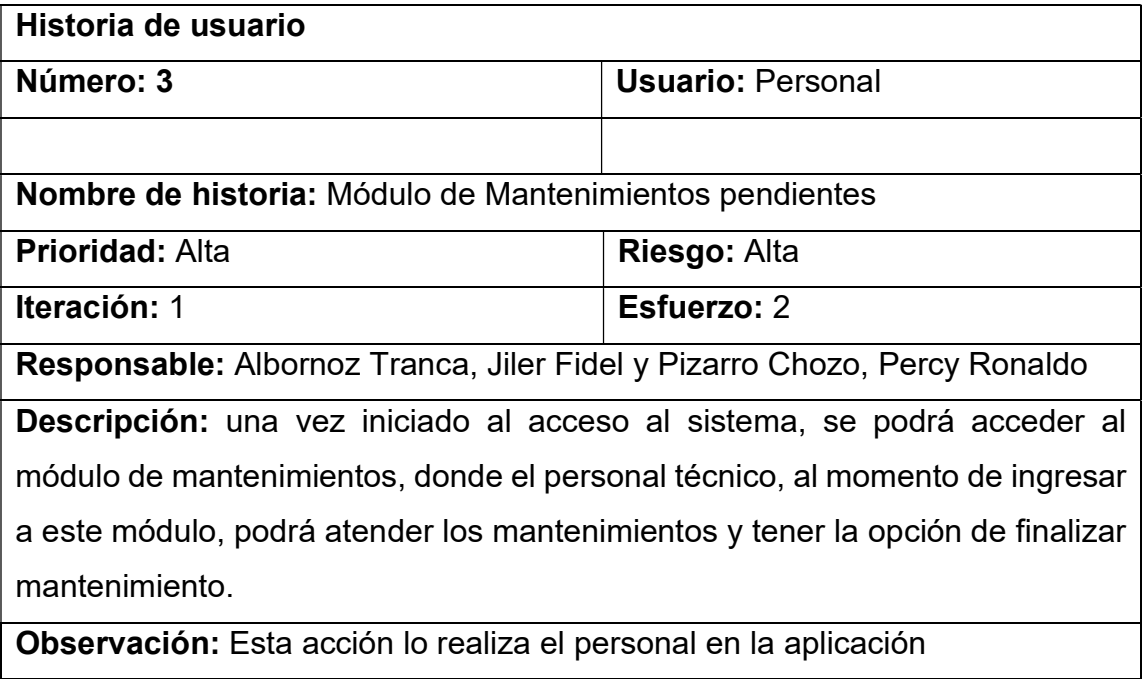

A continuación, en la Tabla 10, se describe la historia de usuario del módulo de mantenimientos históricos.

| Historia de usuario                                                             |                          |
|---------------------------------------------------------------------------------|--------------------------|
| Número: 4                                                                       | <b>Usuario: Personal</b> |
| <b>Nombre de historia:</b> Módulo de Mantenimientos históricos                  |                          |
| <b>Prioridad: Alta</b>                                                          | <b>Riesgo: Medio</b>     |
| <b>Iteración: 1</b>                                                             | <b>Esfuerzo: 2</b>       |
| <b>Responsable:</b> Albornoz Tranca, Jiler Fidel y Pizarro Chozo, Percy Ronaldo |                          |
| Descripción: una vez iniciado el acceso al sistema, se podrá acceder al         |                          |
| Módulo de Mantenimientos cumplidos, donde el personal técnico, al momento       |                          |
| de ingresar a este módulo, podrá ver los detalles del mantenimiento, y ver      |                          |
| cuántos mantenimientos se cumplieron y visualizar las características del       |                          |
| equipo, cliente. Lo cual contará con la opción de descargar y poder enviar el   |                          |
| informe                                                                         |                          |
| tán: Esta analán la paplina al papananal an la anticanió.<br>$\mathbf{A}$       |                          |

**Tabla 10.** *Historia de usuario –Módulo de Mantenimientos históricos* 

**Observación:** Esta acción lo realiza el personal en la aplicación
A continuación, en la Tabla 11, se describe la historia de usuario del módulo de generación de reportes.

**Tabla 11.** *Historia de usuario –Módulo de Generación de reportes* 

| Historia de usuario                                                             |                          |  |  |
|---------------------------------------------------------------------------------|--------------------------|--|--|
| Número: 5                                                                       | <b>Usuario: Personal</b> |  |  |
| Nombre de historia: Generación de reportes                                      |                          |  |  |
| <b>Prioridad: Alta</b>                                                          | Riesgo: Medio            |  |  |
| Iteración: 1                                                                    | <b>Esfuerzo: 1</b>       |  |  |
| <b>Responsable:</b> Albornoz Tranca, Jiler Fidel y Pizarro Chozo, Percy Ronaldo |                          |  |  |
| <b>Descripción:</b> una vez iniciado el acceso al sistema, se podrá acceder al  |                          |  |  |
| Módulo de generación de reportes, donde el personal técnico, al momento de      |                          |  |  |
| ingresar a este módulo, podrá realizar una búsqueda de los equipos o consultar  |                          |  |  |
| en la base de datos sobre los mantenimientos realizados y generar un reporte    |                          |  |  |
| en PDF. Lo cual contará con la opción de descargar y poder enviarse según lo    |                          |  |  |
| solicitado.                                                                     |                          |  |  |
| <b>Observación:</b> Esta acción lo realiza el personal en la aplicación         |                          |  |  |

## **B. Asignación de roles**

En la siguiente Tabla 12, se muestra la asignación de roles para el presente proyecto.

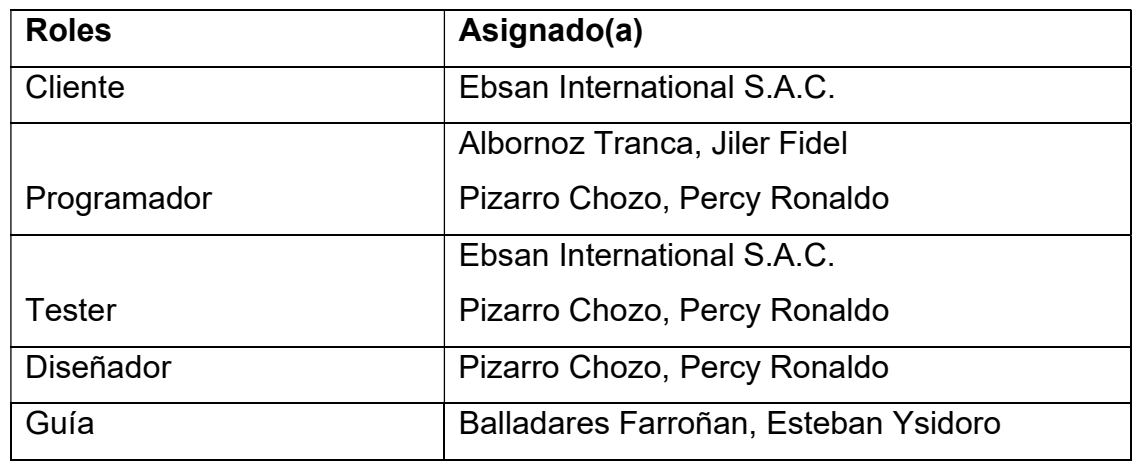

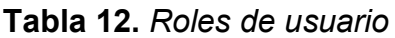

## **C. Planificación de los lanzamientos**

A continuación, en la Tabla 13 muestra la planificación de los módulos del aplicativo con sus respectivas prioridades.

**Tabla 13.** *Planificación de los lanzamientos* 

| Historia de usuario                   | Prioridad | <b>Riesgo</b> | <b>Esfuerzo</b> | Iteración |
|---------------------------------------|-----------|---------------|-----------------|-----------|
| Ingresar a la aplicación              | Media     | Media         |                 | 1         |
| Escaneo de equipo                     | Alta      | Alto          | 2               | 1         |
| <b>Mantenimientos</b><br>Módulo<br>de |           |               |                 |           |
| pendientes                            | Alta      | Alto          |                 | 2         |
| Módulo de mantenimientos cumplidos    | Alta      | Medio         |                 | 2         |
| Módulo de generación de reportes      | Alta      | Medio         |                 |           |

### **1.4. Velocidad del proyecto**

Se muestra la Tabla 14, con los días estimados para cada módulo.

**Tabla 14***. Velocidad del proyecto*

| Historias de usuario               | Tiempo estimado |
|------------------------------------|-----------------|
| Ingresar a la aplicación           | 4 días          |
| Escaneo de equipo                  | 15 días         |
| Mostrar mantenimientos pendientes  | 10 días         |
| Módulo de mantenimientos cumplidos | 10 días         |
| Módulo de generación de reportes   | 10 días         |

### **1.5. Plan de entregas**

La Tabla 15, muestra las fechas de inicio con las historias de usuario con su fecha de entrega.

**Tabla 15***. Plan de entregas* 

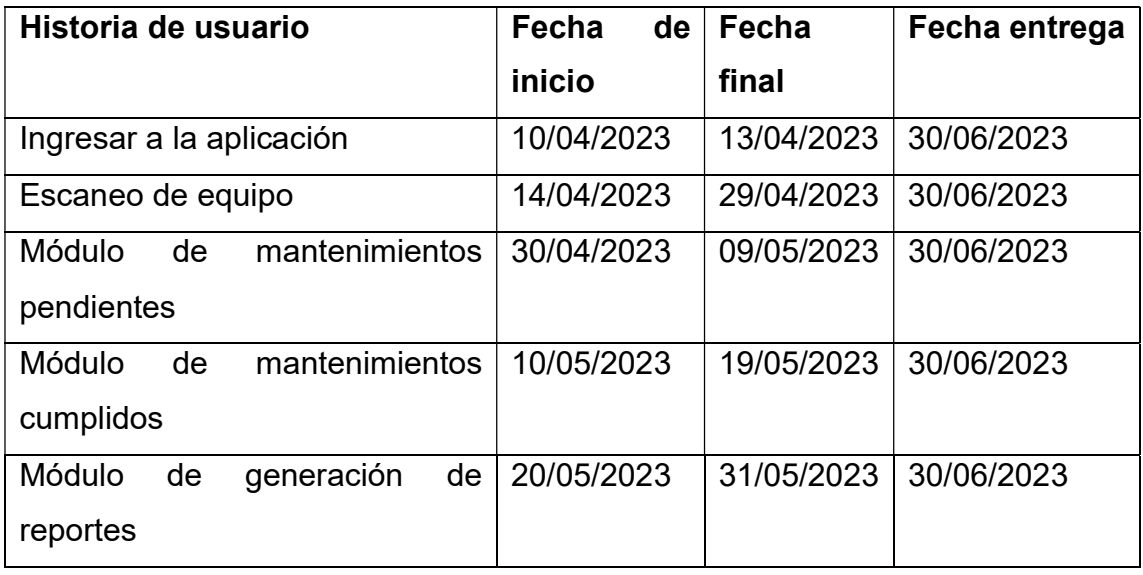

### **Fase II: Diseño**

#### **A. Metáfora del sistema**

El aplicativo móvil se encuentra enfocado en la gestión de mantenimiento de equipos informáticos, Para acceder al aplicativo, se utilizará una ventana de inicio de sesión donde se ingresarán el nombre de usuario y la contraseña correspondiente. Además, se proporcionará una opción para recuperar la contraseña en caso de ser necesario. Una vez que se haya ingresado al aplicativo, se mostrarán los módulos correspondientes. Entre ellos, se encontrará el módulo Home que permitirá visualizar todos los módulos funcionales del aplicativo.

El módulo **escanear equipo**, es para el personal técnico donde podrá visualizar las características del equipo y poder ver el tipo de mantenimiento realizado.

El módulo de **mantenimientos pendientes** es para el personal técnico donde podrá visualizar los mantenimientos y podrá atender dichos mantenimientos.

El **Mantenimientos Históricos** es para el personal técnico donde podrá visualizar y consultar cuales han sido los mantenimientos cumplidos a tiempo.

Además, el módulo de **Nuevo Mantenimiento** es para el personal que pueda hacer el registro de un nuevo manteniendo.

El **módulo generación de reportes**, es para el personal técnico donde podrá consultar sobre los mantenimientos realizados según el filtro seleccionado y además se podrá descargar el reporte generado en PDF y poder enviar dicho reporte según sea solicitado.

**B. Tarjeta CRC.**

A continuación, en la Tabla 16, Tabla 17, Tabla 18, Tabla 19, Tabla 20, Tabla 21, se visualizan las tarjetas CRC, desplegadas resultaron de gran utilidad durante el desarrollo del proyecto.

**Tabla 16***. Tarjeta CRC – ingreso a la aplicación*

| Clase: ingreso a la aplicación |                  |  |
|--------------------------------|------------------|--|
| <b>Responsabilidades</b>       | Colaboración     |  |
| Acceder al aplicativo móvil    |                  |  |
| Tener la opción de ingresar    | Personal técnico |  |

## **Tabla 17***. Tarjeta CRC de escaneo de equipo*

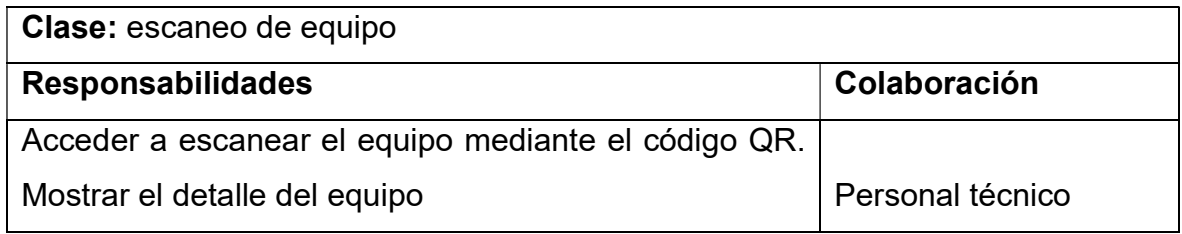

### **Tabla 18.** *Tarjeta CRC de Mantenimientos Pendientes*

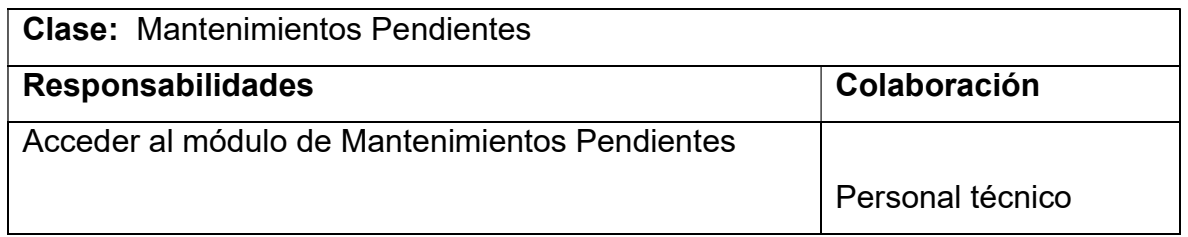

### **Tabla 19***. Tarjeta CRC de Mantenimiento históricos*

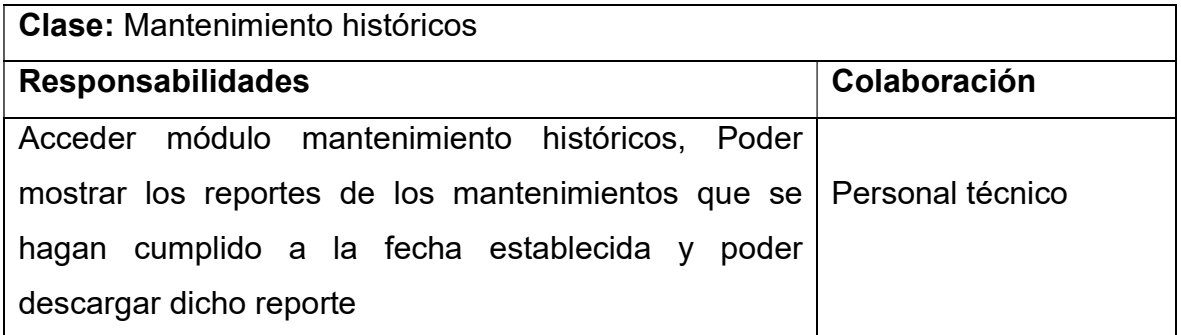

**Tabla 20.** *Tarjeta CRC de Nuevo Mantenimiento*

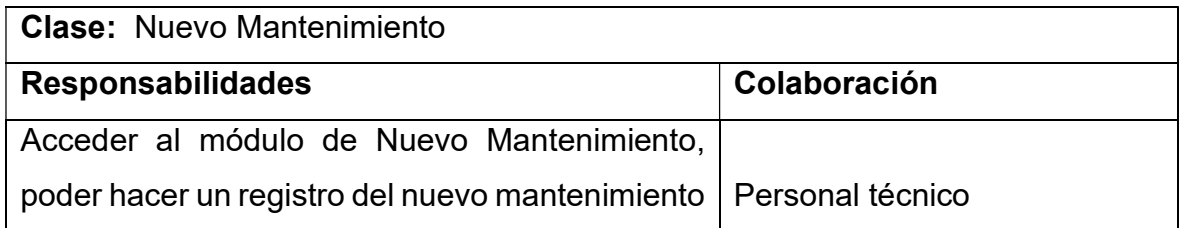

**Tabla 21.** *Tarjeta CRC de Generador de Reporte*

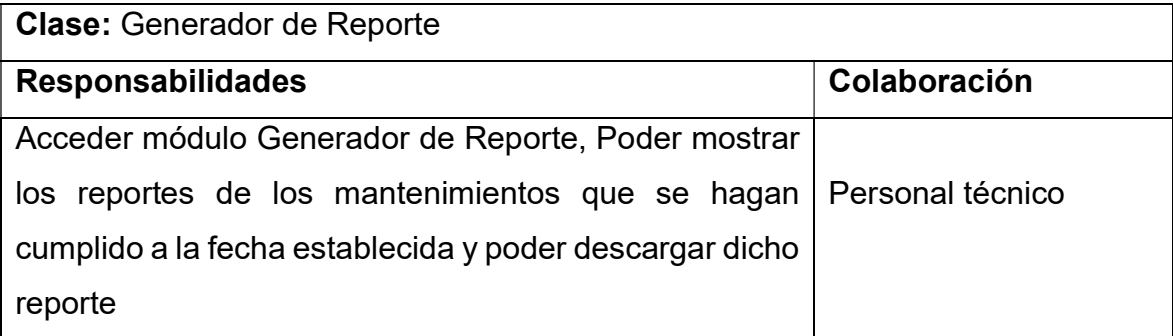

# **C. Prototipos**

El usuario al ingresar a la app se mostrará el ingreso al sistema mediante un Login, donde para poder ingresar al sistema del aplicativo tiene que tener un usuario y contraseña, como medida de seguridad para proteger la información de extraños. El usuario al ingresar correctamente, se mostrará el entorno principal que será menú, donde se visualizará diferentes opciones para navegar en el aplicativo.

la Figura 3 se puede apreciar el prototipo del módulo de inicio sesión.

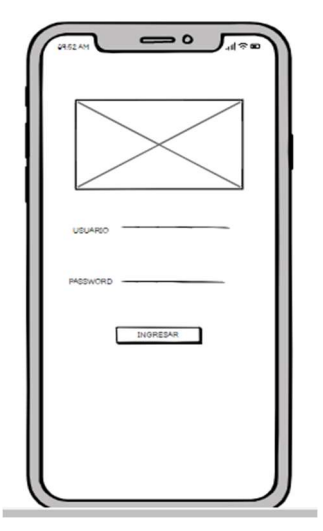

**Figura 3**. Prototipo Inicio de sesión

En la Figura 4, se puede apreciar el prototipo del módulo de inicio de la aplicación.

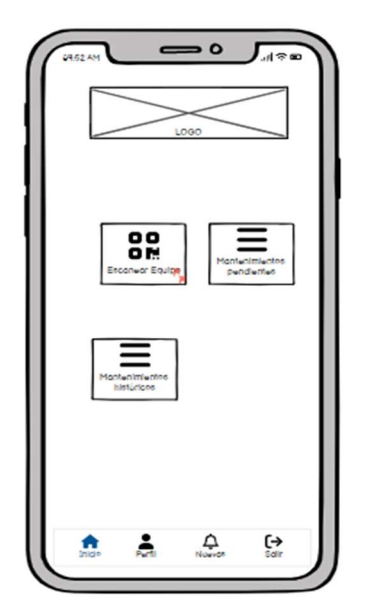

**Figura 4.** Prototipo Menú inicio de la aplicación

En el escaneo le permitirá al usuario verificar la información de los equipos, al escanear correctamente, pasaremos un módulo de información del equipo específico. En la Figura 5 se puede apreciar el prototipo del módulo de escaneo de equipo.

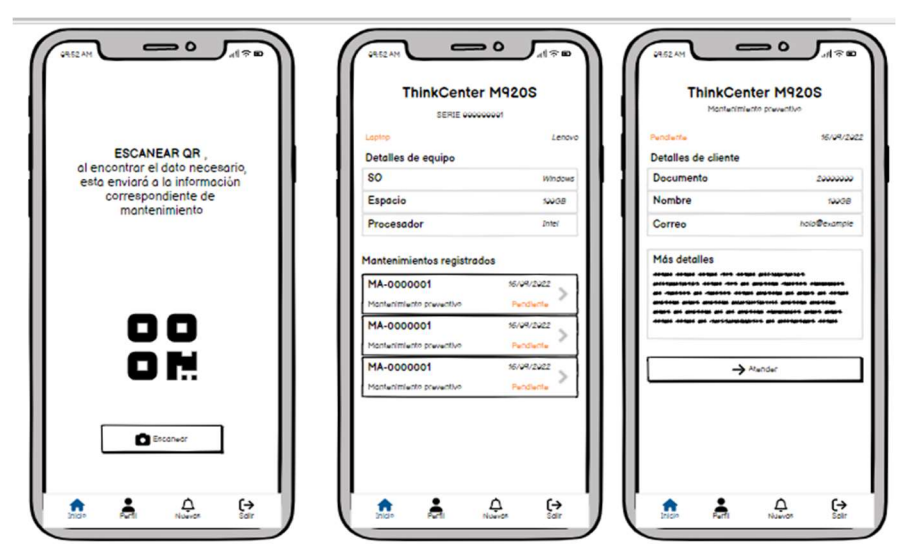

**Figura 5.** Prototipo escaneo de equipo

En este módulo permite al usuario visualizar la lista de mantenimientos pendientes que se deben de realizar de color anaranjado, ya que esto mantendrá informado al usuario los mantenimientos pendientes. En la Figura 6 se puede apreciar el prototipo del módulo de escaneo de equipo.

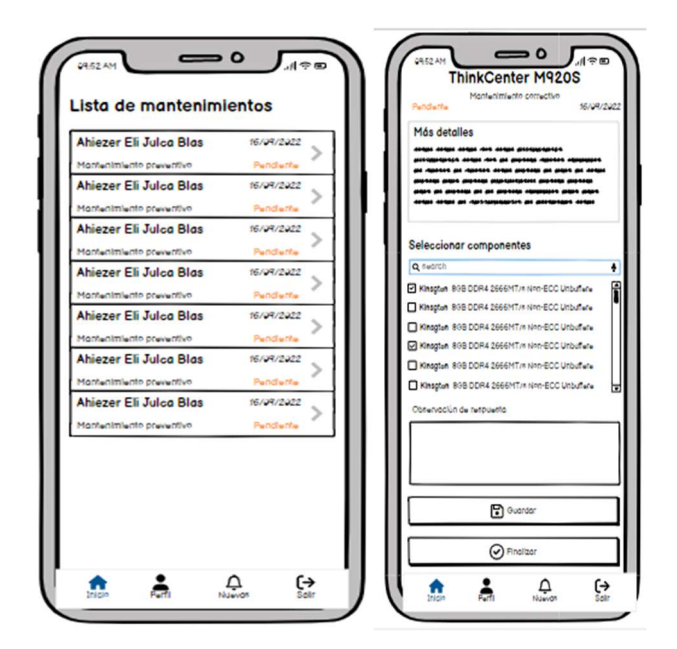

**Figura 6.** Prototipo mantenimientos pendientes

En este módulo se muestra los mantenimientos realizados de color verde que significa que el mantenimiento de equipo se realizado correctamente. En la Figura 7 se puede apreciar el prototipo del módulo de mantenimientos cumplidos.

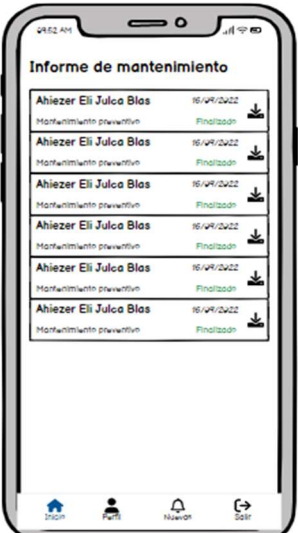

**Figura 7.** Prototipo mantenimientos históricos

### **D. Diseño Conceptual (E-R)**

En la siguiente Figura 8 se muestra el diseño conceptual, esto permitirá crear un sistema de solución de problemas en el proceso de mantenimiento de la empresa Ebsan International S.A.C., los requisitos planteados en la fase 1 servirán como referencia.

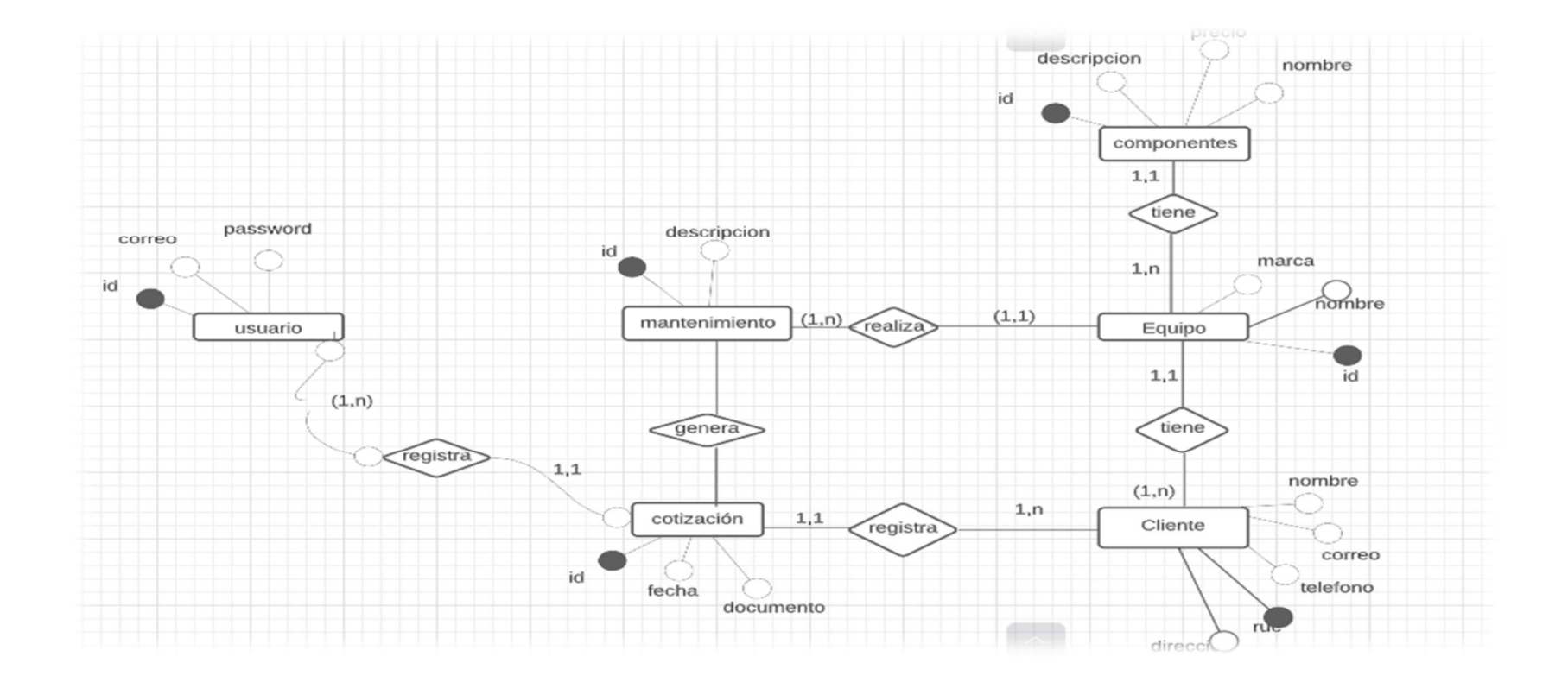

**Figura 8.** Diseño de identidad de relación

#### **E. Modelo de base de datos lógico.**

En la Figura 9 se puede apreciar la representación de entidades y atributos con sus respectivos nombres, y además muestra claves primarias de forma concreta y detallada, permitiendo relaciones entre distintas entidades de la base de datos.

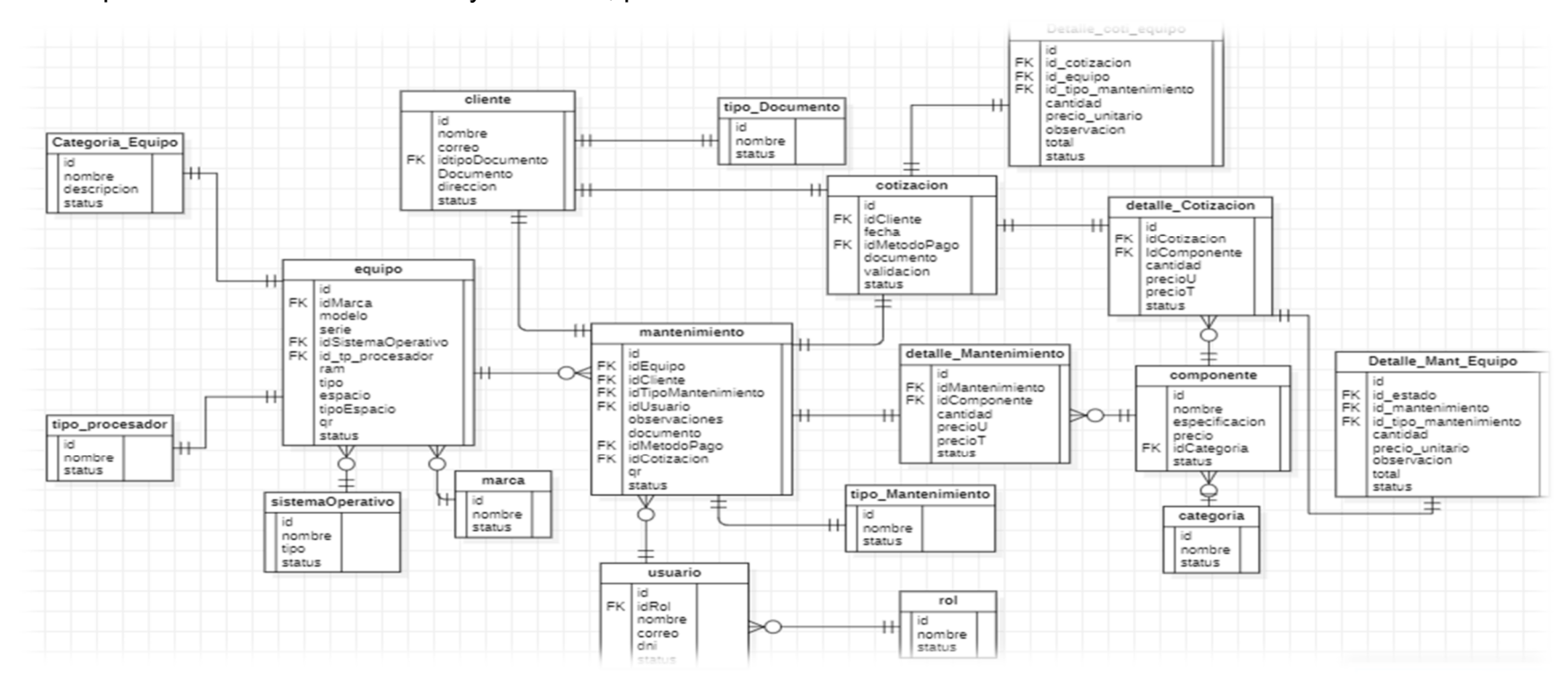

**Figura 9.** Modelo de base de datos lógico

#### **F. Modelo base de datos físico**

En la Figura 10 se muestra cómo se estructurará la base de datos y también le permite ver toda la entidad o estructura de la tabla, como: tipos de datos, nombres de columnas, claves primarias como foráneas, relaciones entre entidades.

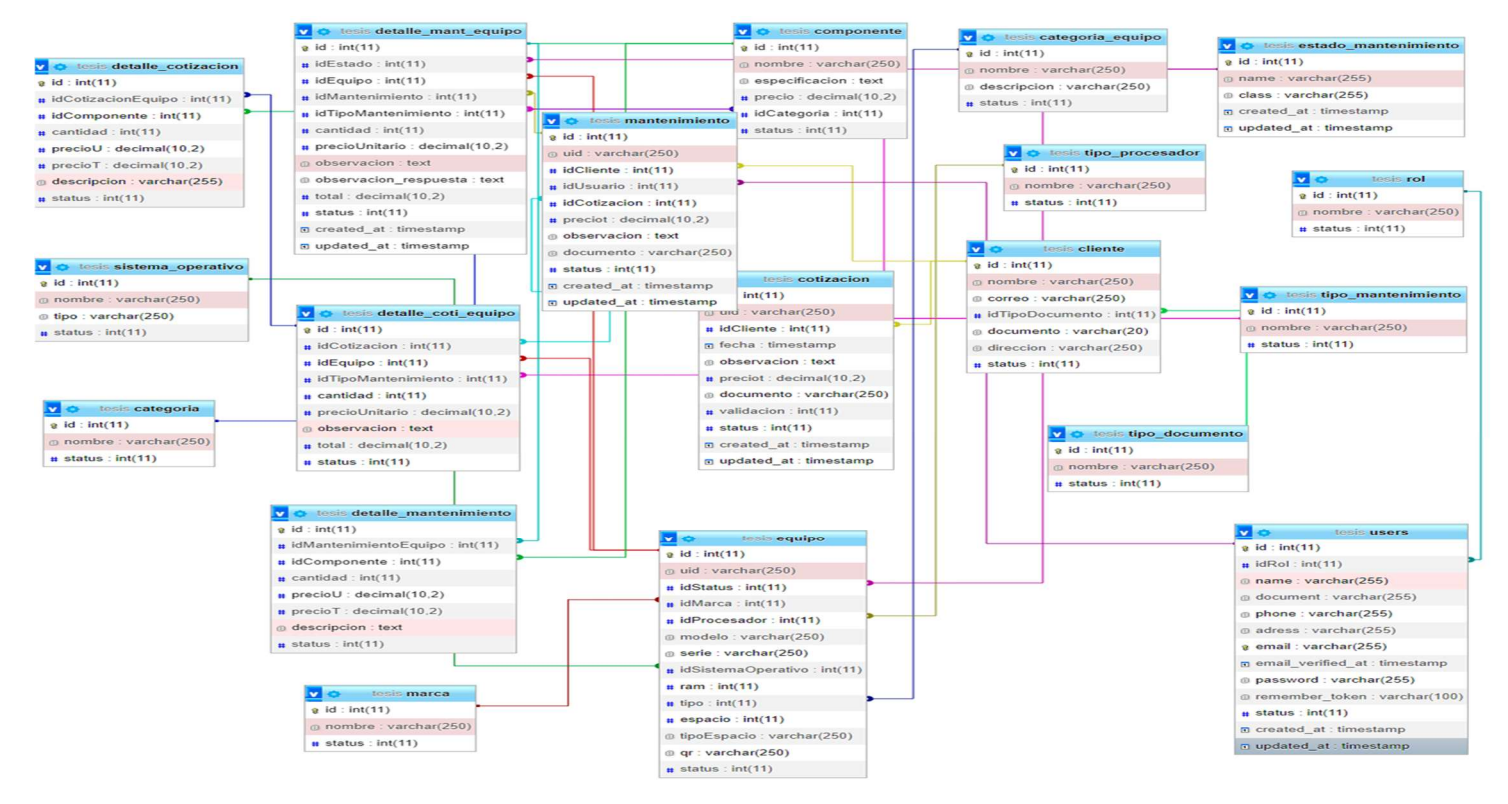

**Figura 10.** Modelo base de datos físico.

# **Fase III. Codificación**

## **A. Disponibilidad del cliente**

La Tabla 22, muestra a detalle cada función de los módulos con sus respectivas descripciones.

| $N^{\circ}$    | NOMBRE DE             | DESCRIPCIÓN POR EL PERSONAL                               |
|----------------|-----------------------|-----------------------------------------------------------|
|                | <b>HISTORIA</b>       |                                                           |
|                |                       | La pantalla de inicio de sesión solicitará al usuario que |
| $\mathbf 1$    | Login al sistema      | ingrese un nombre de usuario y una contraseña.            |
|                |                       | Además, se incluirá una opción para mantener la           |
|                |                       | sesión activa, evitando así la necesidad de introducir    |
|                |                       | los datos de acceso en cada ocasión que se requiera       |
|                |                       | ingresar al aplicativo.                                   |
| 2              |                       | El escaneo debe permitir mostrar el detalle de los        |
|                | Escaneo<br>de         | equipos, como código, marca, modelo, serie, sistema       |
|                | equipo                | operativo, procesador, RAM, categoría, tipo de            |
|                |                       | almacenamiento, y por último el detalle<br>de             |
|                |                       | mantenimiento si se llegó a realizar en alguna            |
|                |                       | oportunidad.                                              |
| 3              |                       | En los mantenimientos pendientes en esta opción           |
|                | Mantenimiento         | debe permitir poder visualizar los mantenimientos y       |
|                | pendiente             | poder atenderlos con una opción de finalizado             |
| $\overline{4}$ |                       | El personal técnico podrá seleccionar por fecha los       |
|                | <b>Mantenimientos</b> | mantenimientos que se han realizados teniendo así         |
|                | históricos            | una fecha de inicio y una fecha final                     |
| 5              |                       | El personal técnico podrá hacer un registro de un         |
|                |                       | mantenimiento nuevo lo cual tendrá ver cliente,           |
|                | <b>Nuevo</b>          | agregar detalle del mantenimiento y además                |
|                | Mantenimiento         | seleccionar el nombre del personal técnico.               |
|                |                       | El usuario o personal técnico podrá visualizar un         |
| 6              |                       | módulo para visualizar los mantenimientos realizados      |

**Tabla 22.** *Disponibilidad del cliente*

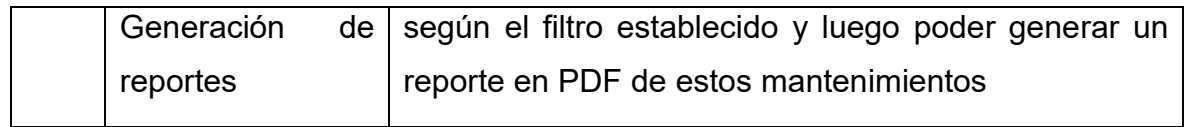

En la Figura 11, se muestra el código para lo que sería el login, el cual permitirá interactuar con el AP, en esta fase de codificación se utilizó el programa sublime text.

```
import 'package:ebsan/layouts/components/MenuLateral.dart';<br>import 'package:flutter/material.dart';
 // COMPONENTS
// OUMPUNENIS<br>import 'package:ebsan/layouts/components/BottomNavBar.dart';<br>import 'package:ebsan/layouts/components/HomeCard.dart';
class Home extends StatelessWidget{
    @override
    Widget build(BuildContext context){
       source higher = healtyder, context, context, and many<br>Color customColor = Color.fromARGB(255, 50, 248, 255);<br>Color white = Colors.white;
       return Scaffold(
          appBar: AppBar(
             ppoar: Appoar(<br>titleSpacing: width/2.8,<br>automaticallyImplyLeading: false,
             sucommunity-pressuring:<br>backgroundColor: Colors.white,<br>title: Padding(padding: EdgeInsets.all(10), child: Center(child: Image(image: AssetImage('assets/images/logo.png')))),<br>shape: RoundedRectangleBorder(
                borderRadius: BorderRadius.vertical(
                    bottom: Radius.circular(30),
                \overline{\phantom{a}}),
          ),<br>//drawer: MenuLateral(),
          body: Container<br>width: width,<br>height: height,
             padding: const EdgeInsets.only(top: 20, ),<br>child: GridView.count(
                primary: false,<br>crossAxisSpacing: 0,<br>mainAxisSpacing: 0,
                 crossAxisCount: 2.
                 children: [
                       ldren: [<br>HomeCard(label: 'Escanear equipo', icon: 'qr_code', route: '/admin/escanear-equipo/HomeScanQr'),<br>HomeCard(label: 'Mantenimientos pendientes', icon: 'm_burguer', route: '/admin/maintenance/pending'),<br>//HomeCard(lab
```
**Figura 11.** Código de pantalla de login

En la siguiente Figura 12, se puede observar el código del módulo de escaneo, lo que permite la identificación del código QR.

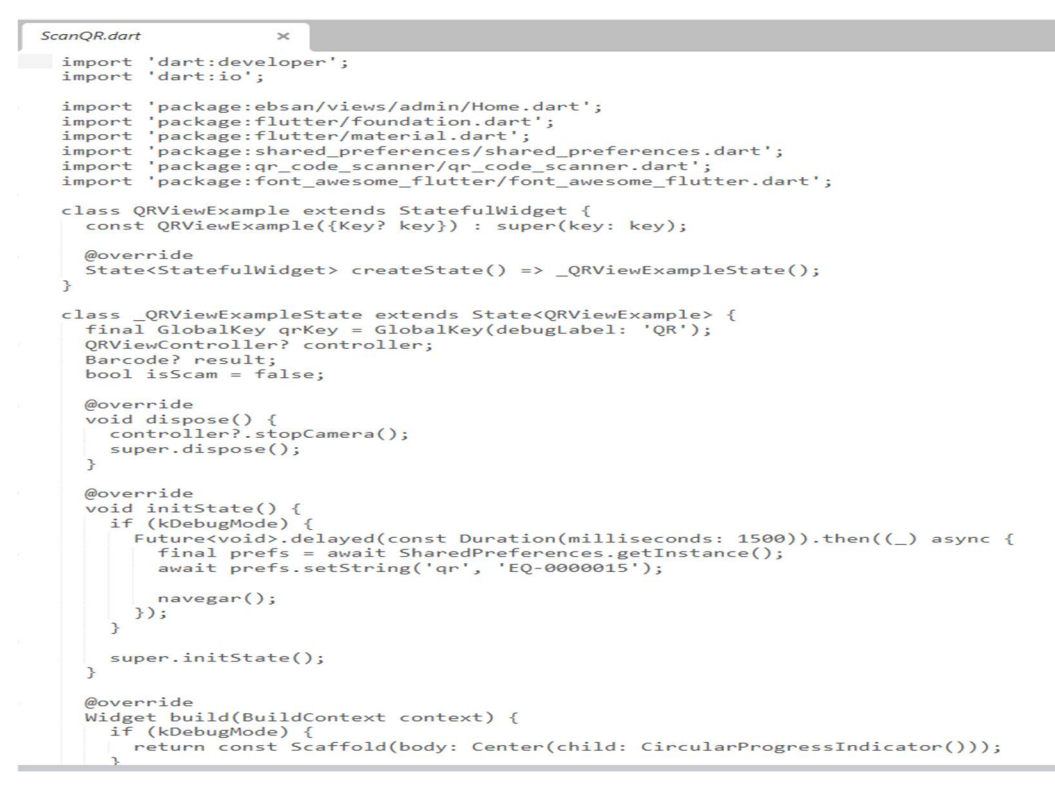

**Figura 12.** Código de Módulo de escaneo

A continuación, la Figura 13, detalla el código del módulo de mantenimiento pendiente, donde se podrán visualizar los mantenimientos.

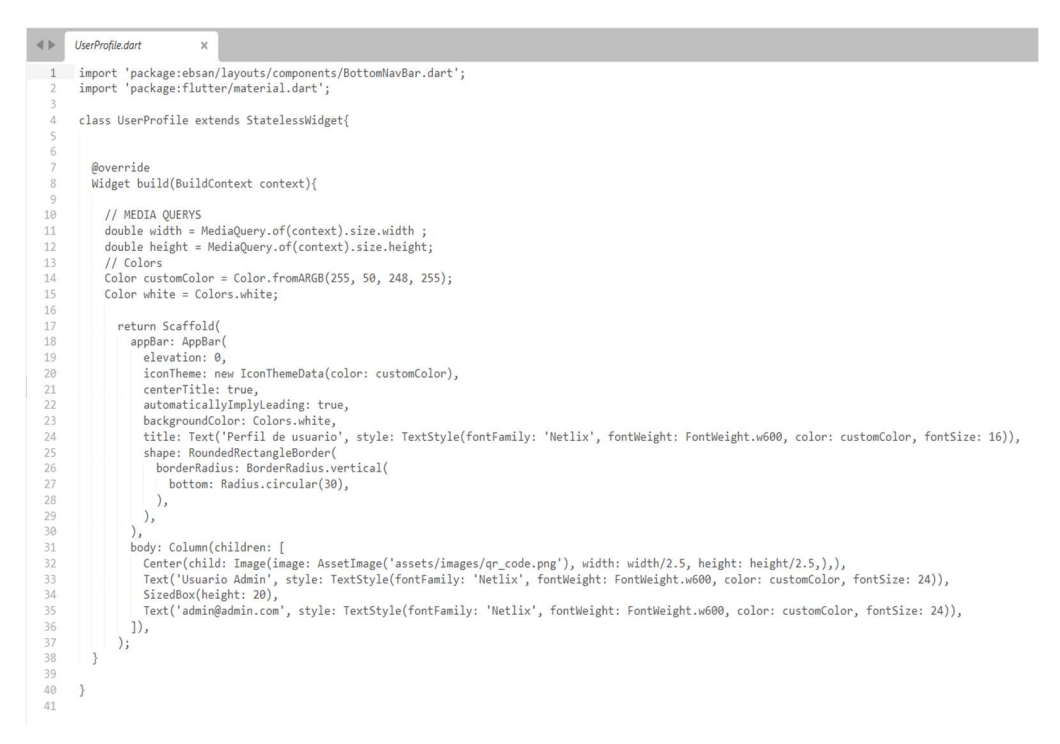

**Figura 13.** Código Módulo de mantenimiento pendiente

## **B. Programación en parejas**

En el marco del desarrollo del proyecto, se estableció la pareja de horas de trabajo, la cual se encuentra detallada en la Tabla 23.

#### **Tabla 23.** *Parejas*

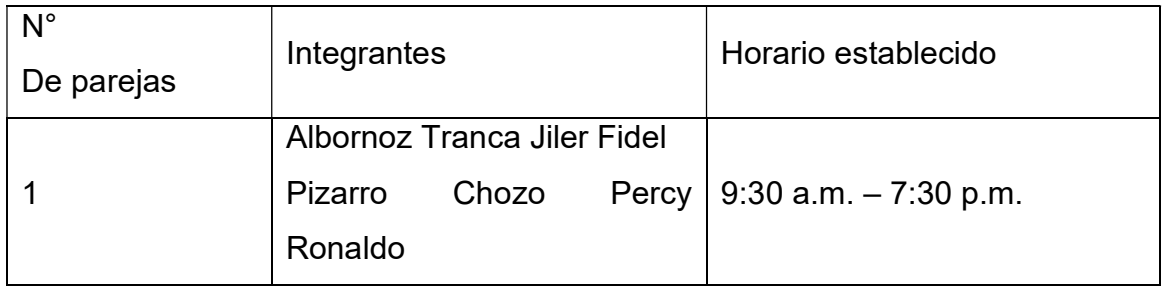

### **3.3 integración continua**

En el proceso de desarrollo de cada historia de usuario del aplicativo, se implementaron integraciones continuas con el fin de mejorar y optimizar los procesos en los diferentes módulos. Para lograrlo, se utilizó la herramienta Postman para cargar las versiones estables del aplicativo. Esta práctica posibilitó que todos los miembros del equipo accedieran de manera eficiente a los cambios actualizados.

### **Fase IV: Pruebas**

### **A. Pruebas de aceptación**

Se detalla la prueba de aceptación que se realizó a cada módulo del aplicativo ver Tabla 24.

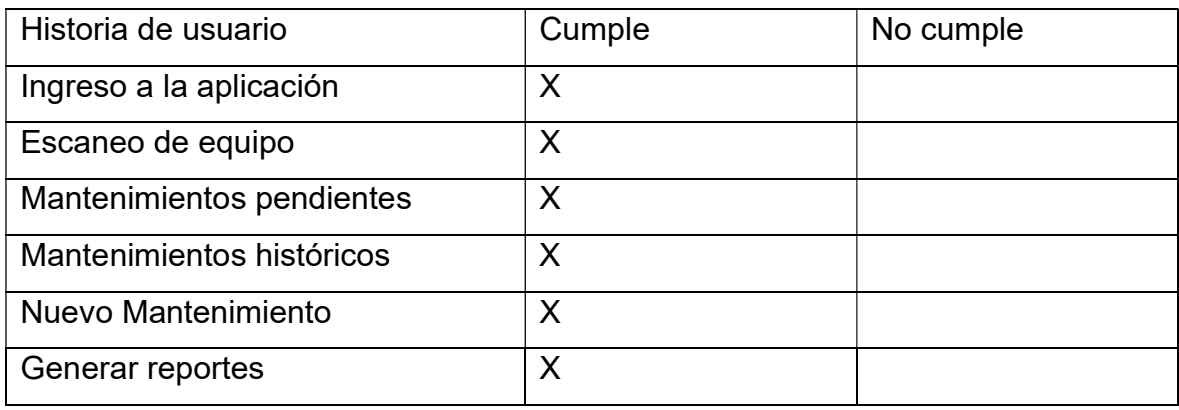

### **Tabla 24.** *Prueba de aceptación*

# **B. Detalles de las pruebas de aceptación**

La Tabla 25 contiene los datos relacionados con la primera prueba de aceptación, los cuales abarcan la ejecución, los resultados obtenidos y la evaluación correspondiente. Posteriormente, en la Figura 14 se presentan de manera detallada los resultados específicos de dicha prueba.

**Tabla 25.** *Prueba de aceptación de ingreso a la aplicación.*

| Prueba de aceptación                                                                |
|-------------------------------------------------------------------------------------|
| Número: 1                                                                           |
| Nombre de historia: ingresó a la aplicación                                         |
| <b>Descripción:</b> El usuario o personal técnico será recibido por una pantalla de |
| bienvenida que mostrará el logo y solicitará el ingreso del nombre de usuario y la  |
| contraseña.                                                                         |
| Resultado: El aplicativo móvil mostrará una pantalla de bienvenida que contendrá    |
| el logotipo y requerirá al usuario introducir su nombre de usuario y contraseña.    |
| <b>Prueba:</b> Se ha aceptado correctamente.                                        |

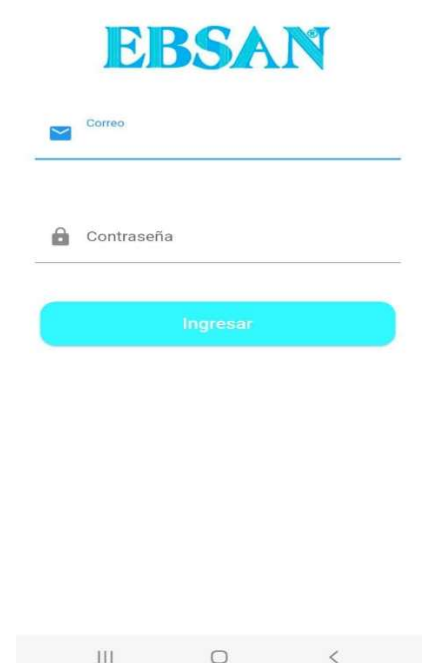

**Figura 14.** Pantalla: ingreso a la aplicación

La Tabla 26 muestra los datos correspondientes a la segunda prueba de aceptación, incluyendo la ejecución, los resultados obtenidos y la evaluación de dicha prueba. A continuación, en la Figura 15 se presentan los resultados detallados de dicha prueba.

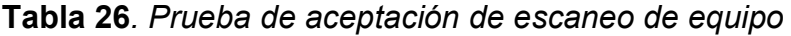

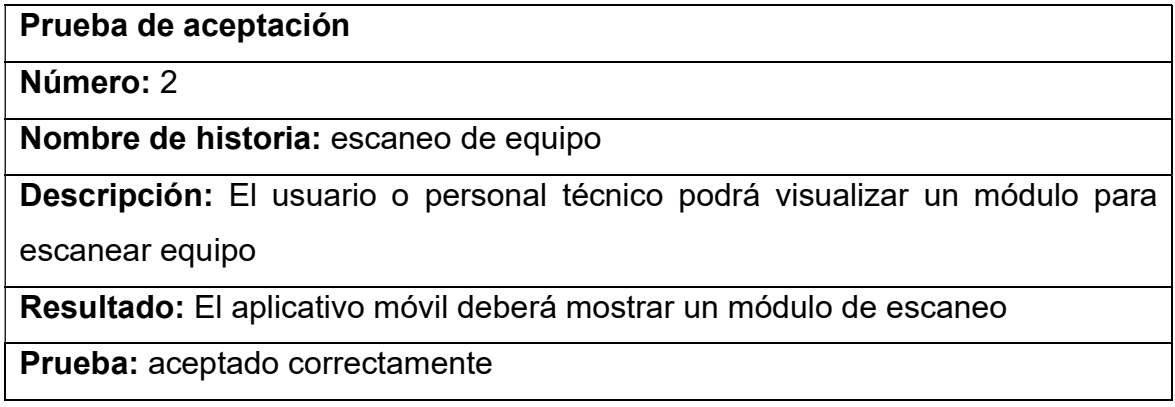

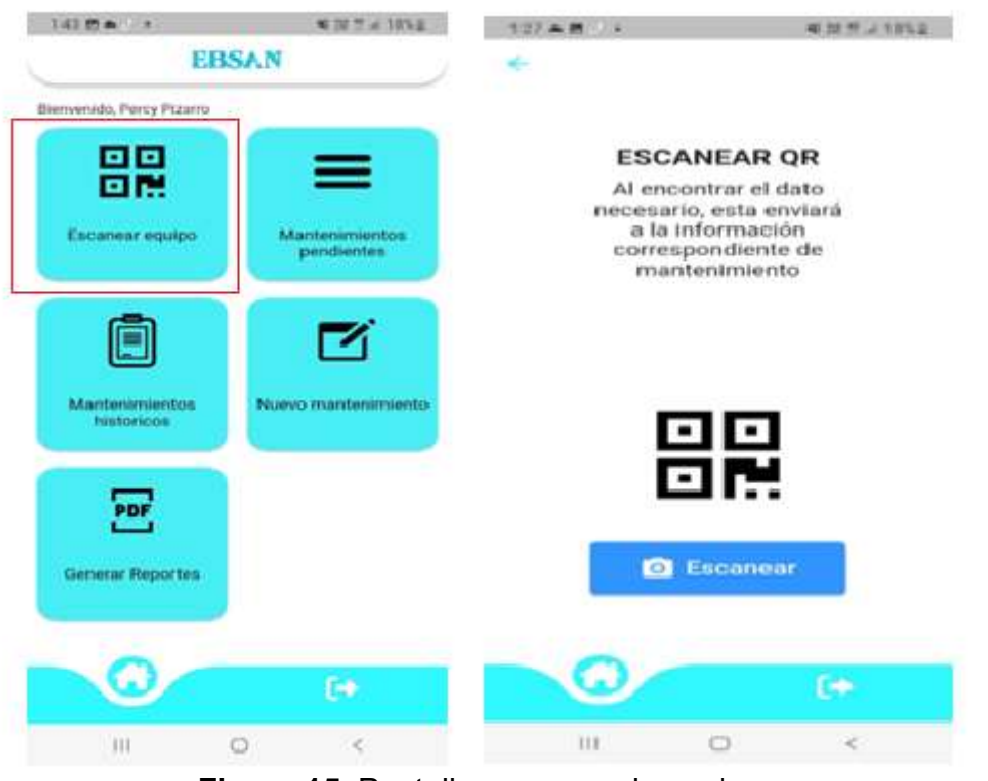

**Figura 15.** Pantalla: escaneo de equipo

En la Tabla 27, se visualizan los datos sobre la prueba de aceptación número 3, con la ejecución, resultados y la evaluación de la prueba. Luego la Figura 16 los resultados de la prueba.

**Tabla 27.** *Prueba de aceptación de mantenimiento pendientes* 

**Prueba de aceptación** 

**Número:** 3

**Nombre de historia:** Mantenimiento pendientes

**Descripción:** El usuario o personal técnico podrá visualizar un módulo para visualizar los mantenimientos pendientes, lo cual podrá ver los detalles correspondientes y poder atenderlos.

**Resultado:** El aplicativo móvil deberá mostrar un módulo de mantenimientos pendientes y lo cual podrá atender dichos mantenimientos.

**Prueba:** aceptado correctamente

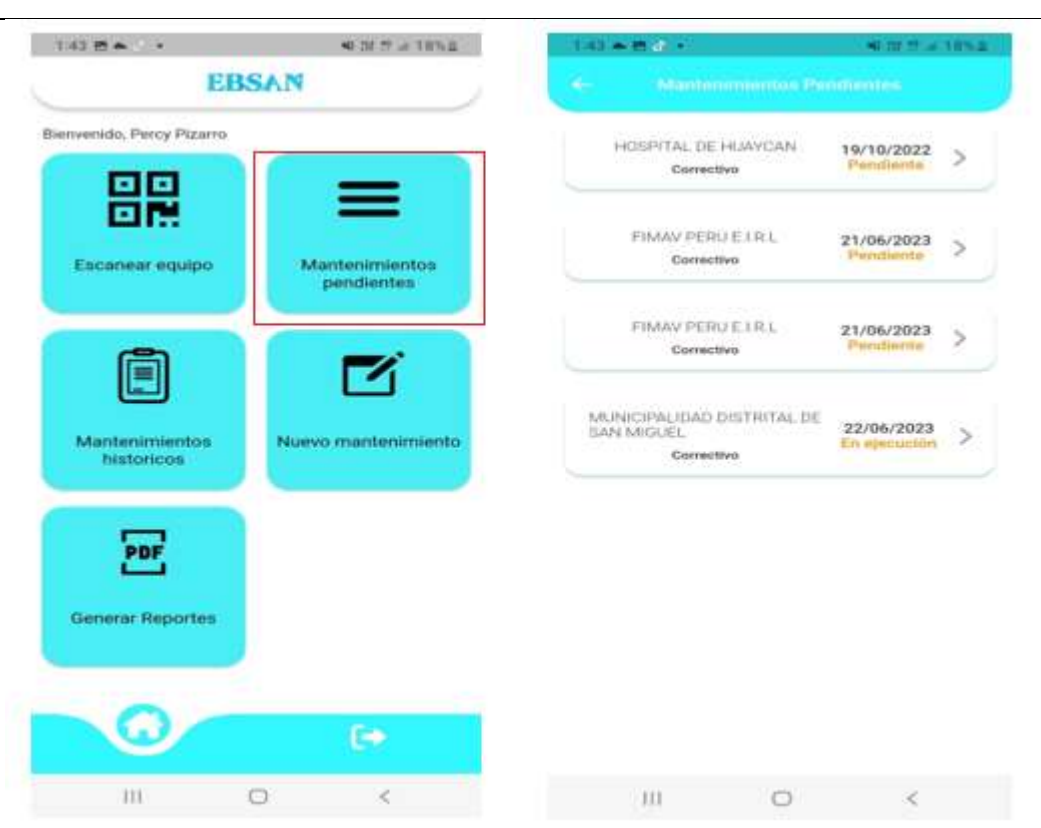

**Figura 16.** Pantalla: Mantenimientos pendientes

En la Tabla 28 se visualizan los datos sobre la prueba de aceptación número 4, con la ejecución, resultados y la evaluación de la prueba. Luego la Figura 17 los resultados de la prueba.

**Tabla 28.** *Prueba de aceptación de mantenimiento históricos* 

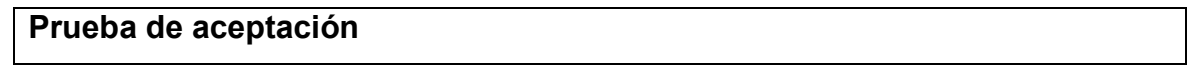

**Número:** 4

**Nombre de historia:** mantenimientos históricos

**Descripción:** El usuario o personal técnico podrá visualizar un módulo para visualizar los mantenimientos históricos, lo cual se seleccionará mediante fechas calendarizadas.

**Resultado:** El aplicativo móvil deberá mostrar un módulo de mantenimientos históricos y lo cual podrá visualizar mantenimientos de fechas pasadas.

**Prueba:** aceptado correctamente

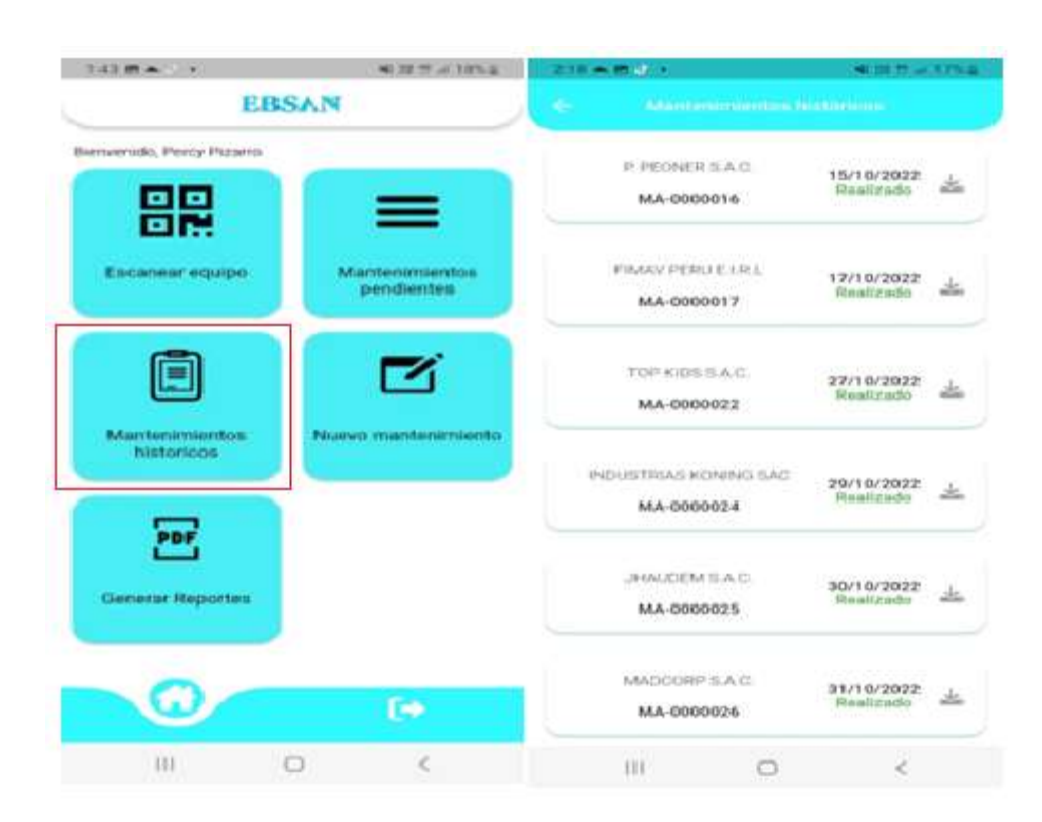

**Figura 17.** Pantalla: Mantenimiento históricos

En la Tabla 29 se visualizan los datos sobre la prueba de aceptación número 5, con la ejecución, resultados y la evaluación de la prueba. Luego la Figura 18 los resultados de la prueba.

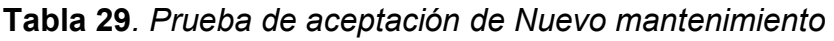

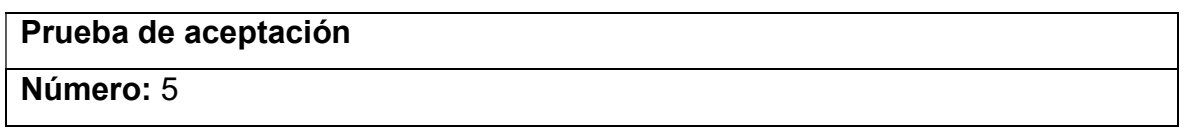

#### **Nombre de historia:** Nuevo mantenimiento

**Descripción:** El usuario o personal técnico podrá visualizar un módulo para visualizar realizar o registrar mantenimientos, lo cual contará con un código automático, se podrá seleccionar el cliente, algo general del mantenimiento, podremos seleccionar el personal técnico que realizará el mantenimiento y el cual contará con un botón de guardar y se mostrará en mantenimiento pendientes.

**Resultado:** El aplicativo móvil deberá mostrar un módulo de nuevo mantenimiento y lo cual podrá visualizar y registrar los mantenimientos.

**Prueba:** aceptado correctamente

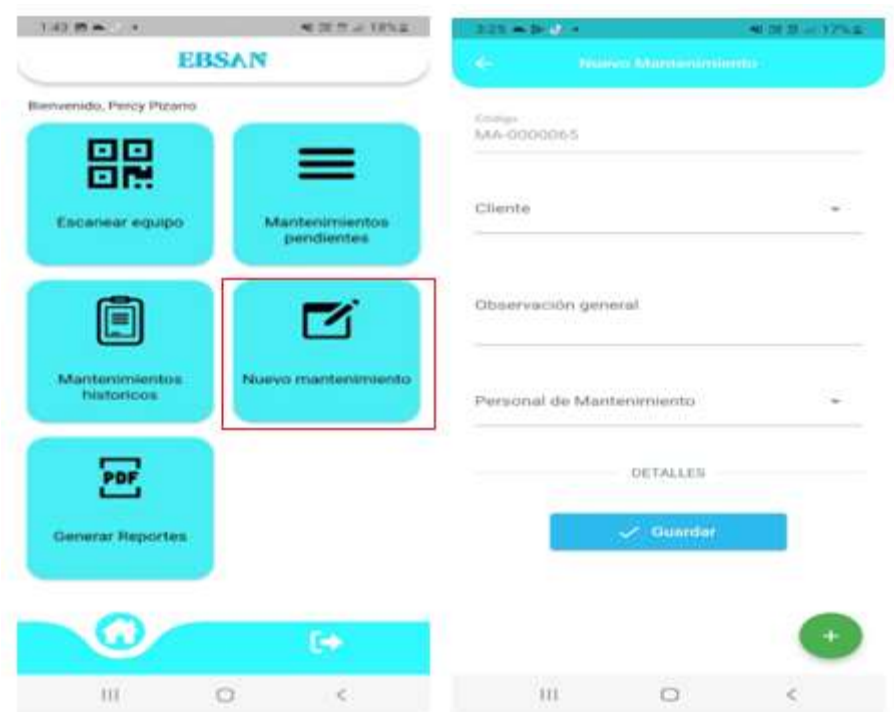

**Figura 18**. Pantalla: Nuevo Mantenimiento

En la Tabla 30 se visualizan los datos sobre la prueba de aceptación número 6, con la ejecución, resultados y la evaluación de la prueba. Luego la Figura 19 los resultados de la prueba.

**Tabla 30***. Prueba de aceptación de generación de reportes* 

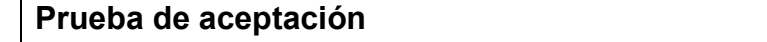

**Número:** 6 **Nombre de historia:** Generación de reportes **Descripción:** El usuario o personal técnico podrá visualizar un módulo para visualizar los mantenimientos realizados según el filtro establecido y luego poder generar un reporte en PDF de estos mantenimientos. **Resultado:** El aplicativo móvil deberá mostrar un módulo de generación de reportes según el filtro aplicado y poder generar un PDF de estos mantenimientos

**Prueba:** aceptado correctamente

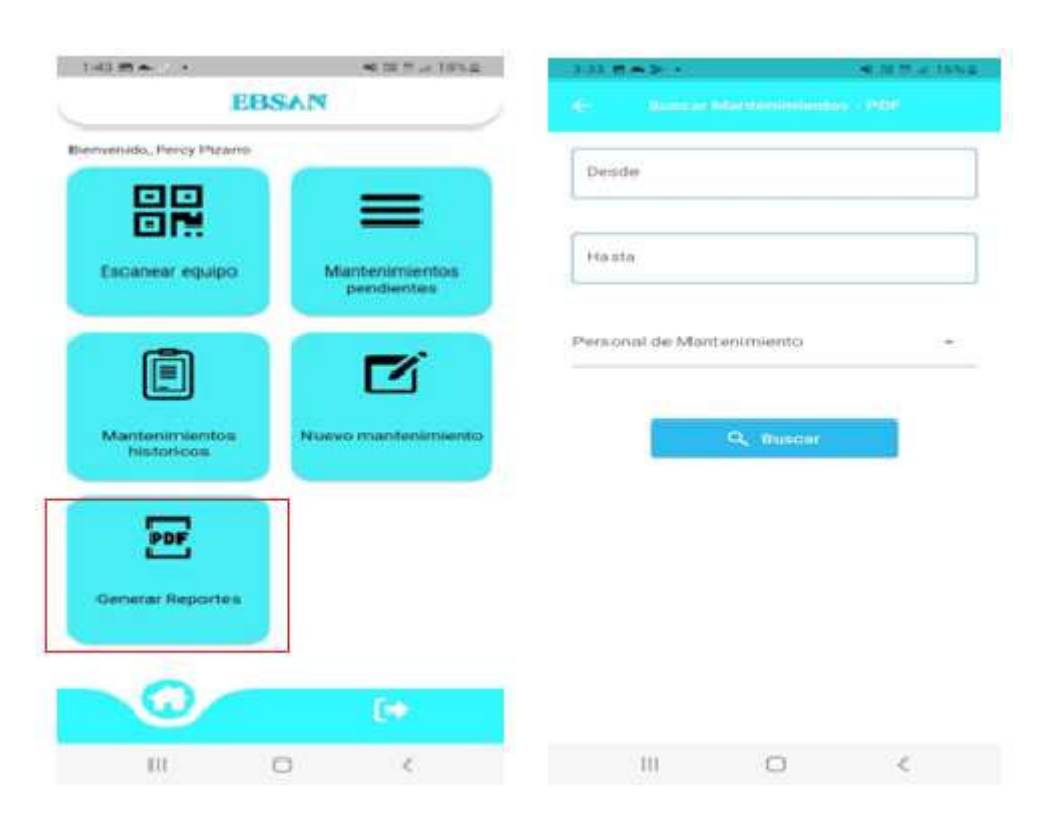

**Figura 19**. Pantalla: Generación de reportes

### **C. Carta de prueba de aceptación del usuario**

Para lograr realizar las pruebas de aceptación de la aplicación móvil por parte de usuario final, se instaló la aplicación móvil al usuario, perteneciendo al gerente general de la empresa, se realizó las pruebas necesarias al sistema para comprobar las proporcionamos las instrucciones detalladas para llevar a cabo la prueba de aceptación. Se le proporcionarán las credenciales de acceso al sistema, incluyendo un nombre de usuario y una contraseña personalizada. Una vez que haya iniciado sesión, le solicitamos que explore todas las funcionalidades del aplicativo, realice tareas específicas como buscar información de mantenimientos, aplicar filtros y generar reportes en formato PDF.

Al realizar la aplicación móvil, el gerente general dio la aprobación y quedó conforme con el desempeño de la APK.

## **Fase V: Lanzamiento**

Después de los resultados de las pruebas unitarias, se generó la aplicación móvil para verificar el funcionamiento de las tareas de la aplicación y simular el entorno del desarrollo.

## **Herramientas para instalar**

La siguiente Figura 20, se observa como es el entorno del desarrollo de Android Studio para generar la APK

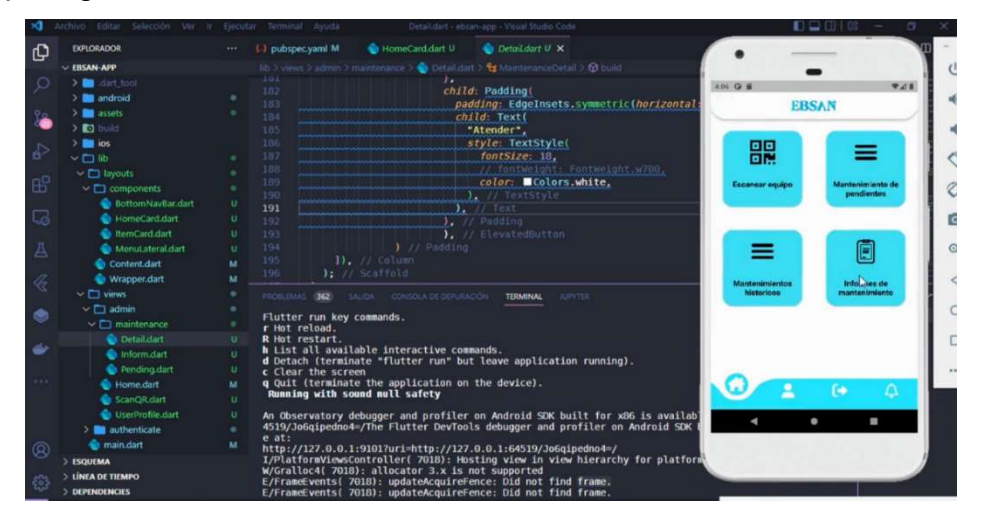

**Figura 20**. Muestra de la plataforma Android Studio

la Figura 21, se muestra Al terminar de generar la APK lo cual se continuó con la instalación en un dispositivo Android.

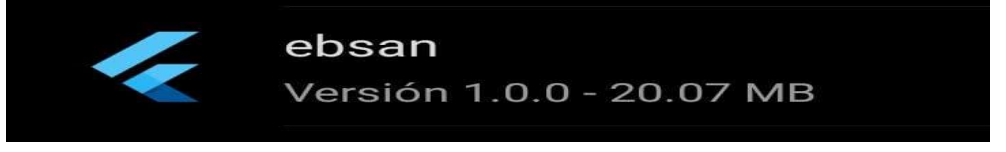

**Figura 21.** Intención del archivo APK en un dispositivo Android

A continuación, la Figura 22, se observa una advertencia de instalación del aplicativo en el dispositivo móvil.

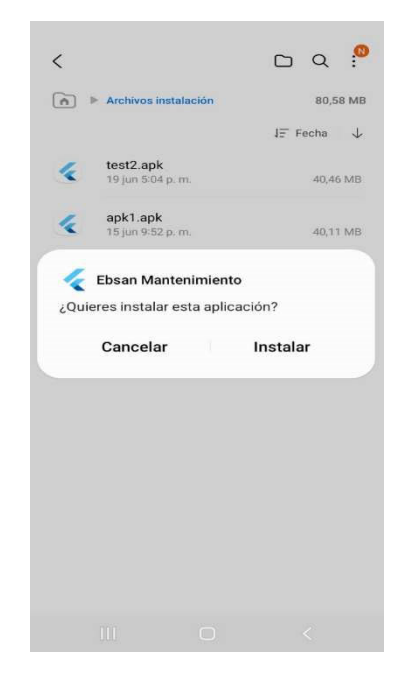

**Figura 22**. Intención del archivo APK en un dispositivo Android

La siguiente Figura 23, se puede apreciar el icono del aplicativo ya instalado en el teléfono móvil lo cual se ve el icono.

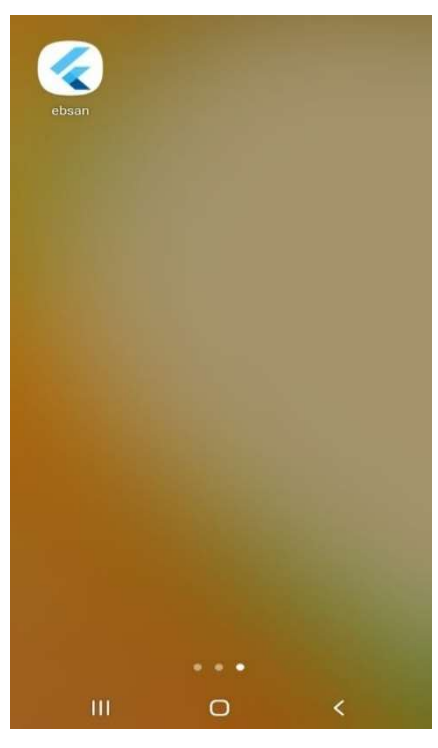

**Figura 23.** Intención del archivo APK en un dispositivo Android

Continuado con la Figura 24, se puede apreciar la interfaz del aplicativo lo cual se puede observar el logo, correo, contraseña y el botón de ingresar lo cual permitirá el acceso al aplicativo.

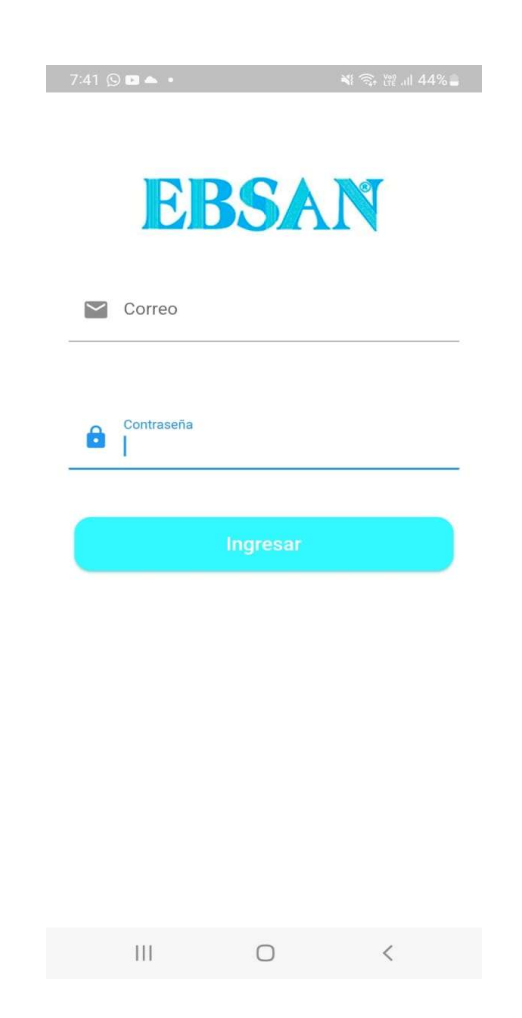

**Figura 24.** Interfaz del aplicativo móvil

#### **4.2 Resultados**

Se muestra la Tabla 31 con todos los datos obtenidos en la PosPrueba del Grupo control y PosPrueba del Grupo experimental.

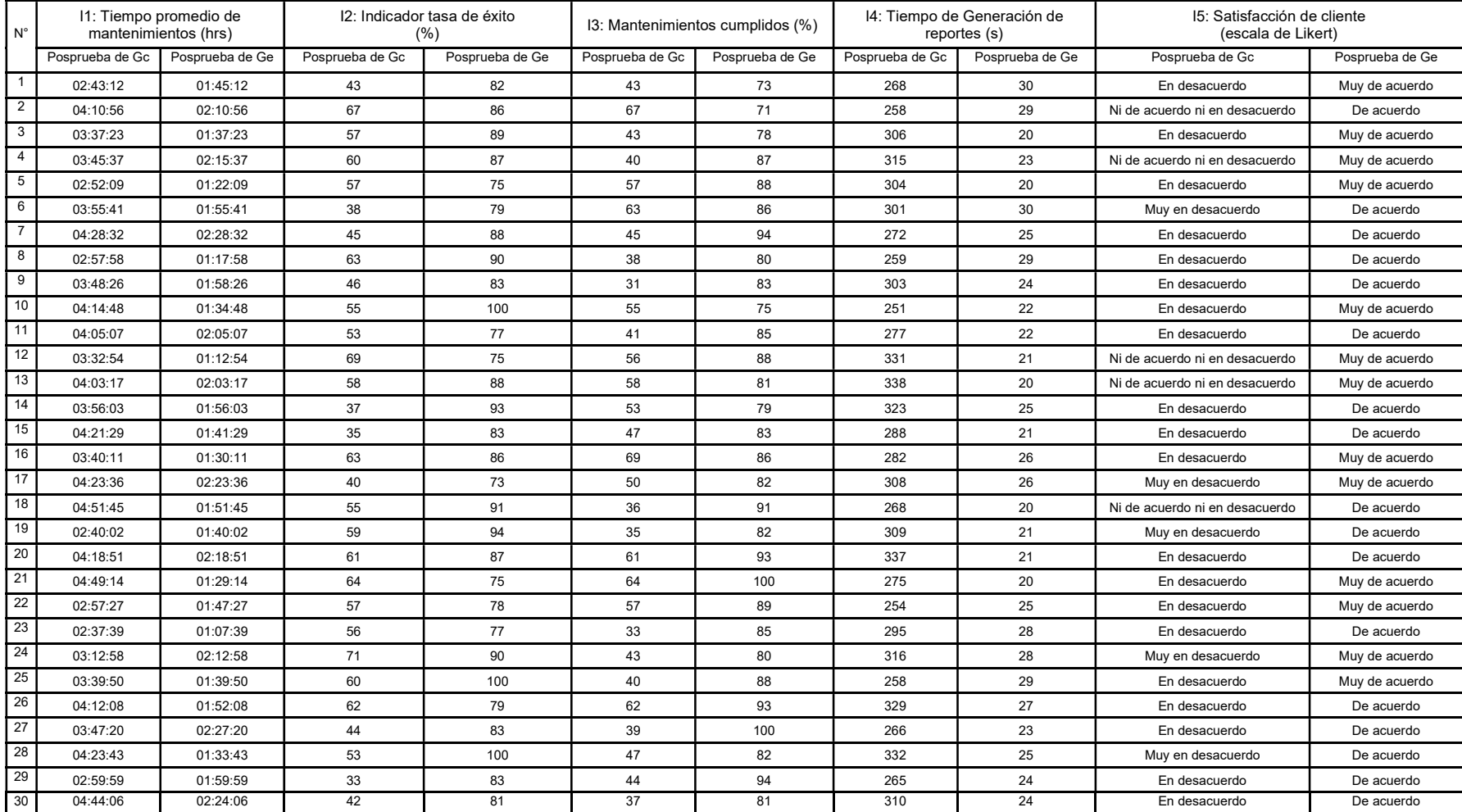

**Tabla 31.** *Resultados de los indicadores (Gc Ge)* 

#### **4.3 Nivel de confianza y nivel de significancia**

Se empleó la prueba de normalidad de Anderson-Darling para evaluar la normalidad de los indicadores mencionados a continuación. Se estableció un nivel de confianza del 5% (α = 0.05) para realizar dicha prueba.

#### **4.4. Prueba de normalidad**

En la prueba de normatividad se analiza el comportamiento de los datos de Gc y Ge en términos de su distribución, ya sea normal o no normal.

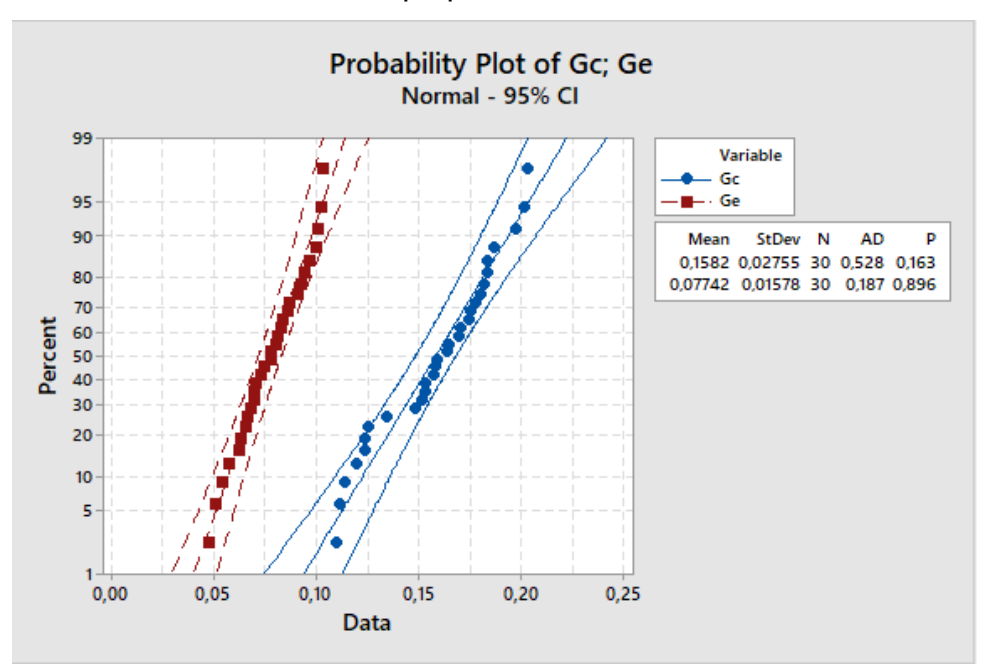

Indicador I1: Tiempo promedio de mantenimiento

**Figura 25.** Prueba de normalidad del indicador I1

Figura 25, se puede apreciar que el indicador I1 muestra un comportamiento normal en la Posprueba (Gc y Ge), ya que los valores de p (0.163 y 0.896) > α (0.05). Por lo tanto, al tener un valor p superior a alfa, se concluye que los valores del indicador presentan un comportamiento normal y resultaron adecuados para su utilización en esta investigación.

Indicador I2: Tasa de éxito

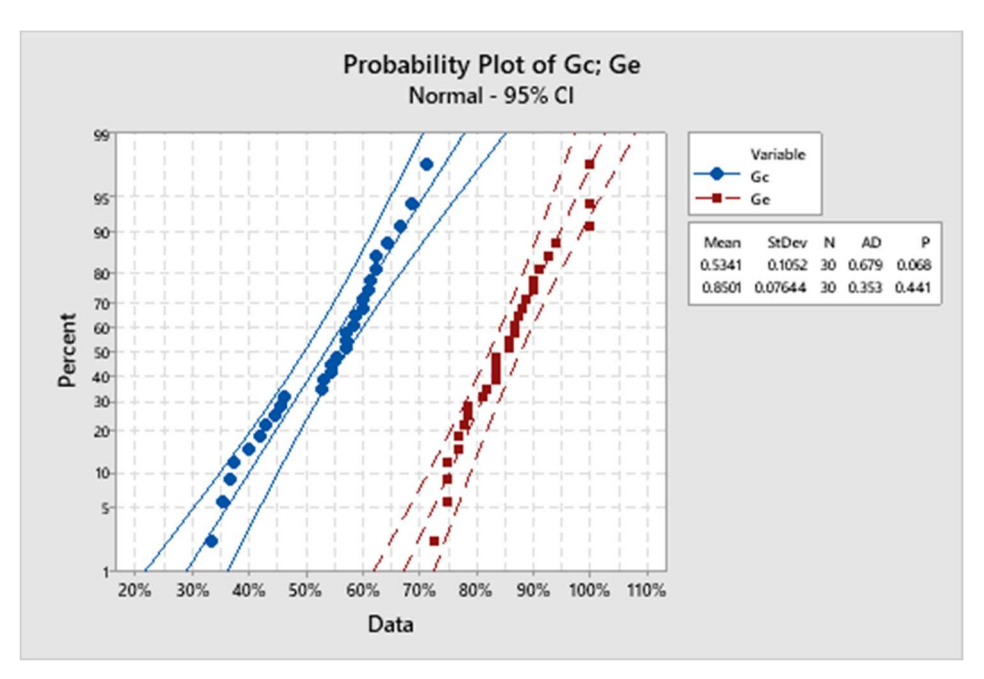

**Figura 26.** Prueba de normalidad del indicador I2

En la Figura 26, se puede observar que el indicador I2 muestra un comportamiento normal en la Posprueba del (Gc y Ge), ya que p (0,068 y 0,441) > α (0.05). Por lo tanto, el valor p fue mayor que alfa, los valores del indicador disponían un comportamiento normal y se pudieron usar para esta investigación.

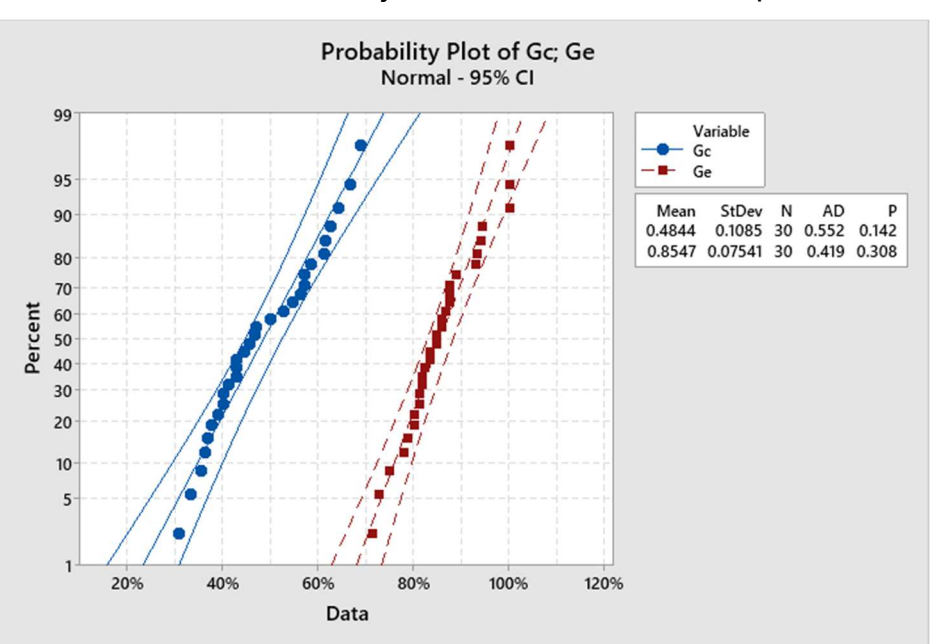

Indicador I3: Porcentaje de mantenimientos cumplidos.

**Figura 27**. Prueba de normalidad del indicador I3

En la Figura 27, se puede observar que el indicador I3 muestra un comportamiento normal en la Posprueba del (Gc y Ge), ya que P (0,142 y 0,308) > α (0.05). Por lo tanto, el valor p fue mayor que alfa, los valores del indicador disponían un comportamiento normal y se pudieron usar para esta investigación.

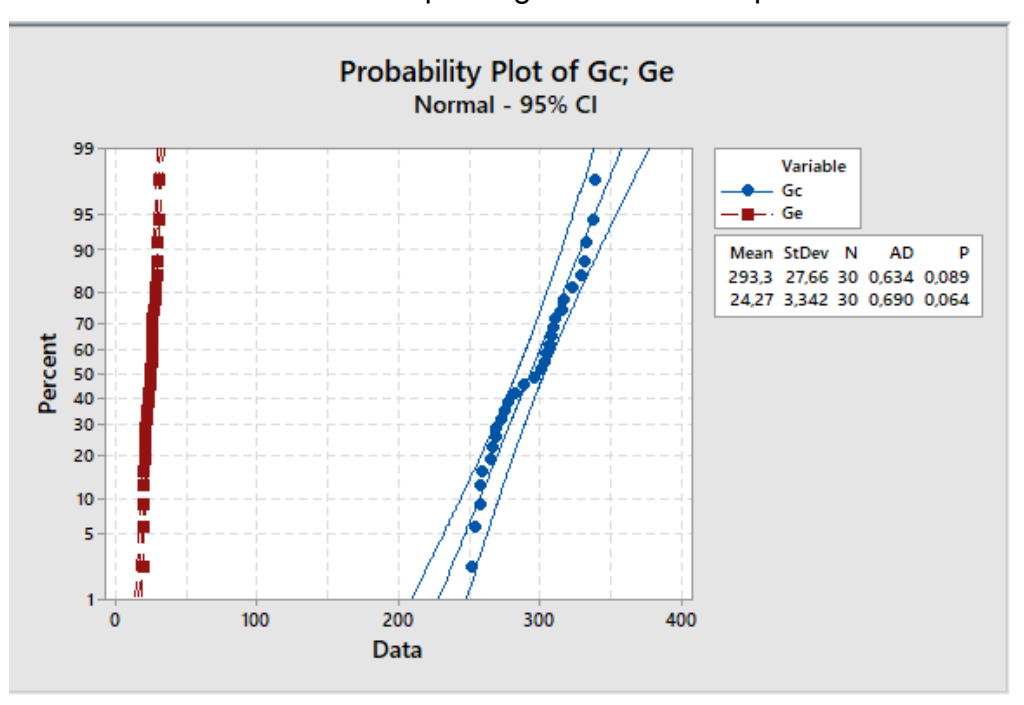

Indicador I4: Tiempo de generación de reportes.

**Figura 28.** Prueba de normalidad del indicador I4

En la Figura 28, se puede observar que el indicador I4 muestra un comportamiento normal en la Posprueba del (Gc y Ge), ya que P (0,089 y 0,064) > α (0.05). Por lo tanto, el valor p fue mayor que alfa, los valores del indicador disponían un comportamiento normal y se pudieron usar para esta investigación

#### **4.5. Análisis de resultados**

En este punto se presentan tablas que contienen los datos del Pretest y Postest, así como los resultados promedio, la meta establecida, el valor mínimo del promedio y, por último, el porcentaje correspondiente al valor mínimo del promedio. Además, se proporcionará una redacción más clara y concisa de los resultados obtenidos.

A continuación, se presentan las tablas con los datos del Pretest y Postest, así como los resultados promedio, la meta establecida, el valor mínimo del promedio y el porcentaje correspondiente.

 Los resultados del indicador 1, que corresponde al tiempo promedio de mantenimiento, se presentan en la Tabla 32.

| $N^{\circ}$    | <b>PosPrueba</b> | PosPrueba Ge |          |          |
|----------------|------------------|--------------|----------|----------|
|                | Gc               |              |          |          |
| 1              | 02:43:12         | 01:45:12     | 01:45:12 | 01:45:12 |
| $\overline{2}$ | 04:10:56         | 02:10:56     | 02:10:56 | 02:10:56 |
| 3              | 03:37:23         | 01:37:23     | 01:37:23 | 01:37:23 |
| 4              | 03:45:37         | 02:15:37     | 02:15:37 | 02:15:37 |
| 5              | 02:52:09         | 01:22:09     | 01:22:09 | 01:22:09 |
| 6              | 03:55:41         | 01:55:41     | 01:55:41 | 01:55:41 |
| 7              | 04:28:32         | 02:28:32     | 02:28:32 | 02:28:32 |
| 8              | 02:57:58         | 01:17:58     | 01:17:58 | 01:17:58 |
| 9              | 03:48:26         | 01:58:26     | 01:58:26 | 01:58:26 |
| 10             | 04:14:48         | 01:34:48     | 01:34:48 | 01:34:48 |
| 11             | 04:05:07         | 02:05:07     | 02:05:07 | 02:05:07 |
| 12             | 03:32:54         | 01:12:54     | 01:12:54 | 01:12:54 |
| 13             | 04:03:17         | 02:03:17     | 02:03:17 | 02:03:17 |
| 14             | 03:56:03         | 01:56:03     | 01:56:03 | 01:56:03 |
| 15             | 04:21:29         | 01:41:29     | 01:41:29 | 01:41:29 |
| 16             | 03:40:11         | 01:30:11     | 01:30:11 | 01:30:11 |
| 17             | 04:23:36         | 02:23:36     | 02:23:36 | 02:23:36 |
| 18             | 04:51:45         | 01:51:45     | 01:51:45 | 01:51:45 |
| 19             | 02:40:02         | 01:40:02     | 01:40:02 | 01:40:02 |
| 20             | 04:18:51         | 02:18:51     | 02:18:51 | 02:18:51 |
| 21             | 04:49:14         | 01:29:14     | 01:29:14 | 01:29:14 |
| 22             | 02:57:27         | 01:47:27     | 01:47:27 | 01:47:27 |
| 23             | 02:37:39         | 01:07:39     | 01:07:39 | 01:07:39 |
| 24             | 03:12:58         | 02:12:58     | 02:12:58 | 02:12:58 |
| 25             | 03:39:50         | 01:39:50     | 01:39:50 | 01:39:50 |
| 26             | 04:12:08         | 01:52:08     | 01:52:08 | 01:52:08 |

**Tabla 32.** *Resultados de PosPrueba del Gc y Ge para el Indicador I1* 

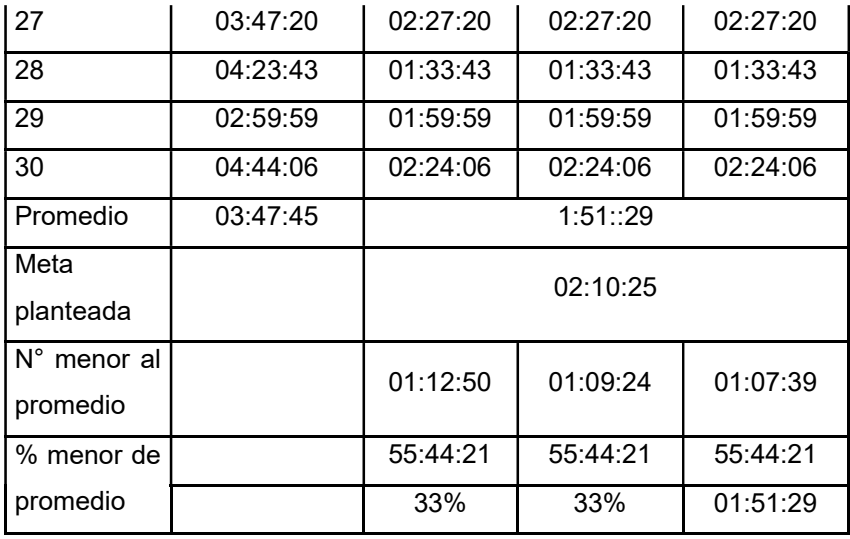

En la Posprueba del grupo experimental (Ge), se observó que el 33% de los tiempos promedio de mantenimiento fueron inferiores a su propio promedio de tiempo. Además, se encontró que el 33% de los tiempos promedio de mantenimiento en la Posprueba del Ge son menores que la meta planteada. Se registró un tiempo promedio de mantenimiento de 1 hora, 51 minutos y 29 segundos en la Posprueba del Ge, el cual resultó ser inferior al tiempo promedio en la Posprueba del grupo de control (Gc).

Se muestran los resultados del indicador 2: tasa de éxito (ver tabla 33).

| $\overline{\mathsf{N}^{\circ}}$ | PosPrueba Gc |     | PosPrueba Ge |     |
|---------------------------------|--------------|-----|--------------|-----|
| 1                               | 43           | 82  | 82           | 82  |
| $\overline{2}$                  | 67           | 86  | 86           | 86  |
| 3                               | 57           | 89  | 89           | 89  |
| 4                               | 60           | 87  | 87           | 87  |
| 5                               | 57           | 75  | 75           | 75  |
| 6                               | 38           | 79  | 79           | 79  |
| $\overline{7}$                  | 45           | 88  | 88           | 88  |
| 8                               | 63           | 90  | 90           | 90  |
| 9                               | 46           | 83  | 83           | 83  |
| 10                              | 55           | 100 | 100          | 100 |
| 11                              | 53           | 77  | 77           | 77  |

**Tabla 33***. Resultados de Posprueba del Gc y Ge para el indicador I2*

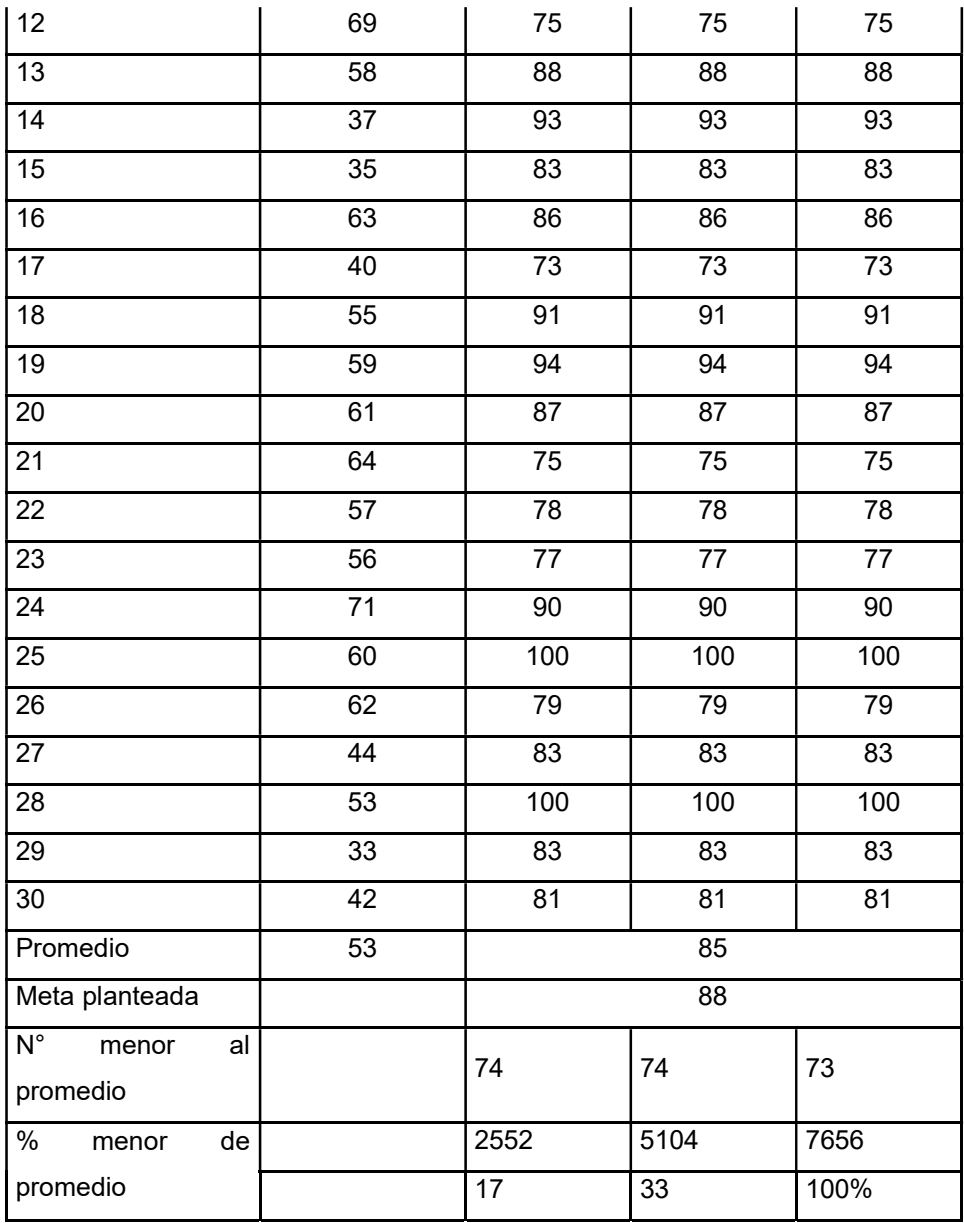

En la Posprueba Ge, se encontró que el 17% de la tasa de éxito fue mayor que su propio promedio de tasa de éxito. Además, se observó que el 33% de la tasa de éxito en la Posprueba del Ge es menor a la meta planteada. Por otra parte, se registró un 100% de tasa de éxito en la Posprueba Ge, el cual fue mayor que la tasa de éxito en la Posprueba del Gc.

Se muestran los resultados del indicador 3: Mantenimientos cumplidos (ver tabla 34).

**Tabla 34.** *Resultados de Posprueba del Gc y Ge para el indicador I3*

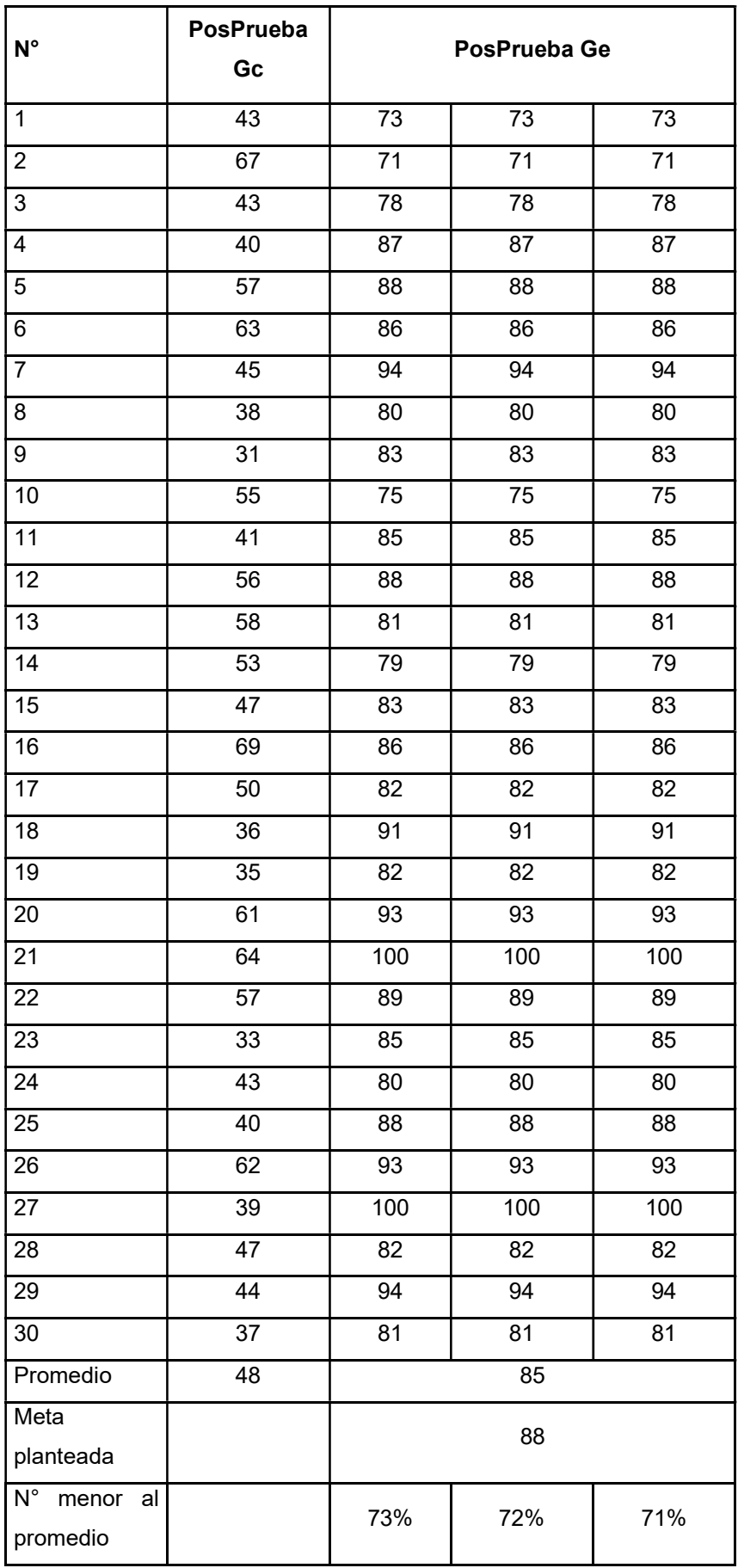

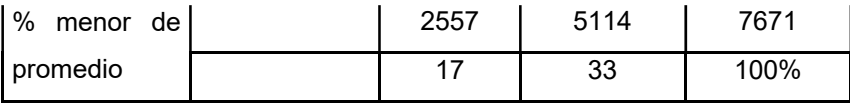

En la Posprueba Ge, se observó que el 17% de los mantenimientos cumplidos fueron mayores que su propio promedio de mantenimientos cumplido. Además, se encontró que el 33% de los mantenimientos cumplidos en la Posprueba del Ge es menor a la meta planteada. Por otra parte, se registró un 100% de mantenimientos cumplidos en la Posprueba Ge, lo cual fue mayor que los mantenimientos cumplidos en la Posprueba del Gc.

Se muestran los resultados del indicador 4: Tiempo de generación de reportes (ver tabla 35)

| $N^{\circ}$     | PosPrueba Gc     | PosPrueba Ge    |                 |                 |
|-----------------|------------------|-----------------|-----------------|-----------------|
| $\mathbf{1}$    | 268              | 30              | 30              | 30              |
| $\overline{2}$  | 258              | 29              | 29              | 29              |
| $\overline{3}$  | 306              | 20              | 20              | 20              |
| $\overline{4}$  | 315              | 23              | 23              | 23              |
| $\overline{5}$  | $\overline{304}$ | 20              | 20              | 20              |
| $6\overline{6}$ | 301              | 30              | 30              | 30              |
| $\overline{7}$  | $\overline{272}$ | $\overline{25}$ | $\overline{25}$ | $\overline{25}$ |
| $\overline{8}$  | 259              | $\overline{29}$ | $\overline{29}$ | $\overline{29}$ |
| $\overline{9}$  | 303              | $\overline{24}$ | $\overline{24}$ | $\overline{24}$ |
| 10              | 251              | $\overline{22}$ | $\overline{22}$ | $\overline{22}$ |
| 11              | 277              | $\overline{22}$ | $\overline{22}$ | $\overline{22}$ |
| 12              | 331              | $\overline{21}$ | $\overline{2}1$ | $\overline{21}$ |
| $\overline{13}$ | 338              | $\overline{20}$ | $\overline{20}$ | $\overline{20}$ |
| 14              | 323              | $\overline{25}$ | $\overline{25}$ | $\overline{25}$ |
| 15              | 288              | $\overline{21}$ | $\overline{21}$ | $\overline{21}$ |
| 16              | 282              | 26              | 26              | 26              |
| 17              | 308              | 26              | 26              | 26              |
| 18              | 268              | 20              | 20              | 20              |
| 19              | 309              | $\overline{21}$ | $\overline{21}$ | $\overline{21}$ |
| 20              | 337              | $\overline{21}$ | $\overline{21}$ | $\overline{21}$ |
| 21              | 275              | $\overline{20}$ | 20              | $\overline{20}$ |
| 22              | 254              | 25              | 25              | $\overline{2}5$ |

**Tabla 35.** *Resultados de Posprueba del Gc y Ge para el indicador I4*

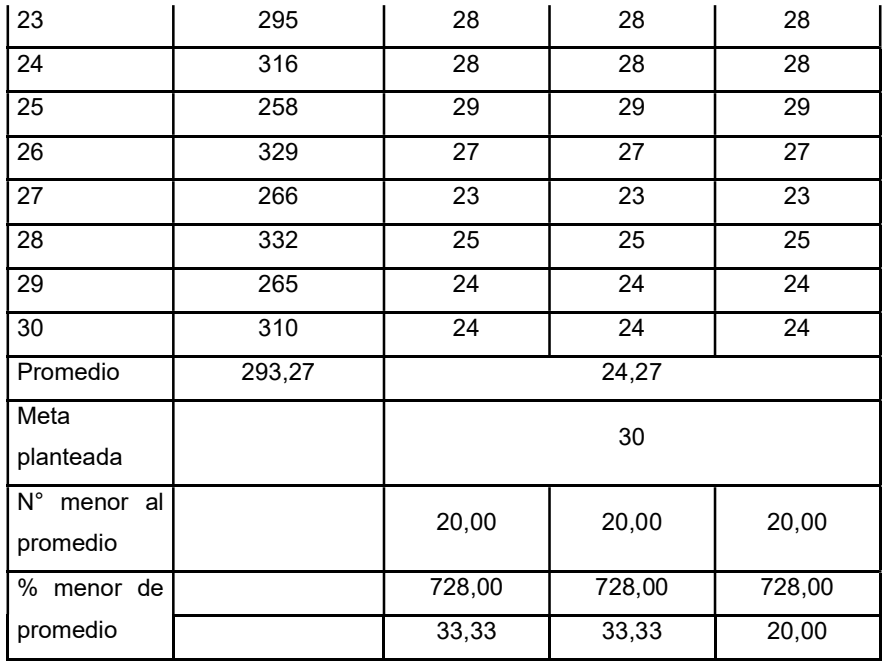

En la Posprueba Ge, se observó que el 33% de los tiempos de generación de reportes fueron menores que su propio promedio de tiempo. Además, se encontró que el 33% de los tiempos de generación de reportes en la Posprueba del Ge estuvieron por debajo de la meta planteada. También se registró un tiempo de generación de reportes de 20 segundos en la Posprueba Ge, el cual fue menor que el tiempo promedio en la Posprueba del Gc.

Se muestran los resultados del indicador 5: Satisfacción del cliente (ver tabla 36)

| Estado                           | Frecuencia | Porcentaje |
|----------------------------------|------------|------------|
| Muy en desacuerdo                | 5          | 17%        |
| En desacuerdo                    | 20         | 67%        |
| Ni de acuerdo ni en desacuerdo 5 |            | 17%        |
| Muy de acuerdo                   | 0          | $0\%$      |
| De acuerdo                       | 0          | 0%         |
| Total                            | 30         | 100%       |

**Tabla 36***. Datos de Posprueba de Gc para indicadorI5*

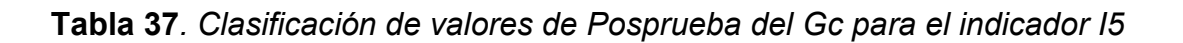

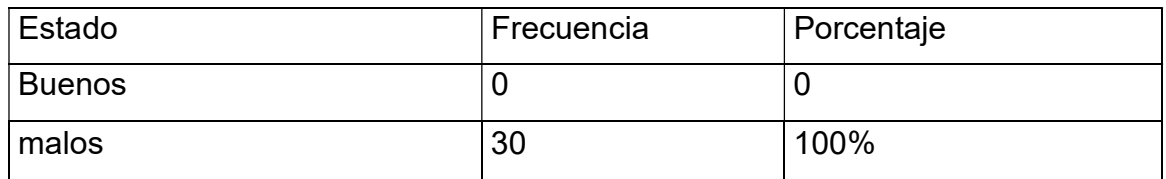

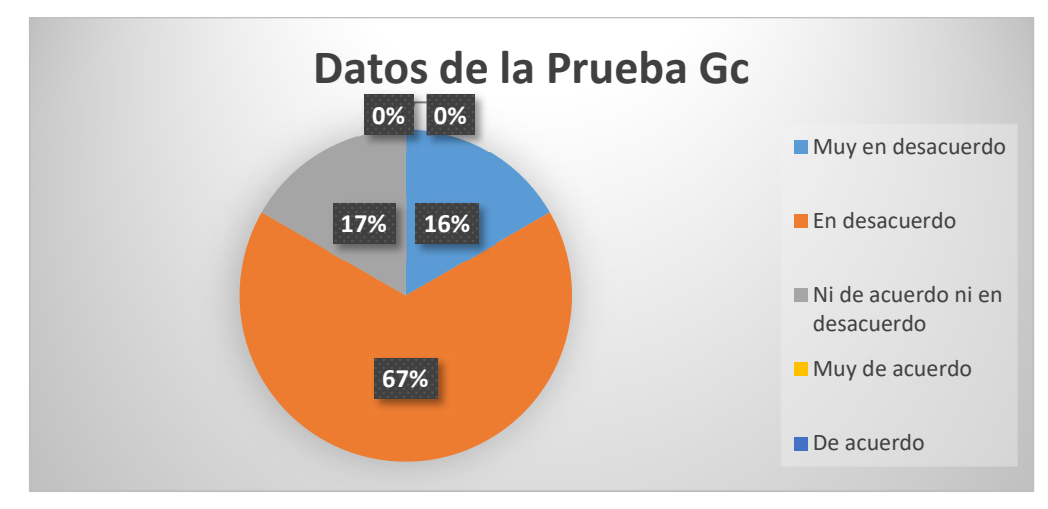

**Figura 29.** Porcentaje de la Posprueba Gc del I5

De acuerdo a los datos obtenidos en las Tablas 36, 37 y la Figura 29, se puede observar que aproximadamente dos tercios (67%) de las veces, los clientes califican la satisfacción del cliente como desacuerdo. En un 16% de las ocasiones, los clientes la califican como muy desacuerdo. Solo en un 17% de las ocasiones, los clientes no expresan ni acuerdo ni desacuerdo en cuanto a la satisfacción del cliente. Por otro lado, no se registró ninguna ocasión en la que la satisfacción del cliente fuera considerada como buena (0%). En contraste, el 100% de las ocasiones de satisfacción del cliente fueron evaluadas como malas.

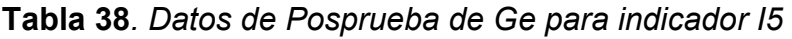

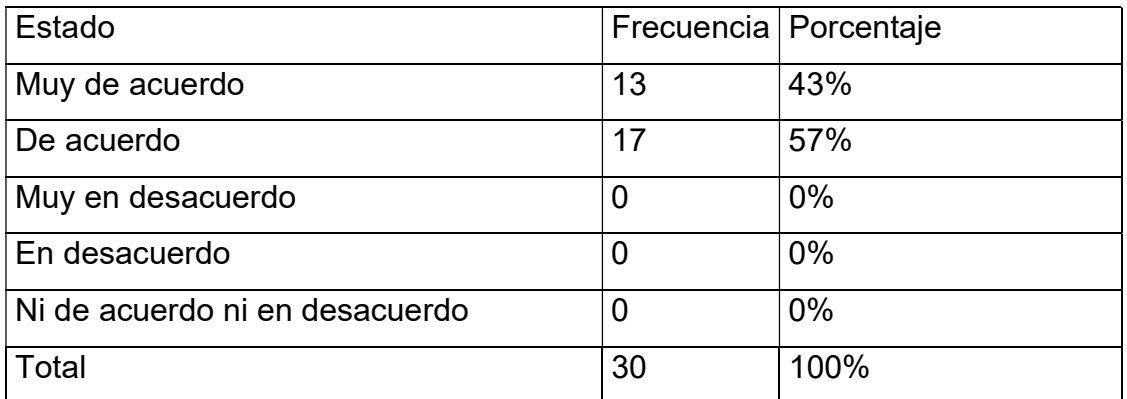

| Estado        | Frecuencia | Porcentaje |
|---------------|------------|------------|
| <b>Buenos</b> | 30         |            |
| malos         |            | 100%       |

**Tabla 39.** *Clasificación de valores de Posprueba del Ge para el indicador I5* 

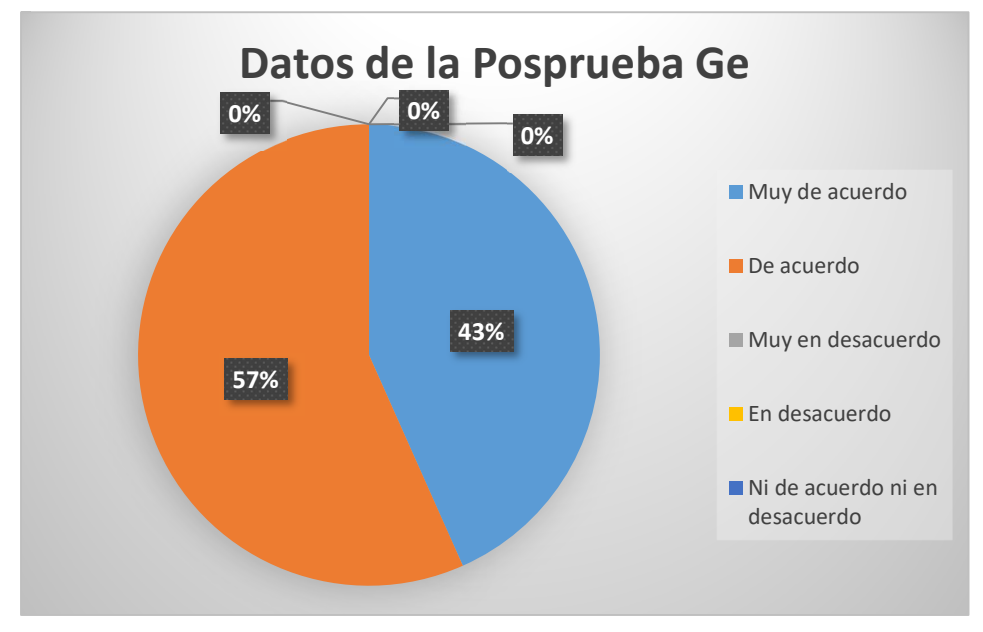

**Figura 30.** Porcentaje de la Posprueba Ge I5

De acuerdo a los datos obtenidos en las Tablas 38, 39 y la Figura 30, se puede observar que aproximadamente el 43% de las veces, los clientes califican la satisfacción del cliente como muy de acuerdo. En un 57% de las ocasiones, los clientes la califican como de acuerdo. Además, todas las ocasiones de satisfacción del cliente (100%) son consideradas como buenas, mientras que ninguna ocasión (0%) se percibe como mala.

### **4.6. Contrastación de Hipótesis**

### **Contrastación para la H1**

H1: Si se utiliza un aplicativo móvil y se aplica la metodología XP, entonces se espera una disminución en el tiempo promedio de mantenimientos en la Gestión de Mantenimiento de equipos informáticos en la empresa Ebsan International S.A.C.

Hi: Al utilizar la APK y aplicar la metodología XP, se espera una reducción en el tiempo promedio de mantenimientos en la Gestión de Mantenimiento de equipos informáticos en la empresa Ebsan International S.A.C.

A continuación, se presentan los datos para evaluar y verificar la hipótesis:

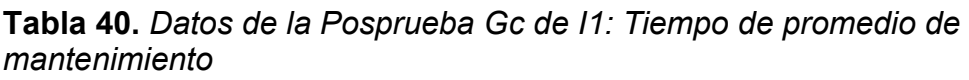

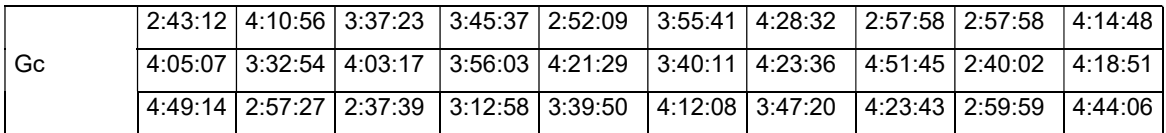

## **Tabla 41.** *Datos de la Posprueba Ge de I1: Tiempo de realizar un reporte de mantenimiento*

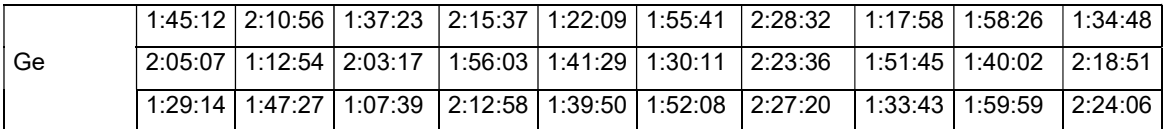

# **a. Planteamiento de la Hipótesis nula y alterna**

**Hipótesis Ho:** Al utilizar la aplicación móvil y aplica la metodología XP, aumenta el tiempo promedio de mantenimientos de la Gestión de Mantenimiento de equipos (Posprueba Ge) y con relación a la muestra, no se aplicó (Posprueba del Gc).

**Hipótesis Ha:** Al utilizar la aplicación móvil y aplicar la metodología XP, disminuye el tiempo promedio de mantenimientos de la Gestión de Mantenimiento de equipos informáticos (Posprueba Ge) y al respecto a la muestra que se aplicó (Posprueba del Gc).

**µ1:** Media población del tiempo promedio de mantenimientos de la Gestión de Mantenimiento de equipos informáticos en la Posprueba del Gc.

**µ2:** Media población del tiempo promedio de mantenimientos de la Gestión de Mantenimiento de equipos informáticos en la Posprueba del Ge.

 $H0: µ1 ≤ µ2$ 

**Ha: µ1 > µ2** 

**b. Criterio de decisión**
En la figura 31 se muestra el gráfico con los resultados de la prueba t de Student

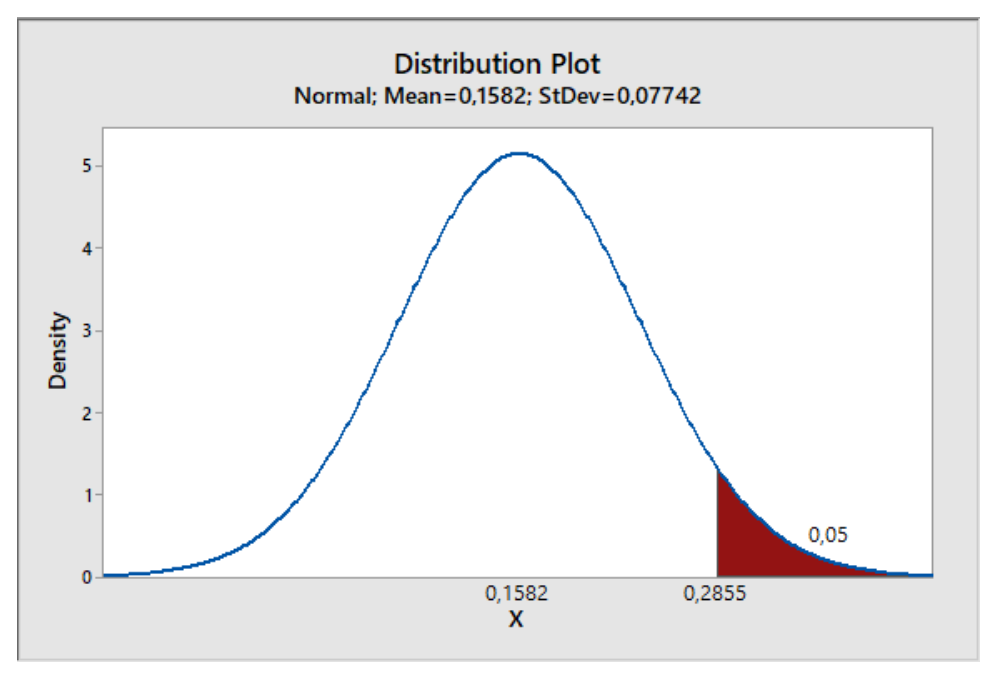

**Figura 31**. Gráfica de distribución del I1

# **c. Cálculo: Prueba t de Student para medias de las dos muestras Gc y Ge**

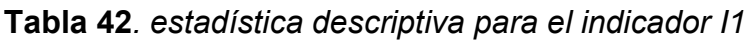

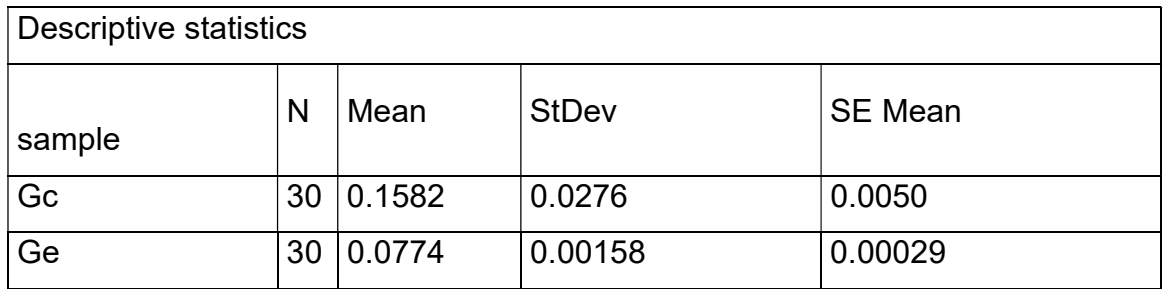

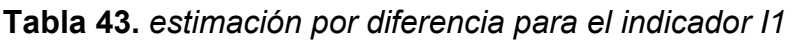

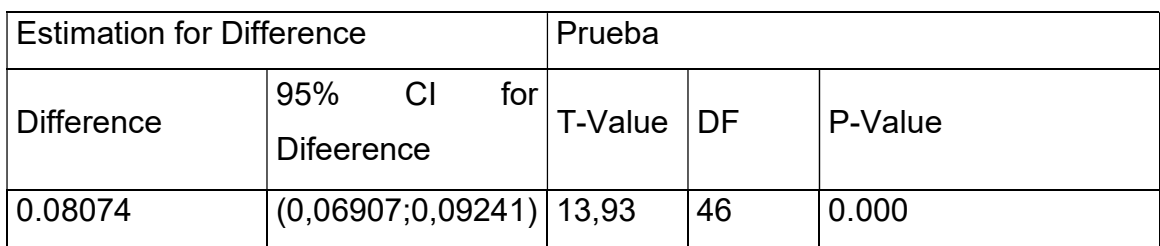

#### **d. Decisión estadística.**

El valor p calculado de 0.00 es menor que el nivel de significancia α establecido de 0.05, lo cual proporciona una fuerte evidencia para rechazar la Hipótesis nula (Ho). Por lo tanto, la Hipótesis alternativa (Ha) se confirma como verdadera. En consecuencia, la prueba resulta ser altamente relevante y concluyente.

## **Contrastación para la H2**

**H2:** Si se usa un Aplicativo Móvil y aplica la Metodología XP, entonces incrementa la tasa de éxito de la Gestión de Mantenimiento de equipos informáticos.

**Hi:** Al utilizar la APP y aplicar la metodología XP, incrementa la tasa de éxito de la Gestión de Mantenimiento de equipos informáticos la muestra de Posprueba de Ge no se la aplico y Posprueba de Gc si se aplicó.

Se realizó una medición sin utilizar la app (Posprueba de Gc) y otra medición con la app (Posprueba de Ge).

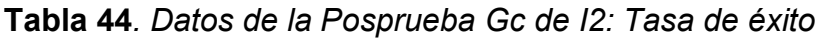

| Posprueba Gc | 43 |    | 57 | 60 | 57 | 38 | 45 | 63 | 46 | 55                     |
|--------------|----|----|----|----|----|----|----|----|----|------------------------|
|              | 53 | 69 | 58 | 37 | 35 | 63 | 40 | 55 | 59 | $\mathcal{L}^{\prime}$ |
|              | 64 |    | 56 |    | 60 | 62 | 44 | 43 | 33 |                        |

**Tabla 45.** *Datos de la Posprueba Ge de I2: Tasa de éxito*

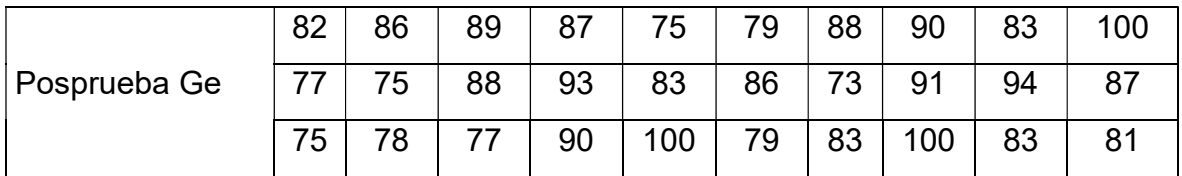

## **a. Planteamiento de las Hipótesis nula y alterna**

**Hipótesis Ho:** Al utilizar la aplicación móvil, aplicando la metodología XP, no incrementa la tasa de éxito de la Gestión de Mantenimiento de equipos informáticos (Posprueba Ge) y con relación a la muestra, no se aplicó (Posprueba del Gc).

**Hipótesis Ha:** Al utilizar la aplicación móvil, aplicando la metodología XP, incrementa la tasa de éxito de la Gestión de Mantenimiento de equipos informáticos (Posprueba Ge) y al respecto a la muestra que se aplicó (Posprueba del Gc).

**µ1:** Media población de la tasa de la Gestión de Mantenimiento de equipos informáticos en la Posprueba del Gc.

**µ2:** Media población de la tasa de éxito de la Gestión de Mantenimiento de equipos informáticos en la Posprueba del Ge.

 $H0: µ1 ≤ µ2$ 

**Ha: µ1 > µ2** 

# **b. Criterio de decisión**

En la figura 32 se muestra el gráfico con los resultados de la prueba t de Student

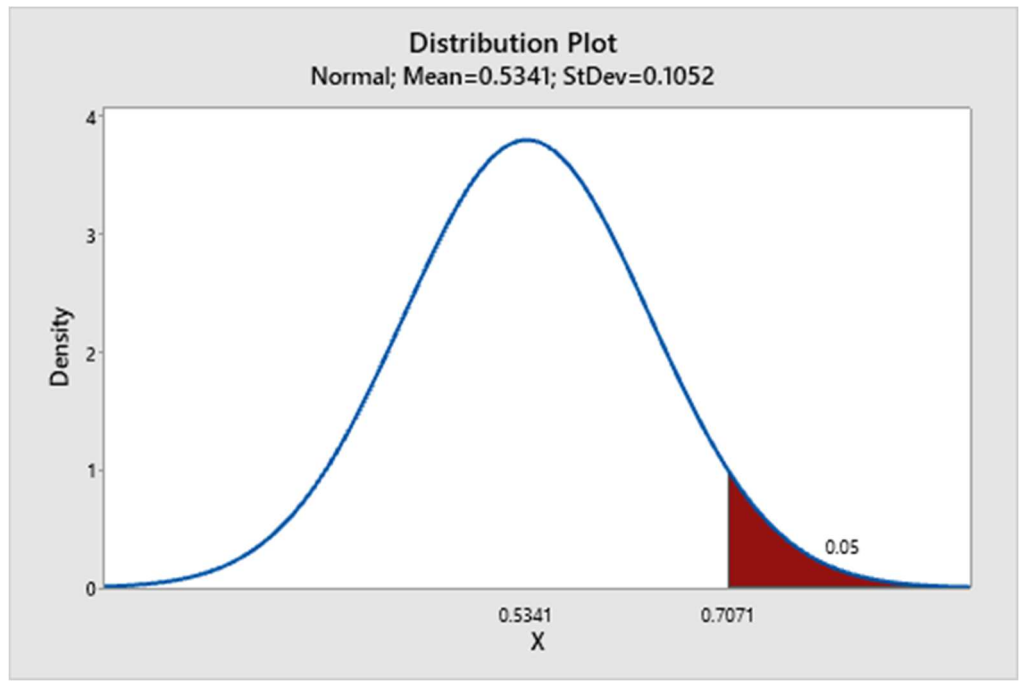

**Figura 32.** Gráfica de distribución del I2

# **c. Cálculo: Prueba t de Student para medias de las dos muestras Gc y Ge**

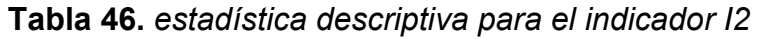

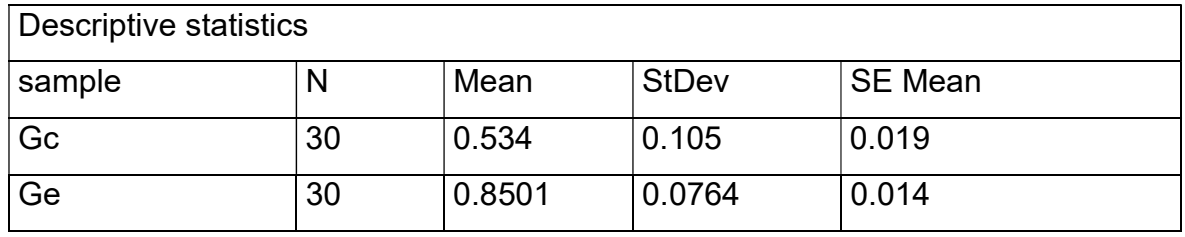

**Tabla 47***. estimación por diferencia para el indicador I2*

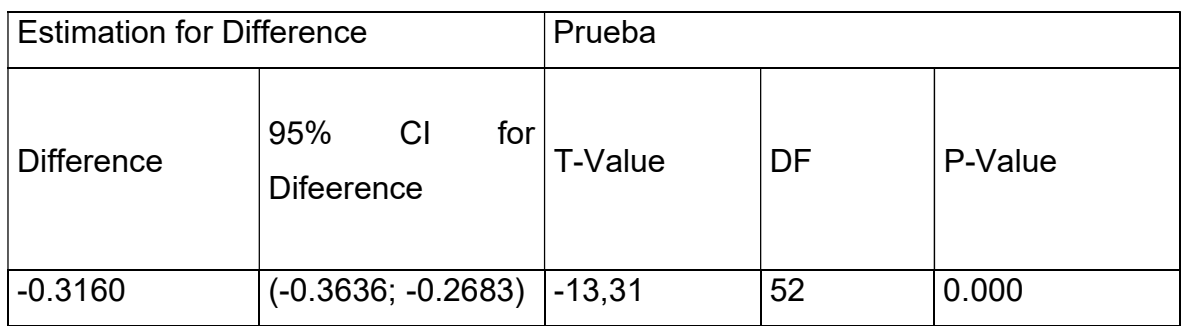

# **d. Decisión estadística**

El valor -p=0.00 < α = 0.05, el resultada respalda bastante evidencia para negar la Hipótesis nula (Ho). Por ende, la Hipótesis alternativa (Ha) es verdadera. La prueba resulto ser relevante.

## **Contrastación para la H3**

**H2:** Si se usa un Aplicativo Móvil, aplicando la Metodología XP, entonces disminuye el porcentaje de mantenimientos cumplidos de la Gestión de Mantenimiento de equipos informáticos.

**Hi:** Al utilizar la APP, al aplicar la metodología XP, entonces incrementa el porcentaje de mantenimientos cumplidos de la Gestión de Mantenimiento de equipos informáticos, la muestra de Posprueba de Ge no se la aplico y Posprueba de Gc si se aplicó.

A continuación, se presentan los datos para evaluar y verificar la hipótesis:

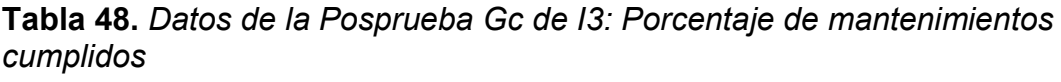

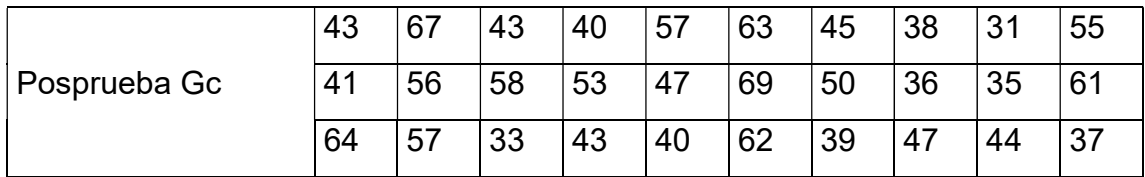

**Tabla 49.** *Datos de la Posprueba Ge de I3: Porcentaje de mantenimientos cumplidos* 

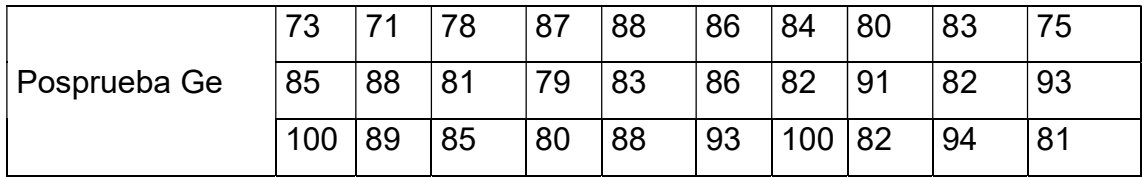

# **a. Planteamiento de las Hipótesis nula y alterna**

**Hipótesis Ho:** Al utilizar la aplicación móvil y aplicar aplicando la metodología XP, entonces disminuye el porcentaje de mantenimientos cumplidos de la Gestión de Mantenimiento de equipos informáticos (Posprueba Ge) y con relación a la muestra, no se aplicó (Posprueba del Gc).

**Hipótesis Ha:** Al utilizar la aplicación móvil y aplicar la metodología XP, incrementa el porcentaje de mantenimientos cumplidos de la Gestión de Mantenimiento de equipos informáticos (Posprueba Ge) y al respecto a la muestra que se aplicó (Posprueba del Gc).

**µ1:** Media población del cumplimiento de los mantenimientos de la Gestión de Mantenimiento de equipos informáticos en la Posprueba del Gc.

**µ2:** Media población del cumplimiento de los mantenimientos de la Gestión de Mantenimiento de equipos informáticos en la Posprueba del Ge.

**H0:**  $\mu$ 1 ≤  $\mu$ 2

**Ha: µ1 > µ2**

# **b. Criterio de decisión**

En la figura 33 se muestra el gráfico con los resultados de la prueba t de Student

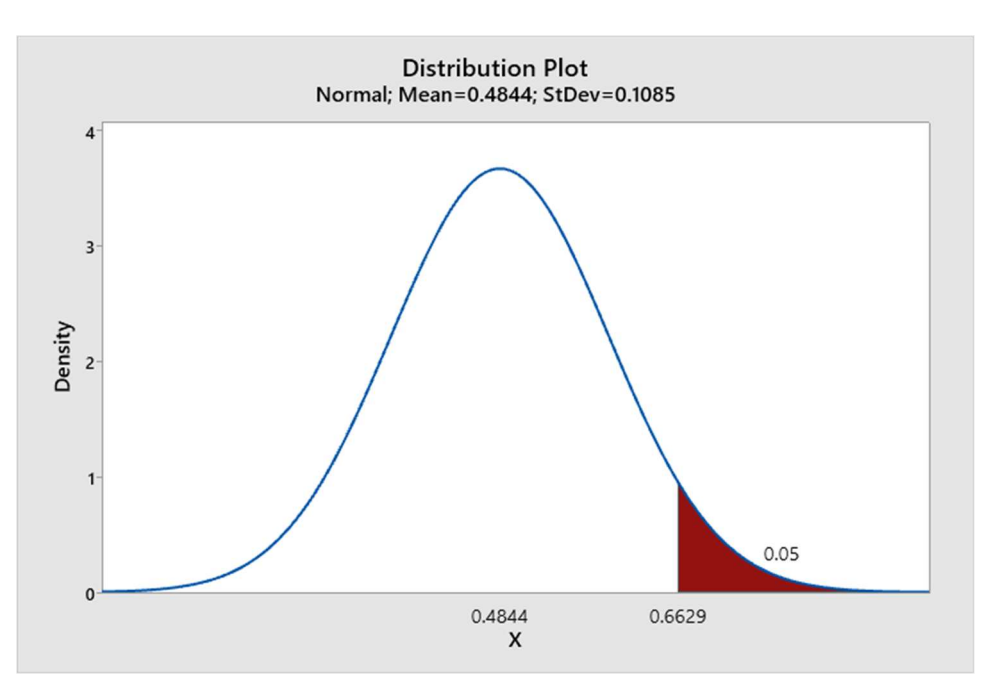

**Figura 33.** Gráfica de distribución del I3

# **c. Cálculo: Prueba t de Student para medias de las dos muestras Gc y Ge**

| Descriptive statistics |    |        |              |                |  |  |
|------------------------|----|--------|--------------|----------------|--|--|
| sample                 | Ν  | Mean   | <b>StDev</b> | <b>SE Mean</b> |  |  |
| Gc                     | 30 | 0.484  | 0.109        | 0.020          |  |  |
| Ge                     | 30 | 0.8547 | 0.0754       | 0.014          |  |  |

**Tabla 50.** *estadística descriptiva para el indicador I3* 

**Tabla 51.** *estimación por diferencia para el indicador I3*

| <b>Estimation for Difference</b> |                                | Prueba   |    |         |
|----------------------------------|--------------------------------|----------|----|---------|
| <b>Difference</b>                | 95%<br>for<br>CI<br>Difeerence | T-Value  | DE | P-Value |
| $-0,3703$                        | $(-0.4187; -0.3218)$           | $-15,35$ | 51 | 0.000   |

# **d. Decisión estadística**

El valor p calculado de 0.00 es menor que el nivel de significancia α establecido de 0.05, lo cual proporciona una fuerte evidencia para rechazar la Hipótesis nula (Ho). Por lo tanto, la Hipótesis alternativa (Ha) se confirma como verdadera. En consecuencia, la prueba resulta ser altamente relevante y concluyente.

# **Contrastación para la H4**

**H2:** Si se usa un Aplicativo Móvil y aplica la Metodología XP, entonces reduce el tiempo de generación de reportes de la Gestión de Mantenimiento de equipos informáticos.

**Hi:** Al utilizar la APP y aplicar la metodología XP, reduce el tiempo de generación de reportes de la Gestión de Mantenimiento de equipos informáticos, la muestra de Posprueba de Ge no se la aplico y Posprueba de Gc si se aplicó.

A continuación, se presentan los datos para evaluar y verificar la hipótesis:

**Tabla 52***. Datos de la Posprueba Gc de I4: Generación de reportes*

|                           | 268 | 258 | 306 | 315 | 304 |     | $301$   272 | 259 | 303 | 251 |
|---------------------------|-----|-----|-----|-----|-----|-----|-------------|-----|-----|-----|
| <sup>∣</sup> Posprueba Gc | 277 | 331 | 338 | 323 | 288 |     | $382$   308 | 268 | 309 | 337 |
|                           | 275 | 254 | 295 | 316 | 258 | 329 | 266         | 332 | 265 | 310 |

**Tabla 53***. Datos de la Posprueba Gc de I4: Generación de reportes*

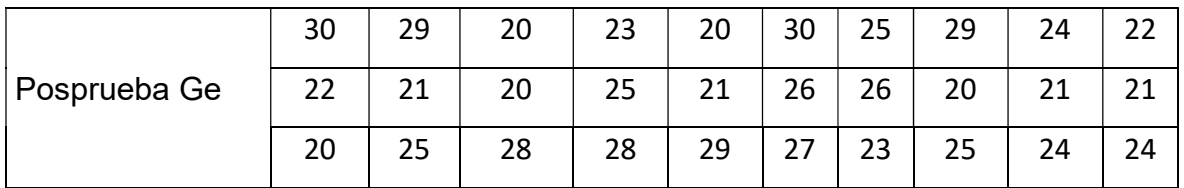

### **a. Planteamiento de las Hipótesis nula y alterna**

**Hipótesis Ho:** Al utilizar la aplicación móvil, aplicando la metodología XP, entonces aumenta tiempo de generación de reportes de la Gestión de Mantenimiento de equipos informáticos (Posprueba Ge) y con relación a la muestra, no se aplicó (Posprueba del Gc).

**Hipótesis Ha:** Al utilizar la aplicación móvil, aplicando la metodología XP, reduce el tiempo de generación de reportes de la Gestión de Mantenimiento de equipos informáticos (Posprueba Ge) y al respecto a la muestra que se aplicó (Posprueba del Gc).

**µ1:** Media población del tiempo de generación de reportes de la Gestión de Mantenimiento de equipos informáticos en la Posprueba del Gc.

**µ2:** Media población del tiempo de generación de reportes de la Gestión de Mantenimiento de equipos informáticos en la Posprueba del Ge.

**H0:**  $\mu$ 1 ≤  $\mu$ 2

**Ha: µ1 > µ2** 

## **b. Criterio de decisión**

En la figura 34 se muestra el gráfico con los resultados de la prueba t de Student

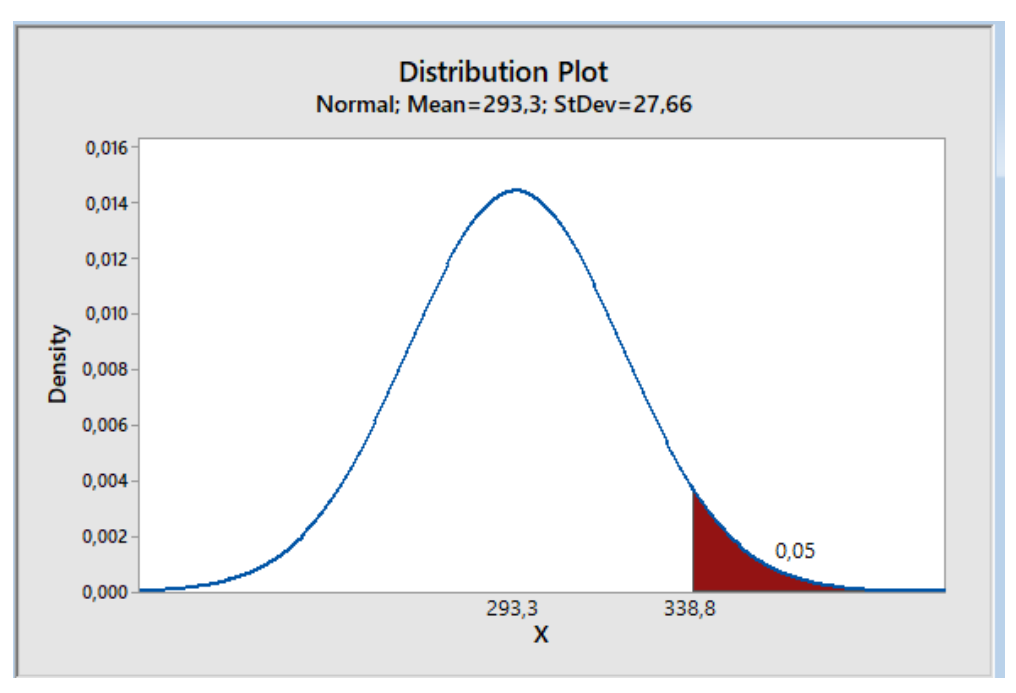

**Figura 34.** Gráfica de distribución del I4

# **c. Calculo: Prueba t de Student para medias de las dos muestras Gc y Ge**

| Descriptive statistics |    |         |              |                |  |  |  |
|------------------------|----|---------|--------------|----------------|--|--|--|
| sample                 | N  | Mean    | <b>StDev</b> | <b>SE Mean</b> |  |  |  |
| Gc                     | 30 | 0.11013 | 0.0780       | 0.0014         |  |  |  |
| Ge                     | 30 | 0.5447  | 0.003901     | 0.00071        |  |  |  |

**Tabla 54***. estadística descriptiva para el indicador I4*

**Tabla 55***. estimación por diferencia para el indicador I4*

| <b>Estimation for Difference</b> |                                    |         | Prueba |         |
|----------------------------------|------------------------------------|---------|--------|---------|
| <b>Difference</b>                | $95\%$ CI for<br><b>Difeerence</b> | T-Value | DF     | P-Value |
| 0.05566                          | (0,052444;<br>0,05887)             | 34,96   | 42     | 0.000   |

# **d. Decisión estadística**

El valor p calculado de 0.000 es menor que el nivel de significancia α establecido de 0.05, lo cual proporciona una fuerte evidencia para rechazar la Hipótesis nula (Ho). Por lo tanto, la Hipótesis alternativa (Ha) se confirma como verdadera. En consecuencia, la prueba resulta ser altamente relevante y concluyente.

# **Contrastación para la H5**

**H2:** Si se usa un Aplicativo Móvil y se aplica la Metodología XP, entonces mejora la satisfacción del cliente en la Gestión de Mantenimiento de equipos informáticos. **Hi:** Al utilizar la APP y se aplica la metodología XP, entonces mejora la satisfacción del cliente en la Gestión de Mantenimiento de equipos informáticos, la muestra de Posprueba de Ge no se la aplico y Posprueba de Gc si se aplicó.

A continuación, se presentan los datos para evaluar y verificar la hipótesis:

**Tabla 56***. Datos de la Posprueba Gc de I5: Satisfacción del cliente*

| Posprueba Gc |  |  | ⌒ | ⌒ | ◠ |  |
|--------------|--|--|---|---|---|--|
|              |  |  | ◠ |   |   |  |
|              |  |  | ⌒ |   |   |  |

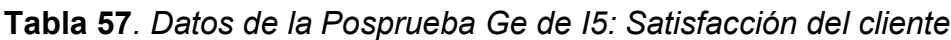

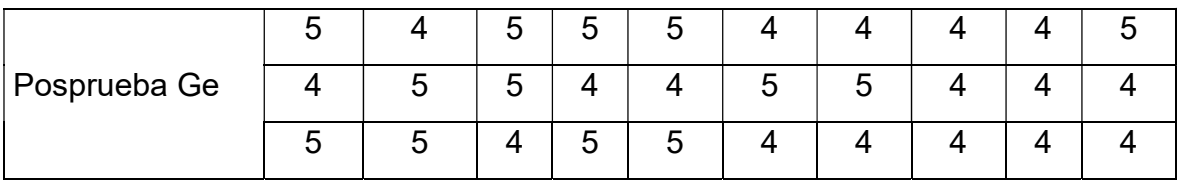

# **a. Planteamiento de las Hipótesis nula y alterna**

**Hipótesis Ho:** Al utilizar la aplicación móvil y aplicar la metodología XP, entonces disminuye la satisfacción del cliente en la Gestión de Mantenimiento de equipos informáticos (Posprueba Ge) y con relación a la muestra, no se aplicó (Posprueba del Gc).

**Hipótesis Ha:** Al utilizar la aplicación móvil y aplicar la metodología XP, entonces incrementa la satisfacción del cliente en la Gestión de Mantenimiento de equipos informáticos (Posprueba Ge) y al respecto a la muestra que se aplicó (Posprueba del Gc).

**µ1:** Media población del tiempo de generación de reportes de la Gestión de Mantenimiento de equipos informáticos en la Posprueba del Gc.

**µ2:** Media población del tiempo de generación de reportes de la Gestión de Mantenimiento de equipos informáticos en la Posprueba del Ge.

 $H0: µ1 ≥ µ2$ 

**Ha: µ1 < µ** 

# **b. Estadistico de prueba U de Mann - Whitney Gc y Ge**

**Tabla 58***. Prueba estadística descriptiva Mann-Whitney: Gc; Ge indicador I5*

| Descriptive statistics |    |       |  |  |  |
|------------------------|----|-------|--|--|--|
| Muestra                |    | Mean  |  |  |  |
| Gc                     | 30 | 1.97  |  |  |  |
| Ge                     |    | 4.433 |  |  |  |

**Tabla 59***. Prueba estimación por diferencia Mann-Whitney: Gc; Ge indicador I5*

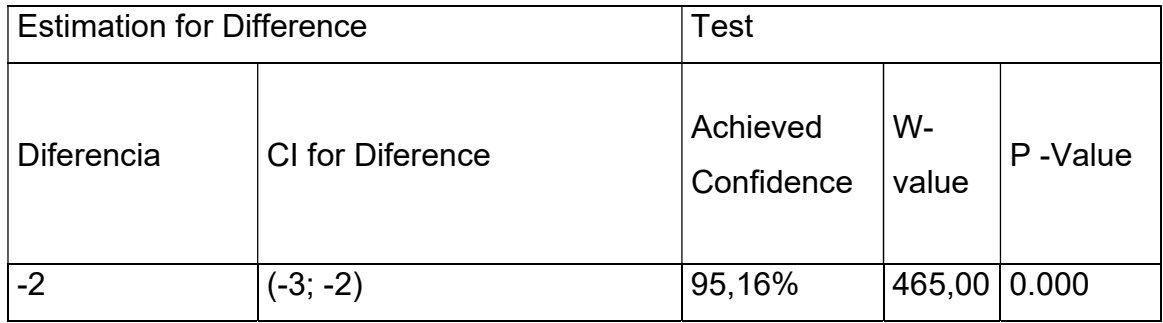

## **c. Decisión estadística**

El valor p calculado de 0.00 es menor que el nivel de significancia α establecido de 0.05, lo cual proporciona una fuerte evidencia para rechazar la Hipótesis nula (Ho). Por lo tanto, la Hipótesis alternativa (Ha) se confirma como verdadera. En consecuencia, la prueba resulta ser altamente relevante y concluyente.

## **V. DISCUSIÓN**

La aplicación móvil y la metodología XP son herramientas que pueden contribuir significativamente a mejorar la gestión de mantenimiento de equipos informáticos en diversas empresas. Sin embargo, se ha observado que no se han implementado ampliamente en dichas organizaciones, lo cual ha limitado su capacidad para controlar eficientemente los procesos de alta prioridad y promover el desarrollo y crecimiento de estas. Por lo tanto, esta investigación se ha enfocado en proporcionar soluciones a través del desarrollo de una aplicación móvil basada en la metodología XP. Esta metodología se caracteriza por su enfoque ágil y flexible, permitiendo adaptarse rápidamente a los cambios y optimizar la gestión de mantenimiento de equipos informáticos en la empresa Ebsan International S.A.C.

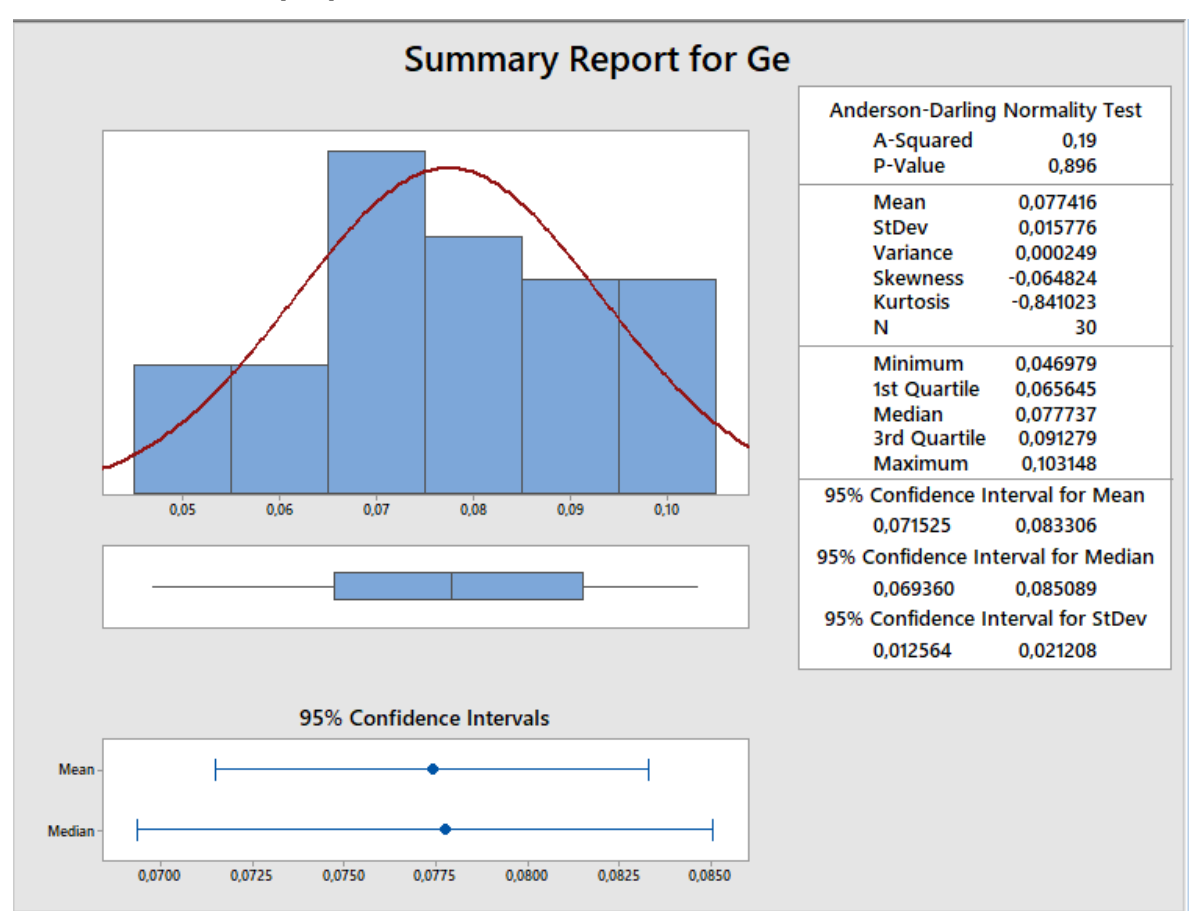

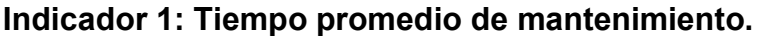

**Figura 35.** Resultados de estadística descriptiva para el indicador I1

En la Figura 35 Se ha determinado que el 95% de los tiempos requeridos para tiempo promedio de mantenimiento se encuentran dentro de un rango de 2 desviaciones estándar de la media, que en este caso corresponden a los valores de 0.071525 y 0.83306.

Además, se ha observado que la distribución de los tiempos presenta un coeficiente de curtosis de -0,841023, lo cual indica la presencia de valores con picos muy bajos en la distribución. Esto sugiere que existe algún tiempo promedio de mantenimiento que requiere tiempos excepcionalmente cortos.

En cuanto a la asimetría, se ha obtenido un valor de -0,064824, lo que indica que la mayoría de los tiempos para realizar un reporte de mantenimiento se concentran en valores bajos. Esto implica que la mayoría de los reportes se completan en un tiempo relativamente corto.

Por último, se ha identificado que el primer cuartil (Q1) de los tiempos de reporte es de 0.065645, lo cual significa que el 25% de los reportes requieren un tiempo igual o menor a ese valor. Asimismo, el tercer cuartil (Q3) se ha calculado en 0,091279 indicando que el 75% del tiempo promedio de mantenimiento son iguales o menores a ese valor.

Con relación a los resultados obtenidos, se observa que el tiempo promedio de mantenimiento actual sin utilizar la aplicación móvil es de 3:47:45 H.M.S, mientras que al utilizar la aplicación móvil es de 1:51:29 H.M.S. Esto indica una disminución media de 2:49:17 H.M.S., lo que equivale al 97% del tiempo requerido al realizarlo manualmente. En un estudio realizado por (ESPINOZA, 2022),se demostró que al utilizar el aplicativo móvil con la metodología XP, se redujo el tiempo de mantenimientos electrónicos, evidenciado por una curtosis de -0.806314, lo cual indica que los tiempos muestran picos muy bajos. Además, (Minaya y Huamán 2021) demostraron que al desarrollar un sistema web siguiendo las buenas prácticas de ITIL, se lograron optimizar los tiempos de los procesos. De manera similar, en la investigación realizada por (CRUZ Luis; MORIEL, Juan, 2021), se desarrolló una aplicación implantando la metodología XP, lo cual resultó en una reducción del tiempo promedio en el mantenimiento mecánico en un 83%. Por otro lado, (Casana, 2021) desarrolló un sistema web aplicando metodologías ágiles y adaptables, logrando reducir el tiempo en la generación de reportes de incidentes en un 94%. Finalmente, (CHICLAYO, Antonio; NIZAMA, Juan, 2022) desarrolló una aplicación móvil aplicando la metodología XP, logrando reducir el tiempo promedio en un 90%.

Se demuestra que al utilizar la aplicación móvil aplicando la metodología XP se obtienen resultados favorables, ya que se logró reducir los tiempos al realizar un reporte de mantenimiento, por lo tanto, se puede aplicar a otros sectores como: tecnología, gestión empresarial, negocios, optimización de procesos.

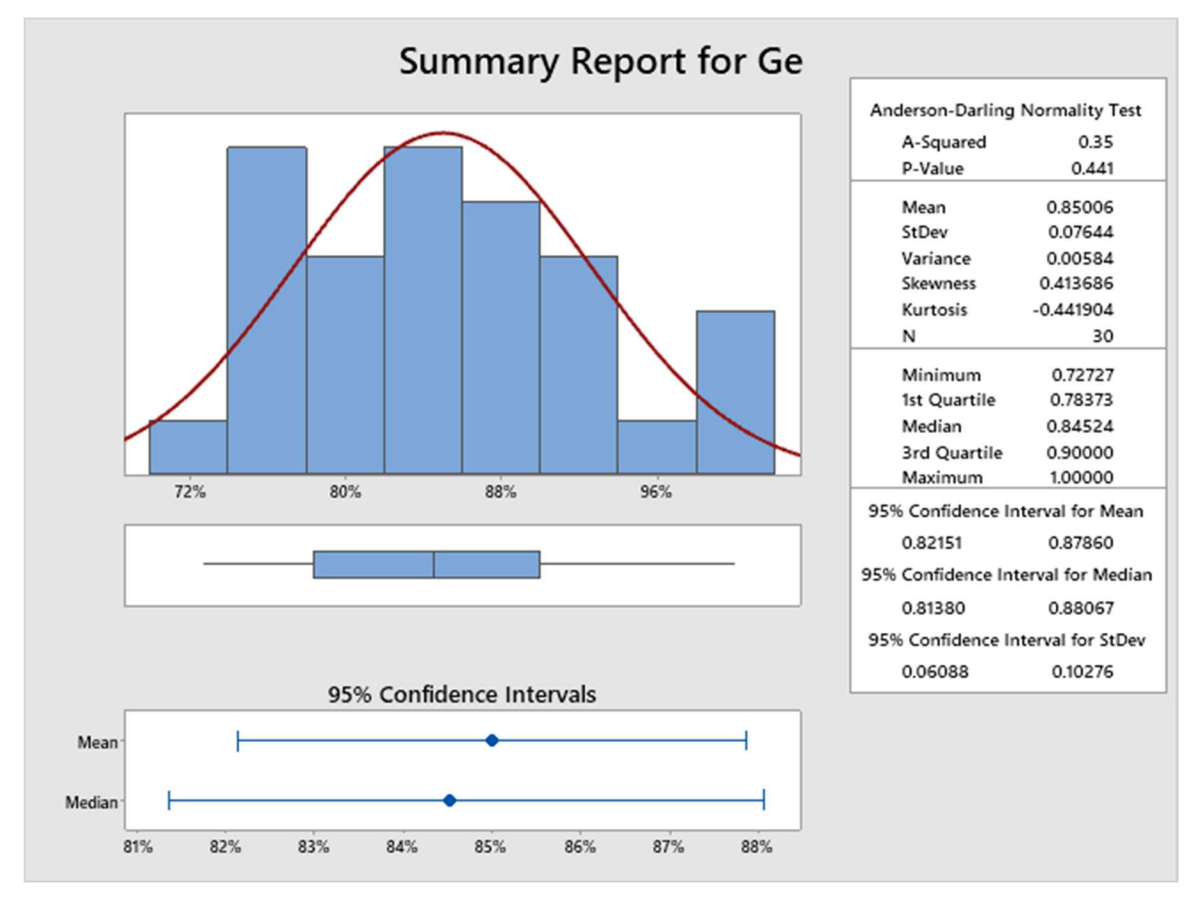

**Indicador 2: Tasa de éxito.** 

**Figura 36.** Resultados de estadística descriptiva para el indicador I2

La Figura 36, se ha determinado que el 95% de la tasa de éxito en la Gestión de Mantenimiento de equipos informáticos se encuentra dentro de un rango de 2 desviaciones estándar de la media. Los valores correspondientes a esta medida son 0.82151 y 0.87860.

Además, se ha observado que la distribución de la tasa de éxito presenta un coeficiente de curtosis de -0.441904. Esto indica la presencia de valores con picos

muy bajos en la distribución, lo cual sugiere que existen casos de baja tasa de éxito en la gestión de mantenimiento de equipos informáticos.

En cuanto a la asimetría, se ha obtenido un valor de -0.413686. Esto indica que la mayoría de los valores de la tasa de éxito se concentran en rangos bajos, lo que implica que hay una predominancia de casos con baja tasa de éxito en la gestión de mantenimiento de equipos informáticos.

Por último, se ha identificado que el primer cuartil (Q1) de la tasa de éxito es de 0.78373 lo que significa que el 25% de los casos tienen una tasa de éxito igual o menor a ese valor. Además, el tercer cuartil (Q3) se ha calculado en 0.90000, lo cual indica que el 75% de la tasa de éxito es igual o menor a ese valor.

En relación a los resultados obtenidos, se observa que la tasa de éxito en la gestión de mantenimiento de equipos informáticos es del 56% sin utilizar la aplicación móvil, mientras que al utilizar la aplicación móvil esta tasa de éxito mejora al 93%. Esto indica una disminución media del 37%, equivalente al 97% de la tasa de éxito en la gestión de mantenimiento de equipos informáticos. En un estudio realizado por (Cordero y Pacco, 2022), se desarrolló un sistema web para gestionar la administración de servicios aplicando la metodología RUP, lo cual mejoró la tasa de éxito al 88%, demostrando que la implementación de servicios con esta metodología tuvo un impacto positivo en la tasa de éxito. De manera similar, (Esquivel, 2021) desarrolló un sistema web móvil para la gestión de almacén y productividad, utilizando la metodología RUP, logrando mejorar la tasa de éxito al 100% en la producción. Asimismo, (Infantes, 2023) llevó a cabo una investigación en la cual se desarrolló un sistema web para la gestión de mantenimientos, logrando mejorar la tasa de éxito al 100%. Por otra parte, en la investigación realizada por (Giridharan et al. 2021), se desarrolló una aplicación implementando la metodología XP, lo cual mejoró la tasa de éxito al 86%. Además, (Nájar, 2019) desarrolló un sistema web aplicando metodologías ágiles, mejorando la tasa de éxito al 80%.

Se demuestra que al utilizar la aplicación móvil aplicando la metodología XP se obtienen resultados favorables, ya que se logró mejorar la tasa de éxito en la gestión de mantenimientos informáticos. Por lo tanto, se puede aplicar a otros sectores como: tecnología, gestión empresarial, negocios, optimización de procesos.

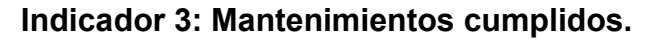

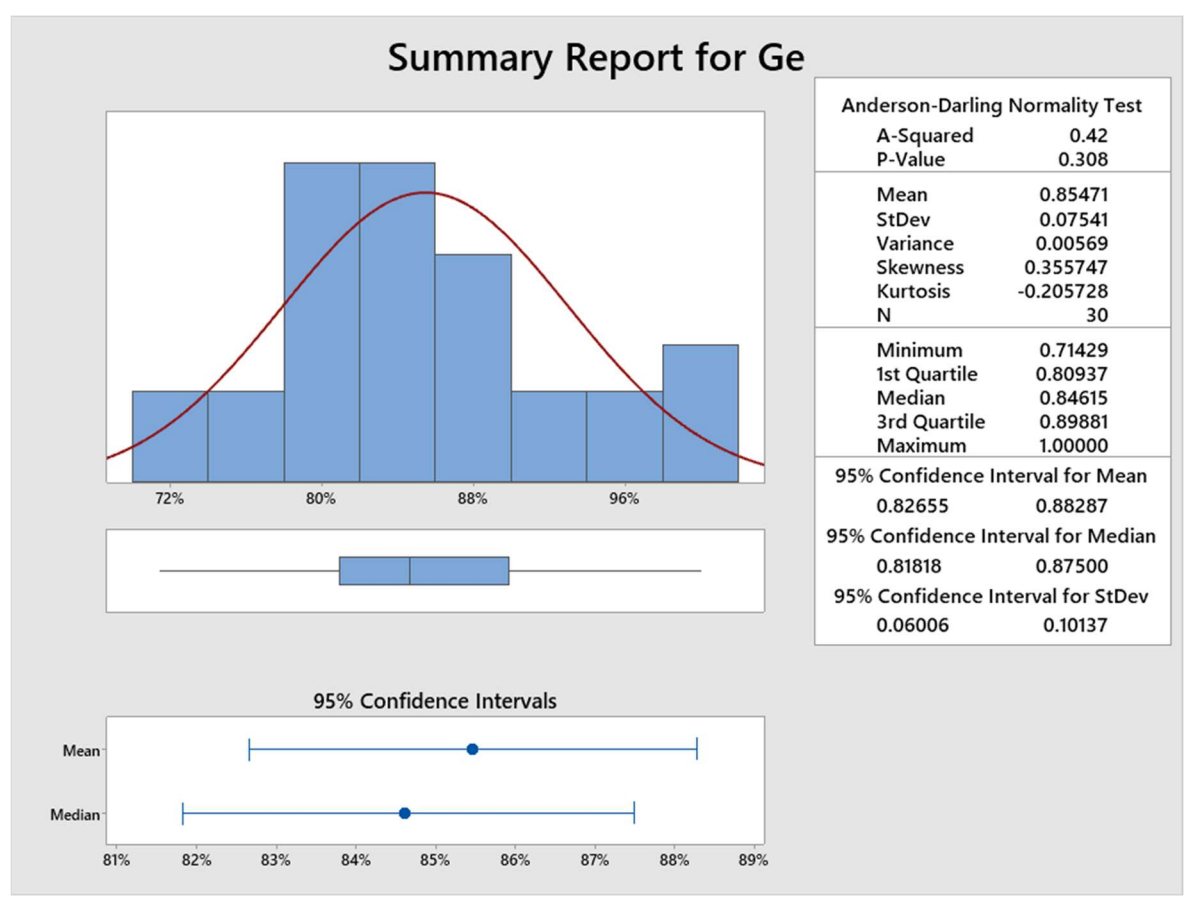

**Figura 37.** Resultados de estadística descriptiva para el indicador I3

En al siguiente Figura 37, se ha determinado que el 95% de los mantenimientos cumplidos en la Gestión de Mantenimiento de equipos informáticos se encuentra dentro de un rango de 2 desviaciones estándar de la media. Los valores correspondientes a esta medida son 0.82655 y 0.88287.

Además, se ha observado que la distribución de los mantenimientos cumplidos presenta un coeficiente de curtosis de -0.205728. Esto indica la presencia de valores con picos muy bajos en la distribución, lo cual sugiere que existen casos de mantenimientos cumplidos muy por debajo del promedio en la gestión de mantenimiento de equipos informáticos.

En cuanto a la asimetría, se ha obtenido un valor de 0.355747. Esto indica que la mayoría de los valores de los mantenimientos cumplidos se concentran en rangos bajos, lo que implica que hay una predominancia de casos con un bajo número de mantenimientos cumplidos en la gestión de mantenimiento de equipos informáticos.

Por último, se ha identificado que el primer cuartil (Q1) de los mantenimientos cumplidos es de 0.80937, lo que significa que el 25% de los casos tienen un número de mantenimientos cumplidos igual o menor a ese valor. Además, el tercer cuartil (Q3) se ha calculado en 0.89881, lo cual indica que el 75% de los mantenimientos cumplidos es igual o menor a ese valor.

En relación a los resultados obtenidos, se observa que el porcentaje de mantenimientos cumplidos en la gestión de equipos informáticos es del 54% sin utilizar la aplicación móvil, mientras que al utilizar la aplicación móvil este porcentaje mejora al 92%. Esto indica una disminución media del 38%, equivalente al 97% de los mantenimientos cumplidos en la gestión de equipos informáticos. En un estudio realizado por (Anaya y Martínez, 2020), se desarrolló un sistema web aplicando la metodología Scrum, lo cual permitió gestionar los mantenimientos de equipos con un porcentaje de cumplimiento del 88%, demostrando que el sistema web mejora los procesos de mantenimiento de equipos. De manera similar, (Romero, 2022) desarrolló un sistema automático de gestión de mantenimientos que mejoró el porcentaje de cumplimiento en un 25% al implementar este sistema automático. Asimismo, en la investigación realizada por (Arrieta y Castillo, 2019), al desarrollar un sistema web utilizando la metodología OOHDM, se logró aumentar el porcentaje de mantenimientos cumplidos a un 56.24%. Por otra parte, en la investigación de (Odemar, 2021), se desarrolló un sistema web codificado en lenguaje PHP utilizando la guía PMBOK y Scrum, lo cual aumentó el porcentaje de mantenimientos cumplidos a un 63.33%. Además, en la investigación de (Barreto y Aparicio, 2019), al desarrollar un sistema utilizando una metodología que consiste en las fases de análisis, codificación y pruebas, se logró aumentar el porcentaje de mantenimientos cumplidos a un 70%.

Se demuestra que al utilizar la aplicación móvil aplicando la metodología XP se obtienen resultados favorables, ya que se logró aumentar el cumplimiento de los mantenimientos en la gestión de mantenimientos informáticos. Por lo tanto, se puede aplicar a otros sectores como: tecnología, gestión empresarial, negocios, optimización de procesos.

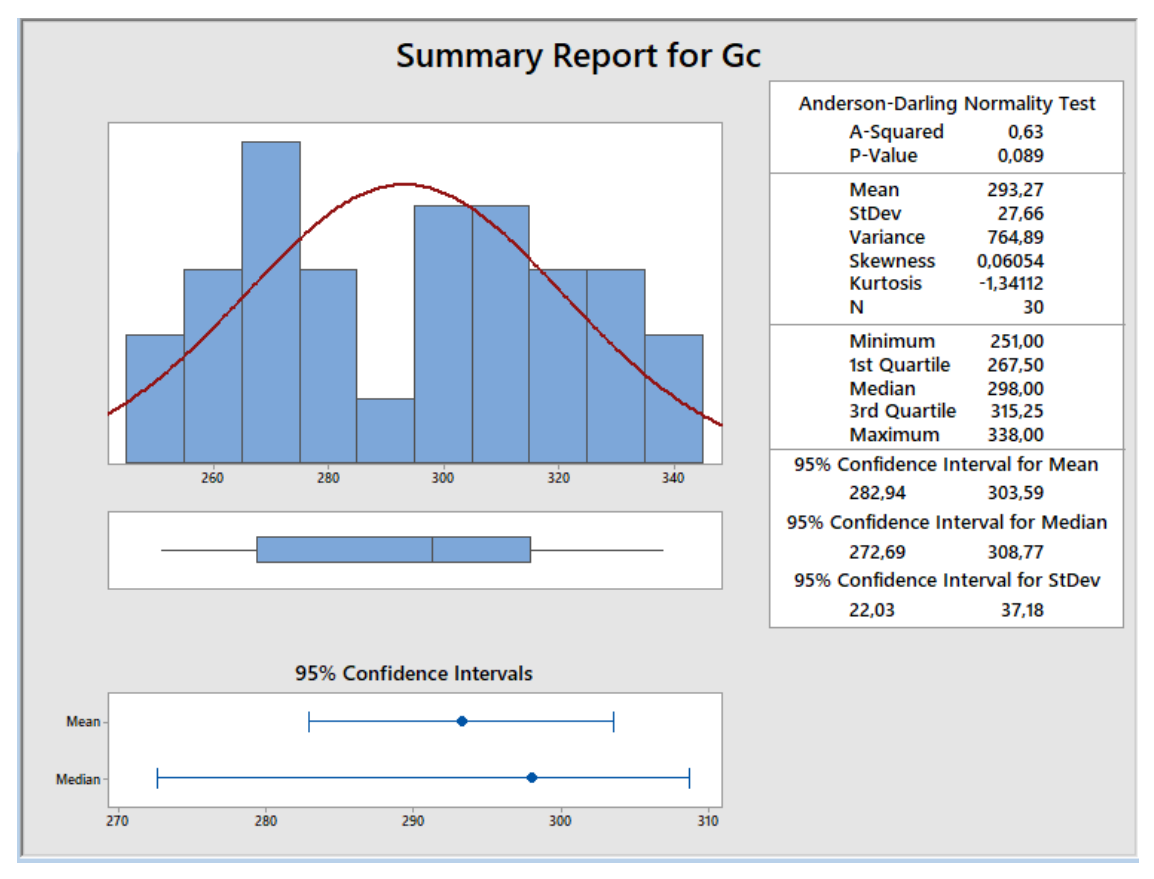

#### **Indicador 4: Tiempo de generación de reportes.**

**Figura 38.** Resultados de estadística descriptiva para el indicador I4

El proceso de generación de reportes en la Gestión de Mantenimiento de equipos informáticos ha demostrado un nivel destacado de eficiencia, con un 95% de reportes generados exitosamente. Estos resultados se encuentran dos desviaciones estándar por encima de la media, que oscila entre 64,253 y 73.347. Esto indica un rendimiento notable en términos de generación de reportes.

Sin embargo, al analizar la distribución de los datos, se observa una curtosis de - 1.19907, lo que sugiere la presencia de algunos valores atípicos con una generación de reportes significativamente inferior a la media. Esto resalta la importancia de investigar y abordar los factores que contribuyen a estos casos excepcionales de baja generación de reportes.

Además, se ha identificado una asimetría de -0.05436, lo que indica que la mayoría de los niveles de generación de reportes cumplidos en la Gestión de Mantenimiento de equipos informáticos se encuentran en la parte inferior del espectro. Esto sugiere que existe margen para mejorar y aumentar la eficacia en la generación de reportes, especialmente en aquellos casos donde se observan valores más bajos.

En términos de cuartiles, se ha determinado que el primer cuartil (Q1) se sitúa en 60.000. Esto implica que el 25% de la generación de reportes para la Gestión de Mantenimiento de equipos informáticos es igual o inferior a este valor. Por otro lado, el tercer cuartil (Q3) se encuentra en 84.000, lo que indica que el 75% de la generación de reportes es igual o inferior a este valor.

En relación a los resultados obtenidos, se observa que el tiempo actual para realizar un reporte de mantenimiento es de 293,27 segundos sin utilizar la aplicación móvil, mientras que al utilizar la aplicación móvil este tiempo se reduce a 24,27 segundos. Esto indica una disminución media de 26,900 segundos, lo cual equivale al 97% del tiempo requerido al realizarlo manualmente. En el estudio realizado por (Vera, 2019), se desarrolló una aplicación implementando la metodología cascada, lo cual permitió generar reportes de inventario y resúmenes de precios, demostrando que al utilizar la aplicación móvil se genera información relevante para los reportes generados. De manera similar, (Chong [et al.,], 2023) desarrollaron una aplicación móvil para generar reportes médicos, logrando agilizar el proceso de informes médicos con una efectividad del 91.7% al realizar los reportes mediante la aplicación móvil. Asimismo, en su investigación, lograron mejorar el tiempo para generar reportes en un 85% al desarrollar un sistema web aplicando la metodología RUP. Por otra parte, (Uriawan, Alam et al., 2019) desarrollaron un sistema web utilizando la metodología de línea recta, logrando mejorar el tiempo para generar reportes en un 86%. Por último, (Beniacoub et al. 2021) desarrollar un sistema web aplicando la metodología XP, lograron mejorar el tiempo para generar reportes en un 91%. Finalmente, (Silva, 2022) desarrolló un sistema web aplicando la metodología XP, logrando mejorar el tiempo para generar reportes en un 89%. Se demuestra que al utilizar la aplicación móvil aplicando la metodología XP se obtienen resultados favorables, ya que se genera reportes de mantenimientos para la gestión de mantenimientos informáticos. Por lo tanto, se puede aplicar a otros sectores como: tecnología, gestión empresarial, negocios, optimización de

### **Indicador 5: Satisfacción del cliente.**

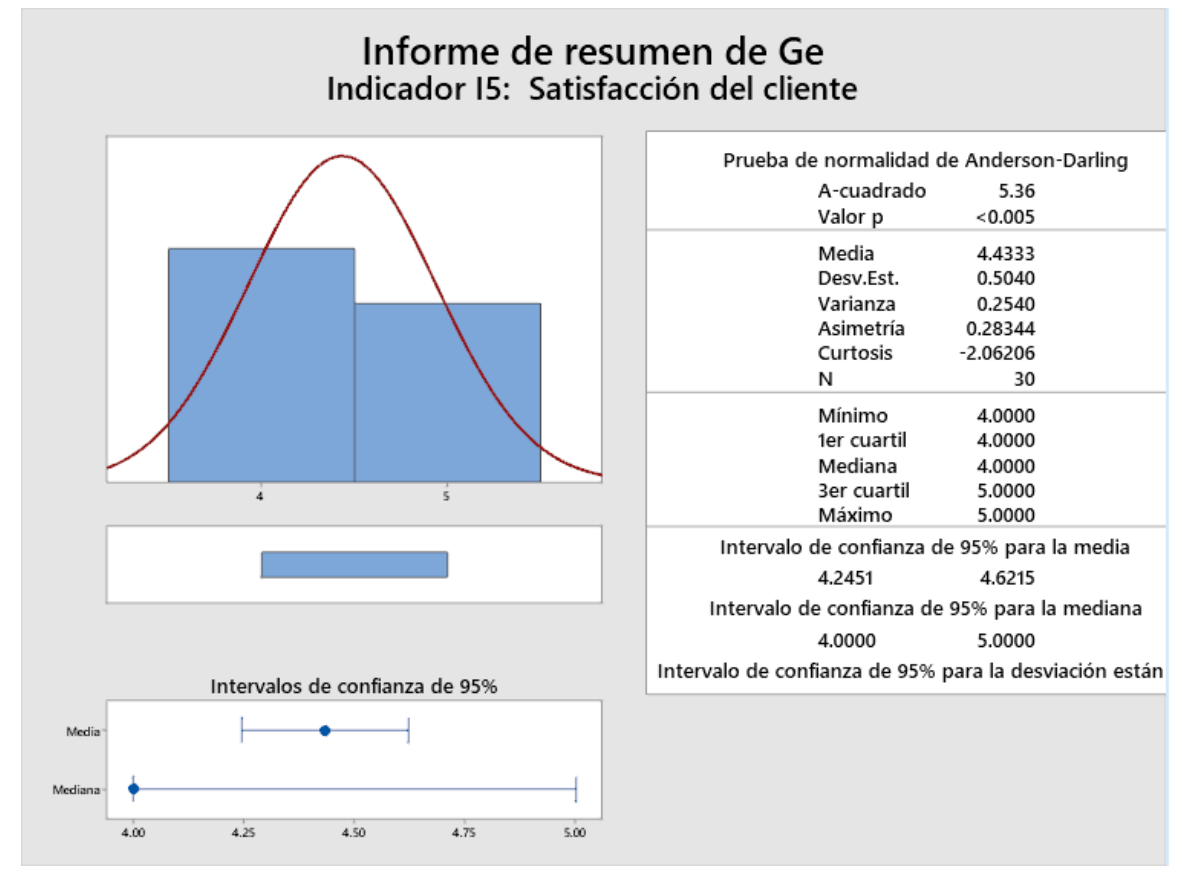

**Figura 39.** Resultados de estadística descriptiva para el indicador I5

La satisfacción de los clientes en relación con la Gestión de Mantenimiento de equipos informáticos alcanza un nivel notable del 95%. Este porcentaje se encuentra dos desviaciones estándar por encima de la media, que se sitúa en un rango de 4.24551 a 4.6215. Estos resultados indican un alto nivel de satisfacción generalizado.

Sin embargo, al examinar la distribución de los datos, se observa una curtosis de - 2.006206, lo que sugiere la existencia de valores de satisfacción por debajo de la media. Esto revela la presencia de picos de insatisfacción en ciertos casos específicos. Asimismo, se ha identificado una asimetría de 0.28344, lo que indica que la mayoría de los niveles de satisfacción de los clientes con la Gestión de Mantenimiento de equipos informáticos son relativamente bajos. Esto destaca la importancia de abordar los factores que contribuyen a esta insatisfacción y trabajar en su mejora.

Además, los resultados revelan que el primer cuartil (Q1) se encuentra en 4.000, lo que implica que el 25% de los clientes tienen una satisfacción igual o inferior a este valor. Por otro lado, el tercer cuartil (Q3) se sitúa en 5.000, lo que indica que el 75% de los clientes tienen una satisfacción igual o inferior a este valor.

Estos hallazgos están respaldados por investigaciones anteriores. Por ejemplo, en un estudio realizado por (Viera, 2020), se desarrolló una aplicación móvil para la reserva de mesas, y se encontró que el nivel de satisfacción de los clientes aumentó en un 80% al utilizar la aplicación móvil en comparación con los métodos tradicionales de reserva. De manera similar, (Farfan, 2020) desarrolló una aplicación móvil para la atención en la municipalidad, y se observó una mejora del 88% en el nivel de satisfacción de los clientes al utilizar la aplicación móvil para la gestión de los servicios de atención. Asimismo, en la investigación realizada por (Manobanda [et al.,], 2020) se desarrolló un software aplicando las metodologías XP y Scrum, logrando mejorar la satisfacción del cliente en un 98%. Por otra parte, en el estudio de (Abtahi [et al., 2023) se desarrolló un sistema de soporte de decisiones que mejoró la satisfacción del cliente en un 86%. Finalmente, (Herazo 2020), en su investigación, desarrolló una aplicación utilizando la metodología XP, logrando mejorar la satisfacción del cliente en un 80%.

Estos resultados demuestran de manera concluyente que al utilizar la aplicación móvil con la metodología XP se logran resultados favorables al mejorar el nivel de satisfacción del cliente en la gestión de mantenimientos informáticos. Por lo tanto, se puede inferir que esta combinación de aplicación móvil y metodología XP puede ser aplicada con éxito en otros sectores, como tecnología, gestión empresarial, negocios y optimización de procesos.

82

#### **VI. CONCLUSIONES**

- a) La ejecución de la aplicación móvil, utilizando la metodología XP, ha demostrado una optimización significativa en el proceso de realizar reportes de mantenimiento. Además, ha mejorado la tasa de éxito en la realización de los procesos, ha optimizado el proceso de mantenimientos cumplidos y ha agilizado la generación de reportes. Como resultado, se ha observado un aumento notable en la satisfacción del cliente.
- b) Se ha observado un seguimiento riguroso de la ejecución de la aplicación móvil, lo que ha llevado a una disminución considerable en el tiempo requerido para realizar reportes y generar informes de mantenimiento de equipos informáticos. Esto ha contribuido a una mayor eficiencia en el proceso y ha permitido a los técnicos dedicar más tiempo a otras tareas críticas.
- c) La implementación de la aplicación móvil, junto con la metodología XP, ha tenido un efecto positivo en la tasa de éxito en la gestión de mantenimientos informáticos. La combinación de la aplicación y la metodología ha permitido una mejor planificación, seguimiento y resolución de los mantenimientos, lo que ha llevado a una mayor eficacia en general.
- d) La utilización de la aplicación móvil ha demostrado un impacto positivo en el número de mantenimientos cumplidos. El uso de la aplicación ha mejorado la organización y el seguimiento de los mantenimientos, lo que ha llevado a una mayor cantidad de tareas de mantenimiento completadas de manera exitosa.
- e) El uso de la aplicación móvil, en conjunto con la metodología XP, ha mejorado significativamente la satisfacción del cliente. Los clientes han experimentado una mayor transparencia en el proceso de mantenimiento, una comunicación más fluida y una resolución más rápida de los problemas. Como resultado, se ha observado un incremento en la satisfacción y confianza de los clientes hacia el servicio de mantenimiento.

#### **VII. RECOMENDACIONES**

- a) Continuar aplicando la metodología XP: Dado que la aplicación móvil implementada con la metodología XP ha mostrado ser exitosa, se recomienda seguir aplicando esta metodología en futuros proyectos de desarrollo de software. Esto ayudará a mantener la optimización de los procesos y garantizar la satisfacción del cliente.
- b) Realizar mejoras adicionales en la aplicación móvil: A pesar de los beneficios ya observados, se sugiere seguir mejorando la aplicación móvil para reducir aún más el tiempo necesario para realizar reportes y generación de informes de mantenimiento. Esto puede incluir la optimización de la interfaz del usuario, la implementación de funciones automatizadas y la incorporación de características adicionales que faciliten el proceso de reportes.
- c) Monitorear continuamente el cumplimiento de los mantenimientos: Es importante mantener una vigilancia constante sobre el cumplimiento de los mantenimientos al utilizar la aplicación. Esto ayudará a identificar posibles áreas de mejora y a asegurar de que se mantengan un alto nivel de cumplimiento. Además, se puede realizar análisis periódicos para evaluar la efectividad de la aplicación en este aspecto y tomar medidas si es necesario.
- d) Recopilar y analizar comentarios de los clientes: para mejorar aún más la satisfacción del cliente, se recomienda recopilar y analizar los comentarios de los usuarios de la aplicación móvil. Esto puede hacerse a través de encuestas, entrevistas o mediante la implementación de un sistema de retroalimentación dentro de la propia aplicación. Los comentarios de los clientes pueden proporcionar información valiosa sobre áreas específicas que requieren mejorar y permitir realizar ajustes para satisfacer mejores sus necesidades.
- e) Capacitar al personal en el uso de la aplicación móvil: Es fundamental asegurar de que todos los empleados involucrados en el proceso de mantenimiento de equipos informáticos estén capacitados adecuadamente en el uso de la aplicación móvil. Proporcionar un formación completa y actualizada ayudará a garantizar que se utilice de manera eficiente y que se obtengan todos los beneficios esperados. Además, se debe fomentar una cultura de adopción y uso de la aplicación de la organización.

#### **REFERENCIAS**

AIQUIPA, A.A., 2018. Sistema web para el control de la gestión de mantenimiento de equipos informáticos de la compañía Naviera Natalia SAC. *Universidad César Vallejo* [en línea]. [Consulta: 2 mayo 2023]. Disponible en: https://repositorio.ucv.edu.pe/bitstream/handle/20.500.12692/28104/B\_Aiquipa\_T\_ AA.pdf?sequence=1&isAllowed=y.

AMBIT, 2021. Gestión de activos IT ¿Cómo hacerlo y por qué? *Ambit Blog* [en línea]. [Consulta: 2 mayo 2023]. Disponible en: https://www.ambitbst.com/blog/gestión-de-activos-it-cómo-hacerlo-y-porqué.

ANAYA, J. y MARTINES, D.D., 2020. Implementación de un sistema de gestión de mantenimiento de equipos neonatales para un establecimiento de ESSALUD región Lima usando reconocimiento óptico de caracteres y modelo Weibull. [en línea]. Lima: [Consulta: 2 mayo 2023]. Disponible en: https://repositorio.ulima.edu.pe/bitstream/handle/20.500.12724/12695/Anaya\_Med ina\_Jhonatan\_Junnior.pdf?sequence=1&isAllowed=y.

ARRIETA, R.J. y CASTILLO, A.C., 2019. Sistema web utilizando Framework Angular para el proceso de mantenimiento de equipos de TI en la Empresa MRJ Servicios TEC. *Repositorio Institucional - UCV* [en línea], [Consulta: 2 mayo 2023]. Disponible en: https://repositorio.ucv.edu.pe/handle/20.500.12692/53437.

BARRETO, K. y APARICIO, C.J., 2019. Aplicación web para el mantenimiento de la maquinaria de la planta de beneficio animal (P.B.A.) de la empresa Ser Regionales de Girardot Syscoman. [en línea]. Bogotá: [Consulta: 2 mayo 2023]. Disponible en:

http://repository.unipiloto.edu.co/bitstream/handle/20.500.12277/6415/DOCUMEN TO Syscoman.pdf?sequence=4&isAllowed=y.

BENIACOUB, F., NTWARI, F., NIYONKURU, J.P., NYSSEN, M. y VAN BASTELAERE, S., 2021. Evaluating a computerized maintenance management system in a low resource setting. *Health and Technology* [en línea], vol. 11, no. 3, pp. 655. [Consulta: 2 mayo 2023]. ISSN 21907196. DOI 10.1007/S12553-021- 00524-Y. Disponible en: /pmc/articles/PMC7914047/.

BHATT, T., 2020. Los 6 principales beneficios de las aplicaciones móviles para impulsar el crecimiento de su negocio . *Intelivita* [en línea]. [Consulta: 2 mayo 2023]. Disponible en: https://www.intelivita.com/blog/benefit-having-mobile-app-business/.

BLANES, J.A., 2019. ¿Qué es React Native? *Deloitte* [en línea]. [Consulta: 2 mayo 2023]. Disponible en:

https://www2.deloitte.com/es/es/pages/technology/articles/que-es-reactnative.html.

Casana, Juan. 2021. Desarrollo de un aplicactivo móvil para el reprote de incidencias de la virgen de fatima N° 20402-Huaral. Universidad Autónoma Deica. Ica : s.n., 2021. pág. 154.

CRUZ Luis; Moriel, Juan. 2021. Desarrolló de un aplicativo móvil android para asisttir en servicios de mecánica a los vehículos que transitan por el cantón durán utilizando herramientas open source. Univiersidad de Guayaquil. 2021. pág. 242, Tesis Posgrado.

CHICLAYO, A. y NIZAMA, J.C., 2022. Aplicación móvil basada en MOBILE-D, para mejorar el Proceso de Búsqueda y Acceso a Talleres Mecánicos en la ciudad de Trujillo. [en línea]. Trujillo: [Consulta: 2 mayo 2023]. Disponible en: https://repositorio.ucv.edu.pe/bitstream/handle/20.500.12692/100483/Chiclayo\_SA M-Nizama\_FJC-SD.pdf?sequence=4&isAllowed=y.

CHICLAYO, Antonio; NIZAMA, Juan. 2022. Aplicación móvil basada en MOBILE-D, para mejorar el Proceso de Búsqueda y Acceso a Talleres Mecánicos en la ciudad de Trujillo. Universidad César Vallejo . Trujillo : s.n., 2022. págs. 1-108, Tesis Posgrado .

CORDERO, Y. y PACCO, W., 2022. Diseño e implementación de un sistema web para optimizar la gestión administrativa del servicio de mantenimiento de los vehículos negocios y servicios de alquiler SAC-Lima 2020. [en línea]. Lima: Universidad Peruana de Las Américas. [Consulta: 2 mayo 2023]. Disponible en: http://repositorio.ulasamericas.edu.pe/xmlui/handle/upa/2599.

DA SILVA, D., 2022. 4 indicadores de calidad en una empresa exitosa. *Blog de Zendesk* [en línea]. [Consulta: 2 mayo 2023]. Disponible en: https://www.zendesk.com.mx/blog/indicadores-calidad-empresa/.

Desarrollo y evaluación de un sistema móvil de apoyo a la toma de decisiones clínicas sobre el asma para mejorar el manejo del paciente basado en la evidencia en la atención primaria. Abtahi [et al.,]. 2023. s.l. : Informática en Medicina desbloqueada, 37,1-15, 2023.

Dynamic management of periodicity between measurements in predictive maintenance. León [et al.,]. 2023. s.l. : Measurement, 213, 1-14, 2023.

ESQUIVEL, J.A., 2021. Aplicación web móvil para mejorar la gestión de mantenimiento correctivo en los campamentos de la unidad de producción Tantahuatay, Cajamarca. [en línea]. Chiclayo: [Consulta: 2 mayo 2023]. Disponible en:

https://tesis.usat.edu.pe/bitstream/20.500.12423/4152/1/TL\_EsquivelYoveraJose.p df.

ESPINOZA, Jhon. 2022. Implementación de un plan de mantenimiento centrado en confiabilidad a una subestación eléctrica móvil ubicada en la mina Quellaveco. Universidad César Vallejo. Trujillo : s.n., 2022. págs. 1-59, Tesis Posgrado.

FARFÁN, J.A., 2020. La implementación de un sistema automatizado reduce los tiempos de atención en los procesos aplicables a la ventanilla única de turismo en la Municipalidad Provincial del Callao. *Industrial Data* [en línea], vol. 23, no. 2, pp. 31-37. [Consulta: 17 marzo 2023]. ISSN 1560-9146. DOI 10.15381/idata.v23i2.15566. Disponible en:

https://revistasinvestigacion.unmsm.edu.pe/index.php/idata/article/view/15566.

FERNÁNDEZ, H., 2020. Tipos de justificación en la investigación científica. *Espíritu Emprendedor TES* [en línea], vol. 4, no. 3, pp. 65-76. [Consulta: 27 septiembre 2022]. ISSN 2602-8093. DOI 10.33970/eetes.v4.n3.2020.207. Disponible en: https://www.espirituemprendedortes.com/index.php/revista/article/view/207.

FRESNO, C., 2019. *Metodología de la investigación*. S.l.: El Cid Editor. ISBN 1- 5129-6120-5.

GALÁN, H., RODRÍGUEZ, A. y MARTÍNEZ, E., 2018. A new approach for strategic maintenance management based on soft-computing generics algorithms. *Ingeniería Mecánica* [en línea], vol. 21, no. 2. [Consulta: 2 mayo 2023]. ISSN 1815-5944. Disponible en:

https://www.redalyc.org/journal/2251/225158799006/225158799006.pdf.

GIRIDHARAN, S., NIVEDHA, A., VINOTHINI, V., MAHA, V. y NIVETAHA, M., 2021. Web Based Computer Maintenance Management System. *Journal of Physics: Conference Series* [en línea], vol. 1717, no. 1, pp. 012045. [Consulta: 2 mayo 2023]. ISSN 1742-6596. DOI 10.1088/1742-6596/1717/1/012045. Disponible en: https://iopscience.iop.org/article/10.1088/1742-6596/1717/1/012045.

87

GONÇALVES, M.J., 2021. ¿Qué es Angular y para qué sirve? - Blog de Hiberus Tecnología. *Hiberus Blog* [en línea]. [Consulta: 2 mayo 2023]. Disponible en: https://www.hiberus.com/crecemos-contigo/que-es-angular-y-para-que-sirve/.

HERAZO, L., 2020. ¿Qué es una aplicación móvil? *Anincubador* [en línea]. [Consulta: 2 mayo 2023]. Disponible en: https://anincubator.com/que-es-unaaplicacion-movil/.

INFANTES, W.P., 2023. Desarrollo e implementación de un sistema de gestión para el control de mantenimiento de equipos de la planta Paragsha - Volcan. [en línea]. Cerro de Pasco: [Consulta: 2 mayo 2023]. Disponible en: http://repositorio.undac.edu.pe/bitstream/undac/3091/1/ITSP026\_40417169\_I.pdf. LÓPEZ, M., 2020. Extreme Programming: Qué es y cómo aplicarlo. *OpenWebinars* [en línea]. [Consulta: 2 mayo 2023]. Disponible en: https://openwebinars.net/blog/extreme-programming-que-es-y-como-aplicarlo/. MECANICATEK, 2019. Indicadores de que tu flotilla recibe un buen mantenimiento preventivo - Mecánica Tek. *Blog Mecanicatek* [en línea]. [Consulta: 10 mayo 2023]. Disponible en: https://mecanicatek.com/2019/02/20/indicadores-de-que-tu-flotillarecibe-un-buen-mantenimiento-preventivo/.

MEZARINA, J.L. y ICHIMA, K.H., 2022. Desarrollo de una aplicación móvil (app) en e-learning como instrumento de apoyo educativo en tiempos de pandemia. *Revista Odontológica Basadrina* [en línea], vol. 6, no. 1, pp. 7-12. [Consulta: 2 mayo 2023]. ISSN 2664-1216. DOI 10.33326/26644649.2022.6.1.1262. Disponible en: https://revistas.unjbg.edu.pe/index.php/rob/article/view/1262.

MINAYA, C.R. y HUAMÁN, G., 2021. Desarrollo de un Sistema Web para mejorar el proceso de acciones correctivas, preventivas y mejoras de la norma ISO 9001 alineado al modelo ITIL en la empresa CANVIA. *Universidad Peruana de Ciencias e Informática* [en línea], [Consulta: 2 mayo 2023]. Disponible en: http://repositorio.upci.edu.pe/handle/upci/297.

Migration of a stock management application in the healthcare industry to a Web/Mobile environment: a project report. Machado [et al.,]. 2023. s.l. : Procedia Computer Science, 2019, 1-9, 2023.

MONTOYA, A.G., 2021. *Desarrollo de un aplicativo móvil orientado en herramientas lean office para la Gestión de Matricula en Instituciones de Educación Básica Regular* [en línea]. Lima: Universidad César Vallejo. [Consulta: 10 mayo 2023].

Disponible en:

https://repositorio.ucv.edu.pe/bitstream/handle/20.500.12692/82685/Montoya\_SA G-SD.pdf?sequence=1&isAllowed=y.

Manobanda [et al]. 2020. Ánalisis de la metodología scrum y xp en la implemntación de un sistema multtiplataforma de la gestión en el banco de germoplasma d ela universidad técnica de cotopaxi extensión la maná mediante tecnologías open source. Universidad Técica de Coptopaxi. La Mana : s.n., 2020. pág. 97.

NÁJAR, F., 2019. Implementación de un plan de mejora con el uso de kpis en los procesos de gestión comercial para la fuerza de ventas de las distribuidoras ferreteras de Arequipa para el 2019. *Universidad Continental* [en línea]. Arequipa: [Consulta: 2 mayo 2023]. Disponible en: https://repositorio.continental.edu.pe/bitstream/20.500.12394/7204/3/IV\_FIN\_108\_ TI\_Najar\_Navarro\_2019.pdf.

ODEMAR, J.P., 2021. Diseño e Implementación de un Sistema Web para el Mantenimiento Preventivo de la Flota Vehicular en la Policía Nacional del Perú. [en línea]. Lima: [Consulta: 2 mayo 2023]. Disponible en: https://repositorio.utp.edu.pe/bitstream/handle/20.500.12867/4446/Jorge\_Ordemar

\_Trabajo\_de\_Suficiencia\_Profesional\_Titulo\_Profesional\_2021 %281%29.pdf?sequence=8&isAllowed=y.

Prediction of software quality with Machine Learning-Based ensemble methods. Ayberk [et al.,]. 2023. s.l. : Materials Today Proceedings, 18, 1-8, 2023.

REÁTEGUI, Pedro. 2021. Sistema Web Móvil, Aplicando Metodología XP para Mejorar el Proceso de Ventas de la Empresa La Sabrosita Mantequilla de Maní. s.l. : Universidad César vallejo, 1-114, 2021.

Recopilación de datos de salud generados por el paciente con una aplicación móvil y transferencia al sistema de información del hospital a través de códigos QR. Chong [et al.,]. 2023. s.l. : Actualización de Métodos y Programas Informáticos en Biomedicina,3, 1-7, 2023.

ROBAYO, P.V., 2016. La innovación como proceso y su gestión en la organización: una aplicación para el sector gráfico colombiano. *Fundación Universitaria Konrad Lorenz*, vol. 7, no. 16, pp. 125-140. ISSN 2215910X. DOI 10.1016/J.SUMNEG.2016.02.007.

ROMERO, J.A., 2022. Influencia del sistema automatizado de configuraciones sobre el proceso de gestión del cambio del área IP de una operadora móvil en Perú frente a la pandemia de COVID-19. *Industrial Data* [en línea], vol. 25, no. 1, pp. 181- 203. [Consulta: 10 mayo 2023]. ISSN 1810-9993. DOI 10.15381/IDATA.V25I1.22036. Disponible en: http://www.scielo.org.pe/scielo.php?pid=S1810-

99932022000100181&script=sci\_arttext&tlng=pt.

SAN MOBILE, 2020. Los 8 principales indicadores de mantenimiento que necesitas saber – San Mobile. *San Mobile* [en línea]. [Consulta: 2 mayo 2023]. Disponible en: https://sanmobile.io/articulos/los-8-indicadores-principales-de-mantenimiento-quenecesita-saber/.

Software architecture optimization of mobile biomedical sensor-based tools providing analytical services for disease diagnostics and assistance. Chmielewski [et al.,]. 2020. s.l. : Procedia Manufacturing, 44, 1-16, 2020.

SHRIVASTAVA, A., JAGGI, I., KATOCH, N., GUPTA, D. y GUPTA, S., 2021. A Systematic Review on Extreme Programming. *Journal of Physics: Conference Series* [en línea], vol. 1969, no. 1, pp. 012046. [Consulta: 2 mayo 2023]. ISSN 1742- 6596. DOI 10.1088/1742-6596/1969/1/012046. Disponible en: https://iopscience.iop.org/article/10.1088/1742-6596/1969/1/012046.

UNIVERSIA, 2020. ¿Qué es XP y cómo usarlo en el desarrollo de un proyecto? - Consejos y tips. *Orientación Universitaria* [en línea]. [Consulta: 2 mayo 2023]. Disponible en:

https://orientacion.universia.edu.pe/infodetail/orientacion/consejos/que-es-xp-ycomo-usarlo-en-el-desarrollo-de-un-proyecto-6157.html.

URIAWAN, W., ALAM, C.N. y RIFA'I, A.A., 2019. Design a web-based asset management information system using the straight line method for private universities. *Journal of Physics: Conference Series* [en línea], vol. 1402, no. 6, pp. 066057. [Consulta: 2 mayo 2023]. ISSN 1742-6596. DOI 10.1088/1742- 6596/1402/6/066057. Disponible en:

https://iopscience.iop.org/article/10.1088/1742-6596/1402/6/066057.

VERA, C.M., 2019. Desarrollo e implementación de un sistema web para el control de inventario y alquiler de maquinarias de la empresa Megarent S.A. [en línea].

Guayaquil: [Consulta: 2 mayo 2023]. Disponible en: https://dspace.ups.edu.ec/bitstream/123456789/17525/1/UPS-GT002706.pdf. Viera, Joel. 2020. Aplicación móvil para la reservación de mesas y/o consumo con antelación en restaurantes de la ciudad de Piura. Universidad César Vallejo. Piura : s.n., 2020. págs. 1-70, Tesis Posgrado.

XIAO, Y., 2020. COVID-19: 10 tendencias tecnológicas que nos ayudan a superar la pandemia | Foro Económico Mundial. *World Economic Forum* [en línea]. [Consulta: 10 mayo 2023]. Disponible en: https://es.weforum.org/agenda/2020/04/10-tendencias-tecnologicas-que-convienetener-en-cuenta-en-la-pandemia-de-covid-19/.

6G Mobile Communication Technology: Requirements, Targets, Applications, Challenges, Advantages, and Opportunities. Banaffa [et al.,]. 2023. s.l. : Alexandria Engineering Journal, 64, 1-30, 2023.

#### **ANEXOS**

Anexo 1: Matriz de consistencia

En la Tabla 62, se puede apreciar nuestra matriz de consistencia en la cual detallamos el problema general, objetivo general, hipótesis general, variables, indicadores y la metodología de investigación.

### **Tabla 62**. Matriz de consistencia

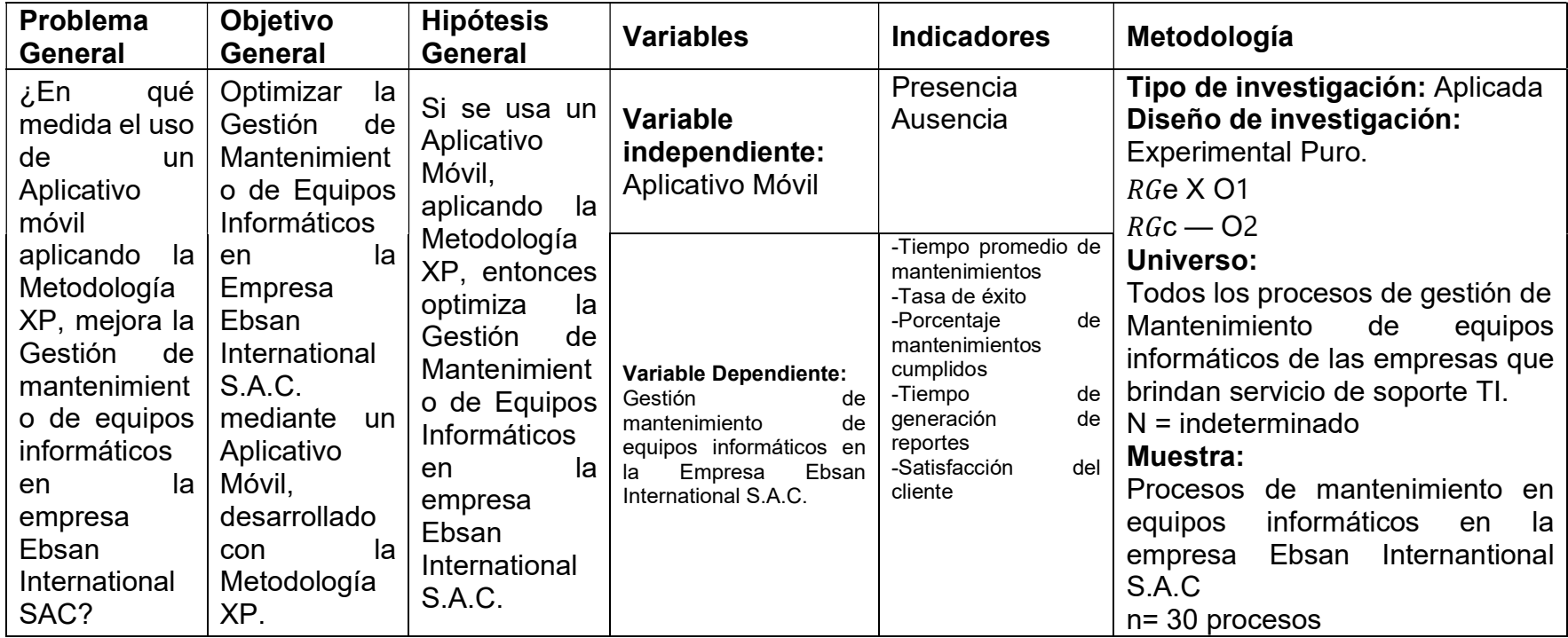

#### **Anexo 2: Carta de Aceptación**

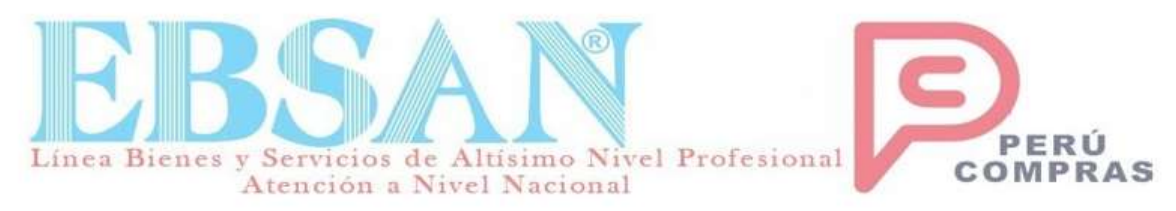

Lima, 26 de Mayo de 2023

Dirigido a: Dra. Yesenia Vásquez Valencia Coordinadora de EP Ingeniería de Sistemas - Lima Norte Universidad César Vallejo Presente.-

#### **ASUNTO:** AUTORIZACION DEL DESARROLLO DEL PROYECTO DE INVESTIGACION

Es grato dirigirme a usted para saludarlo cordialmente, me honro en dirigir y a la vez, hacer de su conocimiento que el Sr. Albornoz Tranca Jiler Fidel y el Sr. Pizarro Chozo Percy, estudiantes de la experiencia curricular de Desarrollo Del Proyecto De Investigación de la carrera de INGENIERÍA DE SISTEMAS de vuestra casa de estudios, aplicó en nuestra institución para realizar el desarrollo de su proyecto de investigación el cual tuvo como título "Aplicativo Móvil utilizando la metodología XP para la Gestión de Mantenimiento de equipos informáticos en la empresa Ebsan International S.A.C."; el cual fue aprobado y se encuentra en fase de desarrollo en esta dependencia para las pruebas respectivas de su funcionamiento, así como también la provisión del código fuente y la base de datos del sistema.

Por lo que estamos ofreciendo la CONFORMIDAD Y ACEPTACIÓN del desarrollo del proyecto del sistema de acuerdo al compromiso definido.

Sin otro particular, quedo de Ud.

Atentamente. Enterlyne

BALLADARES FARROÑAN ESTEBAN YSIDORO Representante legal

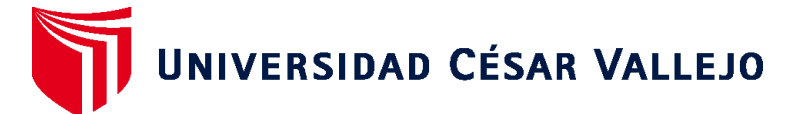

# **FACULTAD DE INGENIERÍA Y ARQUITECTURA ESCUELA PROFESIONAL DE INGENIERÍA DE SISTEMAS**

# **Declaratoria de Autenticidad del Asesor**

Yo, JAVIER ARTURO GAMBOA CRUZADO, docente de la FACULTAD DE INGENIERÍA Y ARQUITECTURA de la escuela profesional de INGENIERÍA DE SISTEMAS de la UNIVERSIDAD CÉSAR VALLEJO SAC - LIMA NORTE, asesor de Tesis titulada: "Aplicativo Móvil utilizando la metodología XP para la Gestión de Mantenimiento de equipos informáticos en la empresa Ebsan International S.A.C.", cuyos autores son PIZARRO CHOZO PERCY RONALDO, ALBORNOZ TRANCA JILER FIDEL, constato que la investigación tiene un índice de similitud de 25.00%, verificable en el reporte de originalidad del programa Turnitin, el cual ha sido realizado sin filtros, ni exclusiones.

He revisado dicho reporte y concluyo que cada una de las coincidencias detectadas no constituyen plagio. A mi leal saber y entender la Tesis cumple con todas las normas para el uso de citas y referencias establecidas por la Universidad César Vallejo.

En tal sentido, asumo la responsabilidad que corresponda ante cualquier falsedad, ocultamiento u omisión tanto de los documentos como de información aportada, por lo cual me someto a lo dispuesto en las normas académicas vigentes de la Universidad César Vallejo.

LIMA, 06 de Julio del 2023

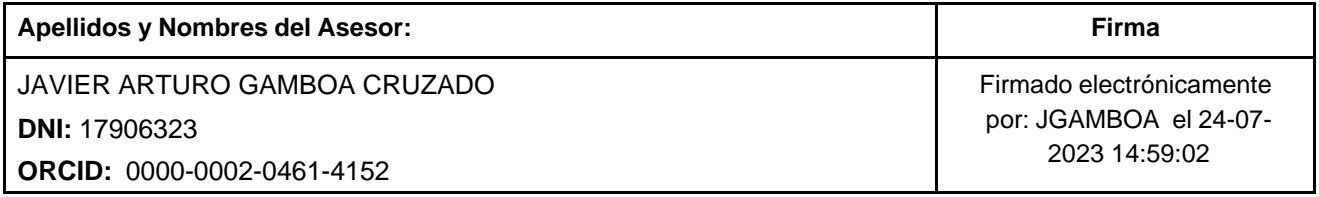

Código documento Trilce: TRI - 0576573

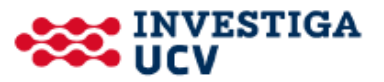